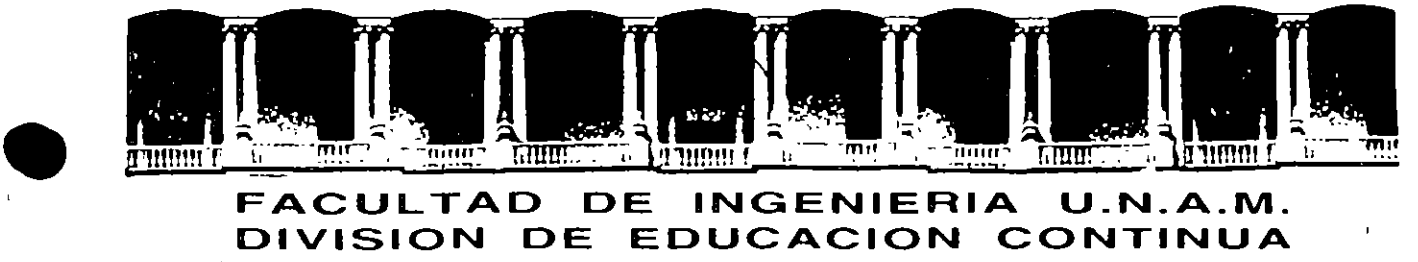

#### FACUL TAO DE INGENIERIA U.N.A.M. DIVISION DE EDUCACION CONTINUA

### FACULTAD DE INGENIERIA U.N.A.M. DIVISION DE EDUCACION CONTINUA

#### CENTRO DE INFORMACION Y DOCUMENTACION "ING. BRUNO MASCANZONI"

E1 Centro de Información y Documentación lng. Bruno Mascanzoni tiene por objetivo satisfacer las necesidades de actualización y proporcionar una adecuada información que permita a los ingenieros, profesores y alumnos estar al tanto del estado actual del conocimiento sobre temas específicos, enfatizando las investigaciones de vanguardia de loa campos de la ingeniería, tanto nacionales como extranjeras.

Es por ello que se pone a disposición de los asistentes a los curaos de la DECFI, así como del público en general los siguientes servicios:

- Préstamo interno.
- Préstamo externo.
- Préstamo interbibliotecario.
- Servicio de fotocopiado.
- Consulta a los bancos de datos: librunam, serlunam en cd-rom.

Los materiales a disposición son:

••

- Libros.
- Tesis de posgrado.
- **Noticias técnicas.**
- Publicaciones periódicas.
- Publicaciones de la Academia Mexicana de Ingeniería.
- Notas de los curaos que se han impartido de 1980 a la fecha.

En las áreas de ingeniería industrial, civil, electrónica, ciencias de la tierra, computación y, mecánica y eléctrica .

El CID se encuentra ubicado en el mezzanine del Palacio de Minería, lado oriente.

where  $\mathcal{L}_\text{max}$  and  $\mathcal{L}_\text{max}$  are the set of the set of the set of the set of the set of the set of the set of the set of the set of the set of the set of the set of the set of the set of the set of the set of the

 $\label{eq:2.1} \frac{1}{2} \int_{\mathbb{R}^3} \frac{1}{\sqrt{2}} \, \frac{1}{\sqrt{2}} \,$ 

 $\mathcal{L}(\mathcal{L}(\mathcal{L}))$  and  $\mathcal{L}(\mathcal{L}(\mathcal{L}))$  . The contribution of  $\mathcal{L}(\mathcal{L})$ 

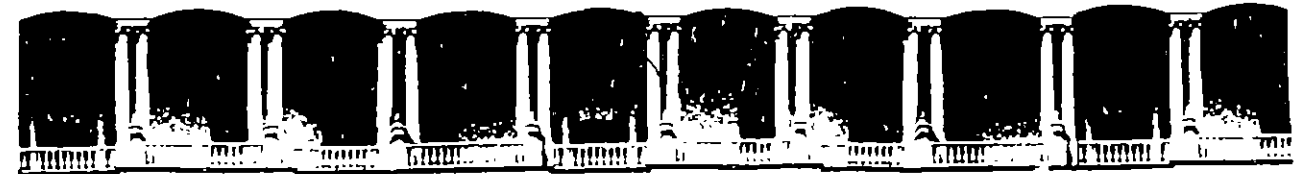

#### FACUL TAO DE INGENIEAIA U.N.A.M. DIVISION DE EDUCACION CONTINUA

#### A LOS ASISTENTES A LOS CURSOS

las autoridades de la Facultad de Ingeniaría, por conducto del jefe de la División de Educación Continua, otorgan una constancia de asistencia a quienes cumplan con loa requisitos establecidos para cada curso.

El control de asistencia ae llevará a cabo a través de la persona qua le entregó las notas. Las inasistencias serán computadas por las autoridades de la División, con el fin de entregarle constancia solamente a los alumnos que tengan un mfnlmo de 80% de asistencias.

Pedimos a los asistentes recoger su constancia el día de la clausura. Estas se retendrán por el periodo de un año, pasado este tiempo la DECFI no se hará .<br>. responsable de este documento.

 $\mathbf{L}^{\prime}$  ,  $\mathbf{L}$ 

Se recomienda a los asistentes participar activamente con sus ideas y experiencias, pues los cursos que ofrece la División están planeados para que los profesores expongan una tesis, pero sobre todo, para que coordinen las opiniones de todos los interesados, constituyendo verdaderos seminarios.

1'

1 Ea muy importante que ·todos· loa asistentes llenen y entreguen au hoja de inscripción al Inicio del curso, información que servirá para integrar un directorio de asistentes, que se entregará oportunamente.

Con el objeto de mejorar loa servicios que la División de Educación Continua ofrece, al final del curso "deberán entregar la evaluación a través de un cuestionario diseñado para emitir juicios anónimos.

Se recomienda llenar dicha evaluación conforma loa profesoras impartan sus clases, a afecto de no llenar en la última sesión las evaluaciones y con esto sean más fehacientes sus apreciaciones.

#### Atentamente División de Educación Continua.

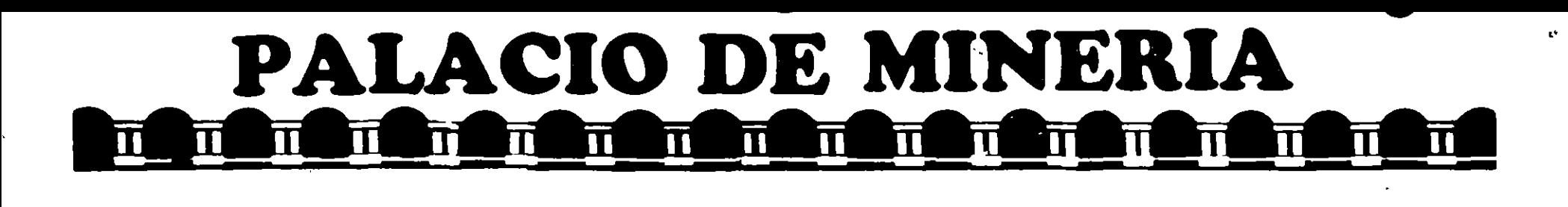

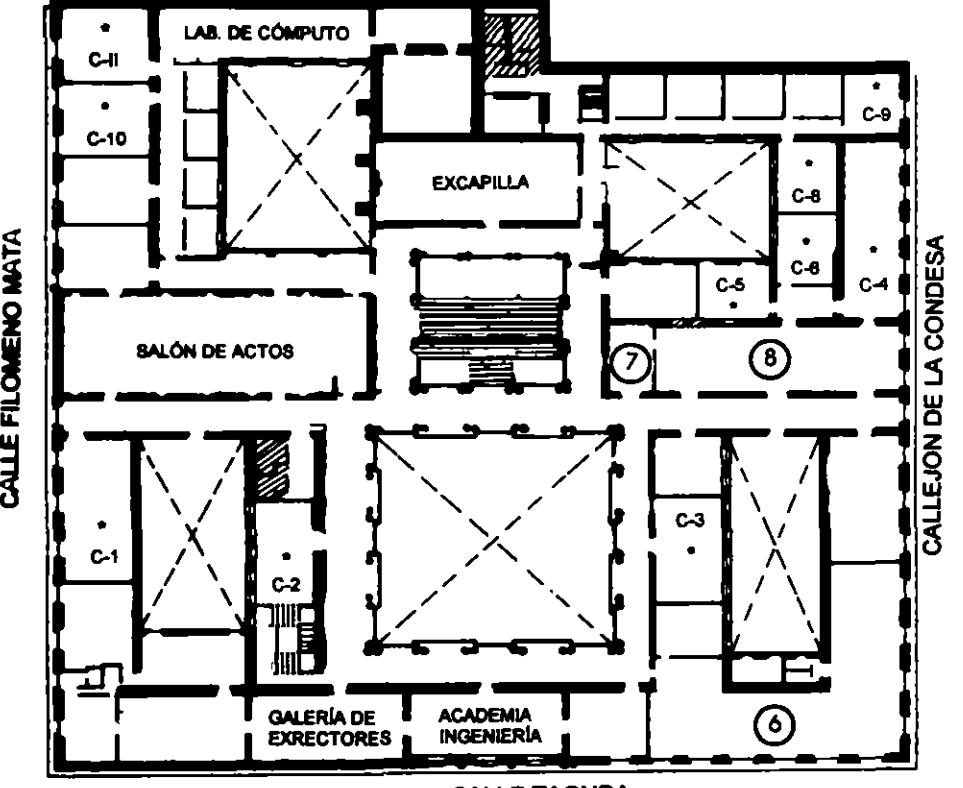

**CALLE TACUBA** 

# GUÍA DE LOCALIZACIÓN l. ACCESO

- 2. BIBLIOTECA HISTÓRICA
- 3. LIBRERÍA UNAM
- 4. CENTRO DE INFORMACIÓN Y DOCUMENTACIÓN "ING. BRUNO MASCANZONI"
- 5. PROGRAMA DE APOYO A LA TITIJLACIÓN
- 6. OFICINAS GENERALES
- 7. ENTREGA DE MATERIAL Y CONTROL DE ASISTENCIA
- 8. SALA DE DESCANSO
	- SANITARIOS
- AULAS

**ler. PISO** 

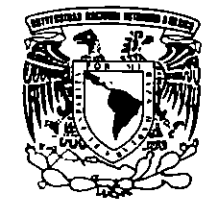

DMSIÓN DE EDUCACIÓN CONTINUA FACULTAD DE INGENIERÍA U.N.A.M. CURSOS ABIERTOS

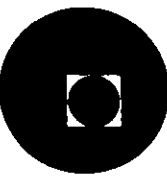

¡3 i <u>ያ</u> ส.

# • ~ • **PALACIO DE MINERIA** - - - - - - - - - - - - - - - - - **11 11 11 11 1 11 11 11 11 1 11 11 11**  THE THE THE THE THE THE

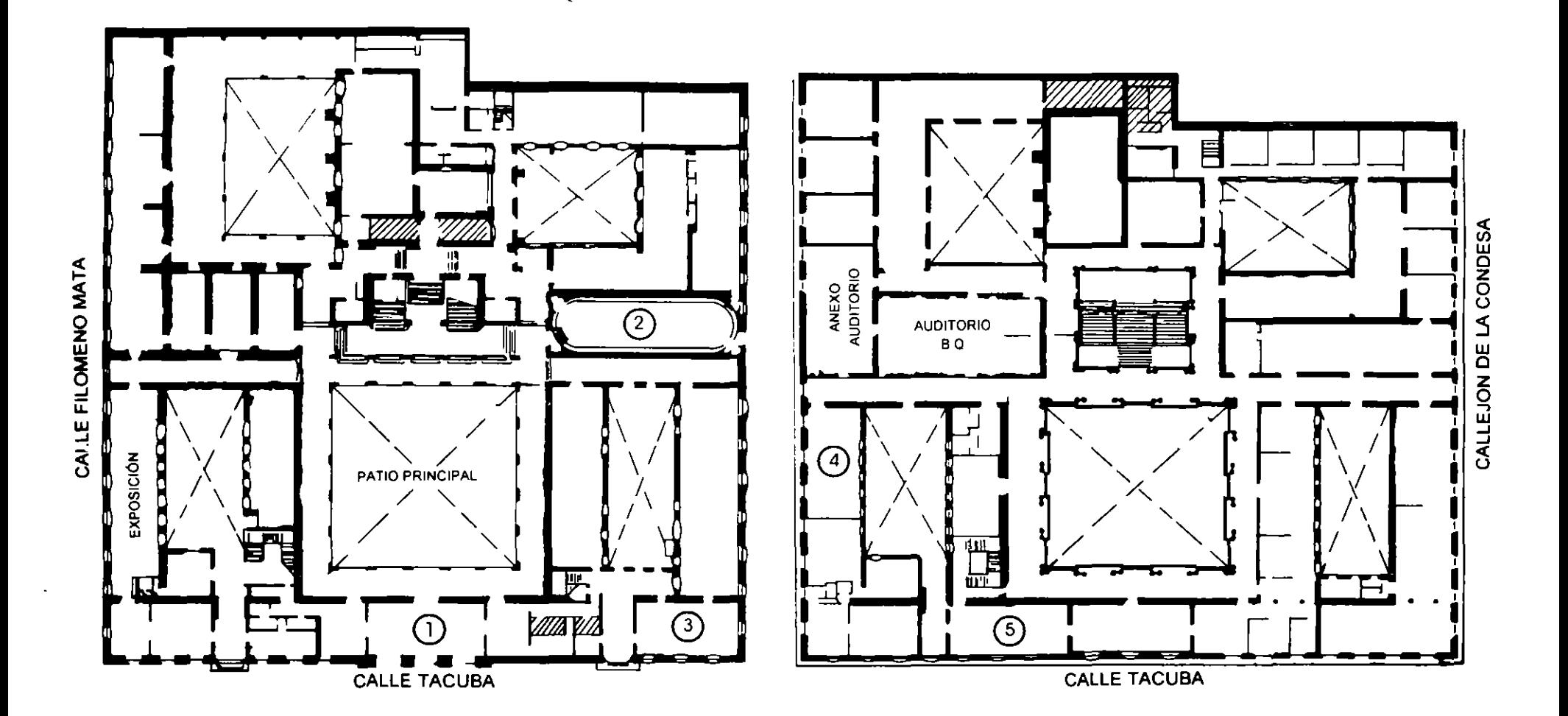

# **PLANTA BAJA**

**MEZZANINNE** 

•

## EVALUACION **DEL PERSONAL DOCENTE**

# CURSO: TALLER DE LOTUS 1.2.3. Ver. 3.1

 $FECHA: 14$  al 22 de acosto de 1995  $ESCAA DE EVALUACION: 1A 10$ 

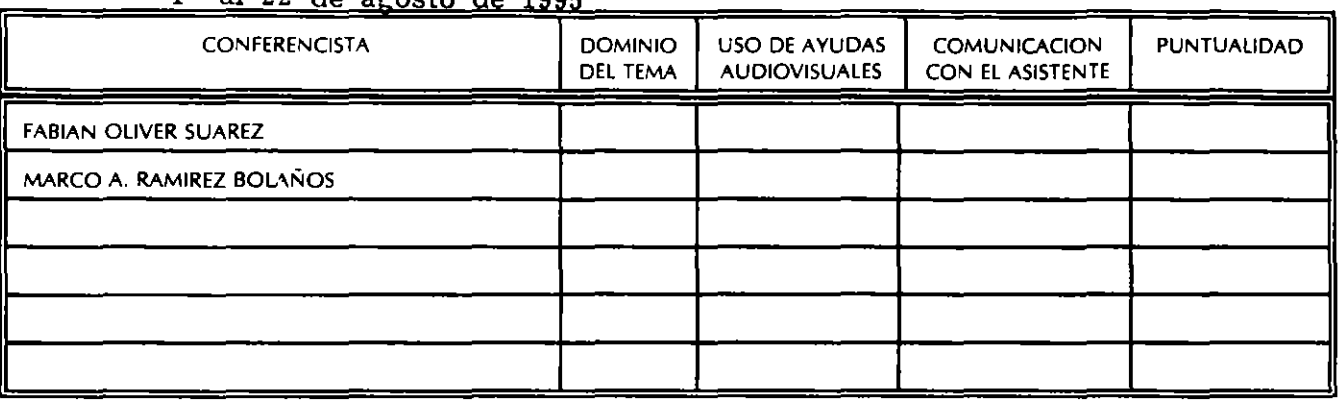

EVALUACION DE LA ENSEÑANZA

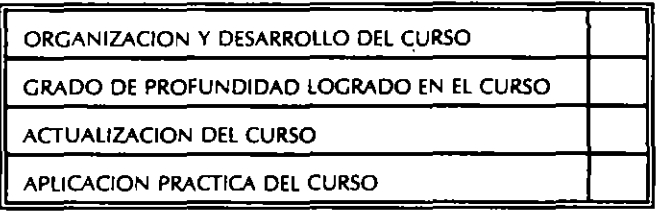

#### EVALUACION DEL CURSO

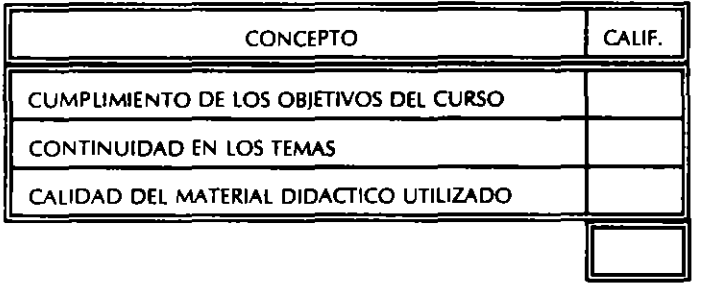

1.- ¡LE AGRADO SU ESTANCIA EN LA DIVISION DE EDUCACION CONTINUA/

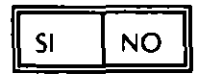

 $\ddot{\cdot}$ 

SI INDICA QUE "NO" DIGA PORQUE.

COORDINACION CURSOS DE COMPUTO CENTRO DE INFORMACIÓN Y DOCUMENTACION

#### 2.· MEDIO A TRAVES **DEL** CUAL SE ENTERO DEL CURSO:

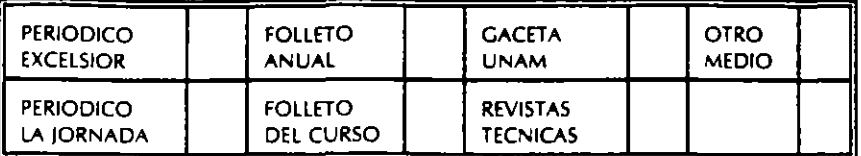

J.. ¡QUE CAMBIOS SUGERIRlA Al CURSO PARA MEJORARLO'

4.· ¡RECOMENDARlA El CURSO A OTRA!SJ PERSONA{\$)!

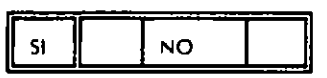

 $\bar{\zeta}$ 

للمناسب

÷

 $\ddot{\phantom{a}}$ 

..  $\overline{a}$ 

5- ¿QUE CURSOS LE SERVIRIA QUE PROGRAMARA LA DIVISION DE EDUCACION CONTINUA.?

6 • OTRAS SUGERENCIAS,

7- 1EN QUE HORARIO LE SERIA CONVENIENTE SE IMPARTIERAN LOS CURSOS DE LA DIVISION DE EDUCACION CONTINUA! MARQUE El HORARIO DE SU AGRADO

 $\bar{A}$ 

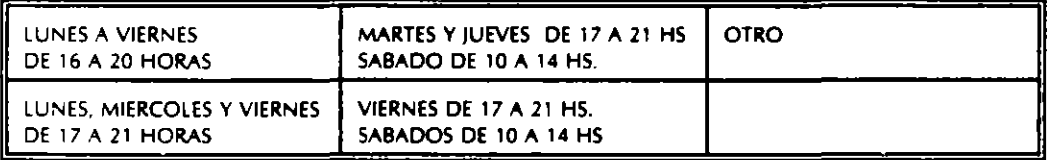

 $\mathcal{L}^{\pm}$ 

**COORDINACION CURSOS DE COMPUTO CENTRO DE INFORMACIÓN Y DOCUMENTACION** 

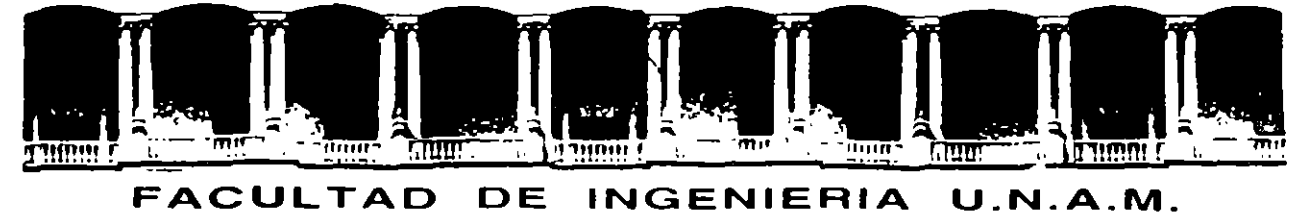

# **DIVISION DE EDUCACION CONTINUA**

**TALLER DE LOTUS 1-2-3 V.3.1** 

Material Didáctico

**AGOSTO 1995** 

 $\frac{1}{2}$ 

Ĭ

**CONTENIDO** 

 $\cdots$ 

- 1 OBJETIVO
- 2 INTRODUCCION AL 1-2-J DE LOTUS
	- 2.1 DEFINICION DE UNA HOJA ELECTRONICA
	- 2.2 CARACTERISTICAS DE 1-2-3 DE LOTUS
	- 2.3. REQUERIMIENTOS DE 1-2-3
- 3 UTILIZANDO EL 1-2-3 DE LOTUS
	- 3.1 ACCESO A 1-2-3
	- 3. 2 NAVEGANDO EN LAS HOJAS DE TRABAJO
	- 3.J INTRODUCIENDO Y EDITANDO DATOS
	- 3.4 ACCESO Y UTILIZACION DEL MENU
- 4 HOJA DE TRABAJO Y ARCHIVOS MULTIPLES
	- 4.1 RECUPERANDO UN ARCHIVO
	- 4.2 COPIANDO DATOS Y FORMULAS
	- 4.J UTILIZACION DE @ FUNCIONES
	- 4.4 AGREGANDO RENGLONES, COLUMNAS Y HOJAS
	- 4.5 FORMATEO DE UN RANGO
	- 4.6 BORRANDO UN RANGO Y EL UNDO
	- $4.7$ USO DE NOMBRES DE RANGO
	- 4.8 DESPLEGADO DE MULTIPLES VENTANAS
	- 4.9 EL MODO DE GRUPO
	- 4.10 MODIFICACION DEL ANCHO DE COLUMNAS
	- 4.11 SALVANDO EL ARCHIVO
	- 4.12 MANEJANDO MULTIPLES ARCHIVOS
	- 4.1J REALIZANDO UN ANALISIS "QUE PASA SI"
	- 4.14 MOVIMIENTO DE DATOS ENTRE HOJAS DE CALCULO
	- 4.15 IMPRESION DE LA HOJA DE TRABAJO

#### 5 GRAFICAS

- 5.1 GRAFICA RAPIDA
- 5.2 ESPECIFICANDO LOS RANGOS Y TIPO DE GRAFICA
- 5.3 AGREGANDO INFORMACION A LA GRAFICA
- 5.4 IMPRESION DE LA GRAFICA
- 5.5 IMPRESION DE LA GRAFICA Y HOJA DE CALCULO

#### 6 BASE DE DATOS

- 6.1 CONCEPTO DE BASES DE DATOS
- 6. 2 ORDENANDO UNA BASE DE DATOS
- 6. 3 GENERANDO UNA SECUENCIA NUMERICA
- 6.4 ORDENANDO POR MULTIPLES LLAVES
- 6. 5 ESPECIFICANDO EL RANGO DE ENTRADA
- 6. 6 BUSCANDO LOS REGISTROS QUE CUMPLAN EL CRITERIO
- 6. 7 COPIANDO LOS REGISTROS QUE CUMPLAN EL CRITERIO
- 6.8 EXTRACCION DE INFORMACION CON VARIAS TABLAS

# **1 OBJETIVO**

El propósito de esta guia es proporcionarle los elementos necesarios para que en una forma práctica pueda hacer uso de las ventajas que proporciona el paquete 1-2-3 de Lotus versión 3.0.

 $\frac{1}{2}$ 

 $\mathbb{R}^2$ 

El orden de presentación del material manera lógica en la cual usted va a confome avanza en su trabajo. corresponde a<sup>'</sup> la requerir ulizarlo

 $\frac{1}{\sqrt{2}}$ 

# **2 INTRODUCCION AL 1-2-3 DE LOTUS**

La hoja electrónica de LOTUS, llamada 1-2-3, es una de las herramientas de apoyo más utilizadas en el análisis o tratamiento de datos e información, en aquellos ámbitos de trabajo orientados a los negocios principalmente.

• **e**∙

1-2-3 es un programa computacional o paquete de gran productividad, ya que integra tres poderosas capacidades: La hoja de trabajo, Gráficas y Bases de Datos. A través de estas, tenemos la posibilidad de agrupar y analizar grandes volúmenes de información, obtener gráficas a partir de la selección de conjuntos de datos, introducir y obtener texto tipo memorandum, preparar y generar reportes.

Esto es posible dado que tales capaciades se encuentran integradas entre si mediante una sencilla Hoja de Trabajo.

Además, 1-2-3 tiene la caracteristica de facilitar la automatización de los procedimientos involucrados en tales actividades mediante la creación de macro-instrucciones (macros), las cuales nos permiten ahorrar tiempo en operaciones repetitivas y aseguran la precisión en los resultados.

Usted puede aprender rápidamente los conceptos básicos del 1-2-3 y aplicarlos en su trabajo diario. y **a** medida que obtenga la experiencia y confianza en el conocimiento de esta herramienta, estará en condiciones de utilizar caracteristicas mas sofisticadas del 1-2-3, por lo tanto aumentará aún mas su productividad.

#### **2.1 DEFINICION DE UNA HOJA ELECTRONICA**

Anteriormente cuadriculadas que se denominaban hojas tabulares. Estas hojas eran de uso múltiple, pues podian aplicarse en muchos casos. usaban con frecuencia unas hojas

Por ejemplo habia personas que las elaboración de una nómina, otras para contabilidad, presupuestos, inventarios, utilizaban en la el registro de la planeación, etc.

Una hoja electrónica puede tener las funciones antes mencionadas, pero ahora esta hoja aparecerá desplegada en el monitor de su computadora.

Las ventajas que usted puede tener manejando una hoja electrónica son, por fácilmente; ordenar los en forma ascendente ó descendente; efectuar operaciones aritméticas como sumar, restar, multiplicar, y dividir una ejemplo, localizar. algún dato datos alfabéticamente o cantidades columna o un renglón, aplicar alguna función estadística a una serie <sup>-</sup> datos, desarrollar fórmulas y aplicarlas a cualquier c-J.umna ó renglón, copiar ó mover un cuadro de información a otro lugar determinado de la hoja de trabajo, imprimir un determinado grupo de datos, etc.

ż

#### 2.2 **CARACTERISTICAS DE LOTUS 1-2-3**

La versión 3 de Lotus maneja nuevas funciones *y* mayor capacidad que las versiones anteriores no tenían. Una de las nuevas características de 1-2-3, es que se pueden manejar 3 dimensiones, 256 hojas de trabajo que ahora pueden ser almacenadas como paginas en un archivo, de esta forma usted puede navegar en un cubo de datos hecho por columnas <sup>y</sup> renglones. Esto no solo elimina la dependencia del comando /FILE COMBINE, para traer datos de otras hojas de trabajo, sino que también se pueden construir versiones anteriores no se podia. Otra característica es que las hojas de trabajo de un archivo, no tienen que ser idénticas en forma *y* estructura, una o mas hojas pueden ser bases de datos, una hoja puede tener las macros, otra puede servir como sumario de reportes, otra para consultar información, etc.

Para resumir podemos decir que usted puede tener una mezcla de aplicaciones en un archivo de hojas de trabajo.

En la versíon 3 usted tiene la opción de poder visualizar tres hojas de trabajo usando una nueva vista de perspectiva.

Archivos de Memoria de Múltiples Hojas de Trabajo.

Con la versión 3 usted puede abrir mas de un archivo en memoria a la vez, esto va a depender de la capacidad de la memoria RAM instalada en su computadora. Usted puede cambiar de una hoja a otra, usar el comando /COPY *y* /MOVE entre los archivos abiertos en memoria.

La habilidad pra ligar datos entre dos archivos es muy útil, ya que los cambios que se realicen en una hoja de trabajo se verán reflejados en las otras que esten ligadas.

Recálculo Rápido de Hojas de Trabajo.

La versión 3 usa una técnica llamada "recalculación óptima" pra realizar procesos de cálculo rápidamente. En las versiones anteriores de 1-2-3, cada vez que se requería realizar un recálculo se tenia que presionar la tecla F9, *<sup>Y</sup>* todas las fórmulas de la hoja de trabajo eran recalculadas.

Con la recalculación óptima solamente aquellas celdas que afectadas por el más reciente cambio serán<br>uladas. Esta recalculación sumamente rápida es recalculadas. Esta recalculación escencial en aplicaciones con múltiples hojas de trabajo.

أمعد

Ademas la recalculación se realiza por detras del escenario, lo que significa que usted puede seguir trabajando mientras las fórmulas estan siendo actualizadas.

Mas Datos por Celda.

La versión 3 permite almacenar 512 caracteres en una celda (las versiones anteriores solamente 256 caracteres por celda) . Igualmente bienvenido es el hecho de que los caracteres que no caben en el primer renglón se desplieguen en una nueva linea, lo que hace mas facil visualizar ó editar una celda muy extensa.

Nuevas Funciones.

La versión 3 brinda 14 nuevas funciones como @INFO, la cual reporta el numero de archivos activos en la memoria *y* otra información del sistema; *y* @SHEETS, la cual cuenta el numero de hojas de trabajo en un rango.

Formateo Inteligente.

La versión 3 tiene una característica de formateo automatice, que cambia el formato de la celda igual al formato del dato de entrada. Por ejemplo si esta activado el formateo automatice *y* el dato de entrada es 10%, el formato de la celda será cambiado a porcentaje con cero decimales. Lo mismo sucede con los formatos de fecha, hora, monetario, etc.

Hay un nuevo grupo de funciones para formatear varias hojas de trabajo activas de un mismo archivo en forma simultánea, con un solo comando de formato. Por ejemplo si en una hoja de trabajo, a un rango se le cambia el formato, todas las celdas corrrespondientes en otra hoja de trabajo del mismo archivo seran formateadas en igual forma.

Búsqueda y Búsquedas y Reemplazos.

usted puede buscar por texto, localizar cada ejemplo que cumpla con el criterio y reemplazarlo por otro texto.

Uso de Nombres de Rango Indefinidos.

usted puede usar nombres de rangos en fórmulas antes de haber sido definidos, lo que facilita la creación de aplicaciones.

características de Bases de Datos.

En la versión J los datos están organizados dentro de tablas de bases de datos. Los diferentes comandos de búsqueda se<br>pueden aplicar para varias bases de datos pueden aplicar para varias bases simultáneamente.También se pueden agregar datos a tablas de<br>bases de datos va existentes v extraer registros de datos ya existentes y extraer registros seleccionados, modificarlos y regresarlos a su respectiva tabla de base de datos. Otra característica de 1.2.3 es que usted puede crear formas para capturar datos en las tablas.

.•  $\mathcal{I}$ 

z.

Conexión con Bases de DAtos Externas.

Usted puede llamar datos de un archivo de DBASE III PLUS, usando los comandos /DATA QUERY. También usted puede regresar datos de 1-2-J. a un archivo de base de datos externo.

Nuevos Comandos de Tablas de Datos.

La versión 3 aumenta el poder y la flexibilidad de los comandos /DATA TABLE para simular complejas relaciones entre variables y resultados de fórmulas.

Llenar Datos con Horas y Fechas.

Usted puede ulitizar el comando /DATA FILL para :ntroducir datos de fechas y horas en un rango especificado.

Llaves de Sort.

se pueden manejar 255 llaves para hacer un sort.

características de Gráficas.

Ahora se pueden manejar gráficas mezcladas (linea y barra), formato horizontal para gráficas de línea o barra, gráficas de área, apiladas, de línea XY y gráficas del 100%.

Facilidad en la Selección de Rangos y Colores.

En la versión 3 usted puede utilizar la función /GRAPH GROUP para definir simultáneamente los rangos por columnas ó renglones. Similarmente leyendas y etiquetas de datos pueden ser especificados en un paso.

También ahora hay mas control sobre el color y el sombreado correspondientes a rangos de valores específicos.

capacidad de Impresión de Gráficas.

Las gráficas pueden imprimirse directamente desde 1-2-3 con el menú de impresión. Las gráficas pueden ser combinadas con texto en la misma página.

Tablas de Nombres de Gráficas.

Con los comandos /Graph Name Table, lista el nombre de las gráficas en el archivo (lista, tipo *y* titulo).

 $\mathcal{L}_{\mathcal{L}}$ 

ċ,

Compatibilidad con Otros Programas.

Las gráficas se pueden salvar como un archivo especial para ser reconocido por algunos procesadores de palabras ó algún otro programa (La extensión de éstos archivos es .CGM).

características de Macros:

Registro de macros.

Mientras que en las versiones anteriores se tenia que escribir la macro usando en lenguaje de comandos, ahora la versión J recuerda las teclas que se han usado *y* escribe un equivalente en macros.

Facilidad para nombrar macros.

La versión J tiene un ilimitado archivo, por ejemplo asignando versiones anteriores o nombrándola hasta con 15 caracteres. número de macros en un una letra como en las

características de Impresión.

Impresoras que soporta.

En la versión 3 soporta un buen rango de impresoras, puede imprimir una variedad de tipos de letra por página, controla el espaciado entre lineas y soporta una impresora a color .

• usted puede imprimir múltiples rangos y gráficas con un solo comando GO. Usted puede crear una cola de impresión <sup>y</sup> seleccionar el orden en el que se requiera imprimir. Ahora no tiene que esperar a que la impresión termine para seguir trabajando.

características Generales.

comando UNDO. Existe el comando UNDO que restaura la hoja de trabajo a la condición anterior a la última acción (menos los comandos de escritura en disco). UNDO se presionando la telca ALT-F4.

Respaldo de archivos. El 1-2-3, le advierte cuando se intenta salir sin salvar los cambios.

Tablas de archivos. Usted puede generar una lista alfabética de todos los archivos activos en un directorio. La fecha del archivo muestra la última vez que el archivo fue. modificado.

#### Z.3 **REQUERIMIENTOS DE 1-Z-3**

Para usar la versión 3 de Lotus 1-2-3, se necesita minimamente un equipo AT con un microprocesador 80286, que corra a 6 Mhz. Esta versión no puede corres en PC'S XT, que usan microprocesador 8088 ú 8086.

 $\mathbf{r}$ 

La memoria requerida es como sigue:

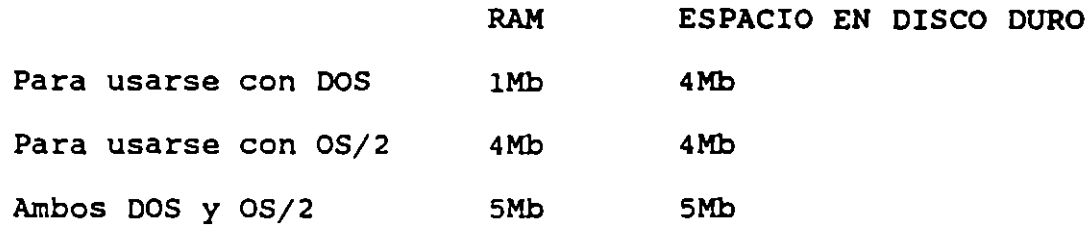

La versión 3 consume la cantidad justa de memoria RAM <sup>y</sup> espacio en disco duro.

Para usarse con DOS.

Antes de instalar la versión 3, usted deberá crear un archivo config.sys ó modificar el ya existente, éste debe contener lo siguiente:

 $files = 20$ 

 $buffers = 20$ 

El valor de 20. para archivos y buffers es el ambiente minimo, pero usted puede aumentarlo si otros programas lo requieren. •

Para usarse con OS/2.

El comando LIB PATH en su config.sys debe indicar el directorio en el cual van a ser localizados los archivos de la versión 3. su archivo config.sys también debe contener el comando IOPL = yes.

# **3 UTILIZANDO EL 1-2-3 DE LOTUS**

En este capitulo se verá como entrar al l-2-3 de Lotus, como navegar en una hoja de trabajo y entre ellas, introducir datos *y* editarlos *y* como ultilizar los menus.

#### **3.1 ACCESO A 1-2-3**

Antes de entrar al l-2-3, éste deberá estar instalado en el directorio llamado l23R3.

Una vez instalado usted deberá seguir los siguientes pasos:

- Cambiarse al directorio l23R3
- Digitar 123 *y* Enter

Cuando el proceso de llamado es completado usted verá en la pantalla la figura 3.1

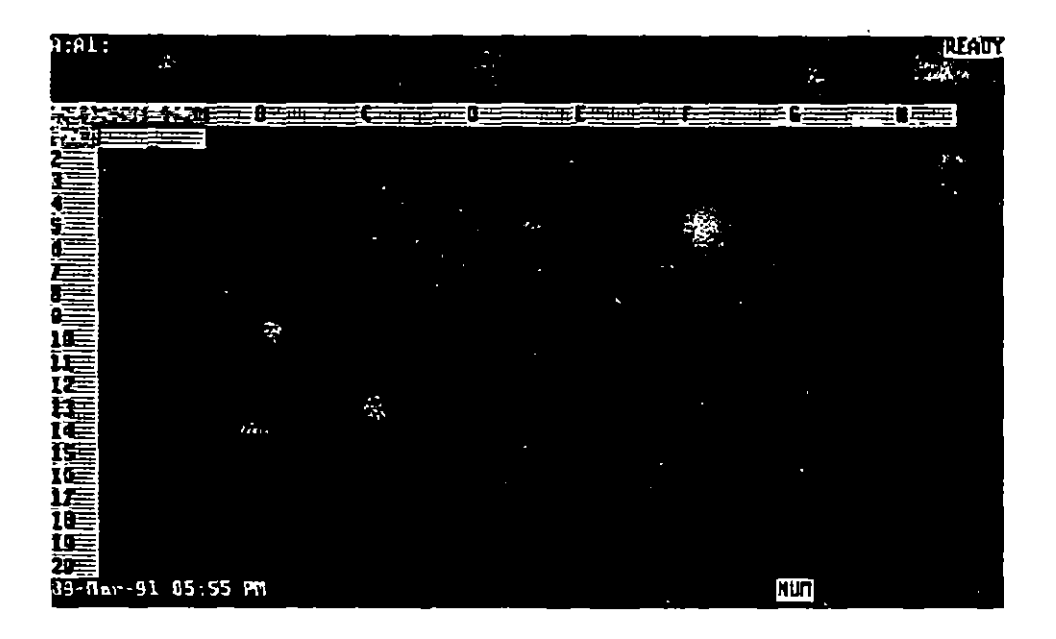

#### FIGURA 3.1

La intersección de cada columna *y* renglón es una celda. La pantalla presenta 3 separaciones lógicas. Las primeras 3 lineas de arriba son el panel de control. Estas lineas contienen información acerca de **la** hoja de trabajo activa, la celda activa, el modo de operación activo y el comando de posibilidades. El área de la hoja de trabajo es para introducir datos *y* hacer cálculos. La parte final de la pantalla llamada linea de status, despliega una variedad de

indicadores de la hoja de trabajo, como por ejemplo cuales teclas estan activadas.

 $\cdot$  ... ÷.

 $\mathbb{R}^2$ 

3.2 NAVEGANDO EN LAS HOJAS DE TRABAJO.

Navegando en una hoja de dos dimensiones, es igual que en las versiones anteriores de Lotus 1-2-3. El movimiento del cursor es como sigue:

TECLAS Teclas del cursor CTRL-<- ó SHIFT-TAB CTRL--> ó TAB PgUp PgDn END, sequido por flecha hacia abajo. END, seguido por flecha hacia arriba END, seguido por hacia la derecha. END, seguido por flecha hacia izquierda. HOME END seguido por HOME ACCION Mueve una celda a la vez. Mueve una pantalla completa a la izquierda. Mueve una pantalla completa a la derecha. Mueve hacia arriba una pantalla completa. Mueve hacia abajo una pantalla completa. Mueve hacia abajo a la siguiente celda de la columna que contenga datos o a la celda final en la columna. Mueve hacia arriba a la siguiente celda de la columna que contenga datos o a la celda final en la columna. Mueve a la derecha a la celda de el renglón que contenga datos o a la última celda del renglón. Mueve a la izquierda a la siguiente celda de el renglón que contenga datos o a la última celda del renglón. Mueve a la celda A:Al Mueve a la esquina inferior derecha de la área activa de la hoja de trabajo.

Para el movimiento del cursor entre hojas de trabajo en un cubo de datos, Lotus 1-2-3, maneja algunas combinaciones adicionales de teclas para la versión 3, que es como sigue:

- TECLAS CTRL-PgUp ACCION Mueve el cursor a la siguiente hoja de trabajo (De la A a la B, de la B
- CTRL-PgDn Mueve el cursor a la siguiente hoja de trabajo, hacia arriba (De la F a la E, de la E a la D, etc.).

a la  $C$ ,  $etc.$ ).

- CTRL-HOME Mueve a la primera celda de la hoja desde cualquier posición del cubo (A:Al).
- END seguido por CTRL-HOME Mueve a la celda diferente de blanco (esquina inferior derecha del cubo).
- END seguido Mueve a la hoja inmediata hacia por abajo (A a la Z), en la misma CTRL-PgUp posición de renglón y columna de la  $\overline{1}$ siguiente celda que contiene datos. Si no contiene datos, el cursor se mueve al mismo renglón y columna de la hoja de trabajo anterior.
- END seguido CTRL-PgDn pro Mueve a la hoja inmediata hacia arriba (Z a la A) en la misma posición de renglón y columna de la siguiente celda que contiene datos. Si no tiene datos, el cursor se mueve al mismo renglón y columna de la hoja de trabajo anterior.

#### TECLAS DE FOBCIONES

- TECLA FUNCION
- Fl (Help) Proporciona ayuda.
- F2 (Edit) Edita el dato de una celda.
- F3 Lista los nombres de los comandos mas relevantes para una fácil selección.
- F4 (Abs) Ajusta el tipo de la referencia de la celda.
- FS (Goto) Mueve el cursor especificada. a la celda

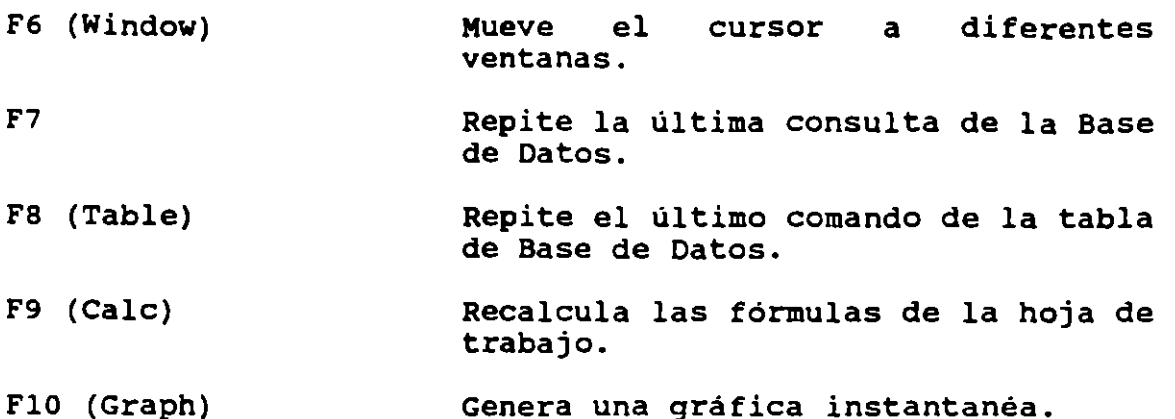

 $\sim$   $\sim$   $\sim$ 

÷.

3.3 **INTRODUCIENDO Y EDITANDO DATOS.** 

En la versión 3 usted puede registrar hasta 512 caracteres en una celda. Cuando usted registra ó edita una celda muy larga, la linea de edición inmediatamente se enmarca para que se visualice la celda completa.

Indicadores de Status.

1-2-3 despliega una serie de indicadores que describen el modo en el cual el programa está operando y el status de ciertas teclas de función. Los indicadores de status se muestran la tabla 3.3.1

INDICADOR CALC<sub></sub> CAP CIRC CMD END FILE **GROUP** SIGNIFICADO El cálculo esta en forma manual y la fórmula o valor que tiene que ser calculada debe ser requerida. La tecla Caps Lock está activada. Una fórmula tiene una referencia circular. Una macro esta siendo ejecutada. Una tecla de función END está en uso. 1-2-3 está listo para moverse entre archivos activos. Significa que todas las hojas en el cubo de datos serán formateadas en la misma forma que la hoja presente activada por el comando /Worksheet Global Group Enable).

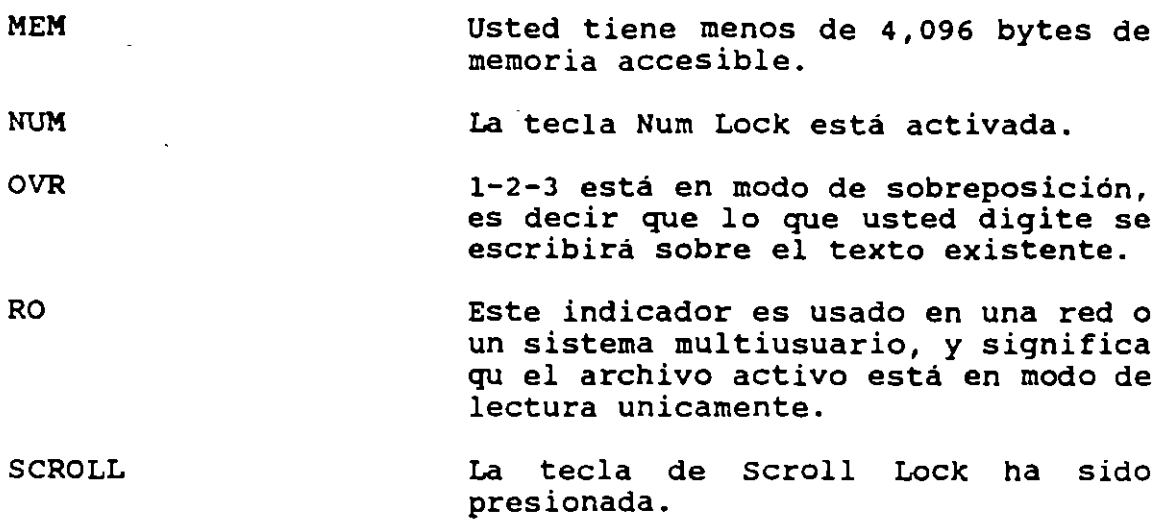

Teclas de Funciones.

En 1-2-3, se pueden utilizar las teclas de función y combinaciones de ellas. En la tabla 3.3.2, se explican las funciones.

#### **TABLA 3.3.2 TECLAS DE FUNCIONES**

TECLA

#### FUNCION

Fl

En modo READY es una ayuda. En modo de MENU despliega una ayuda de la opción que está resaltada. Si usted presiona Fl en medio del comando, se desplegará información acerca del comando.

Si usted presiona @ y Fl, se despliega un índice de @ funciones. Resaltando la que le interese y presionando ENTER 1-2-3, le presionando ENTER 1-2-3, le<br>proporcionará una explicación de la función. Presionando { y Fl, 1-2-3, despliega un índice de comandos de<br>macros. Resaltando la que le macros. Resaltando interese y presionando Enter se la explicación del comando de macro.

ALT-Fl Utilizar algún caracter extranjero (como el signo de Yen o el de libras), u otro caracter especial no disponible en su teclado.

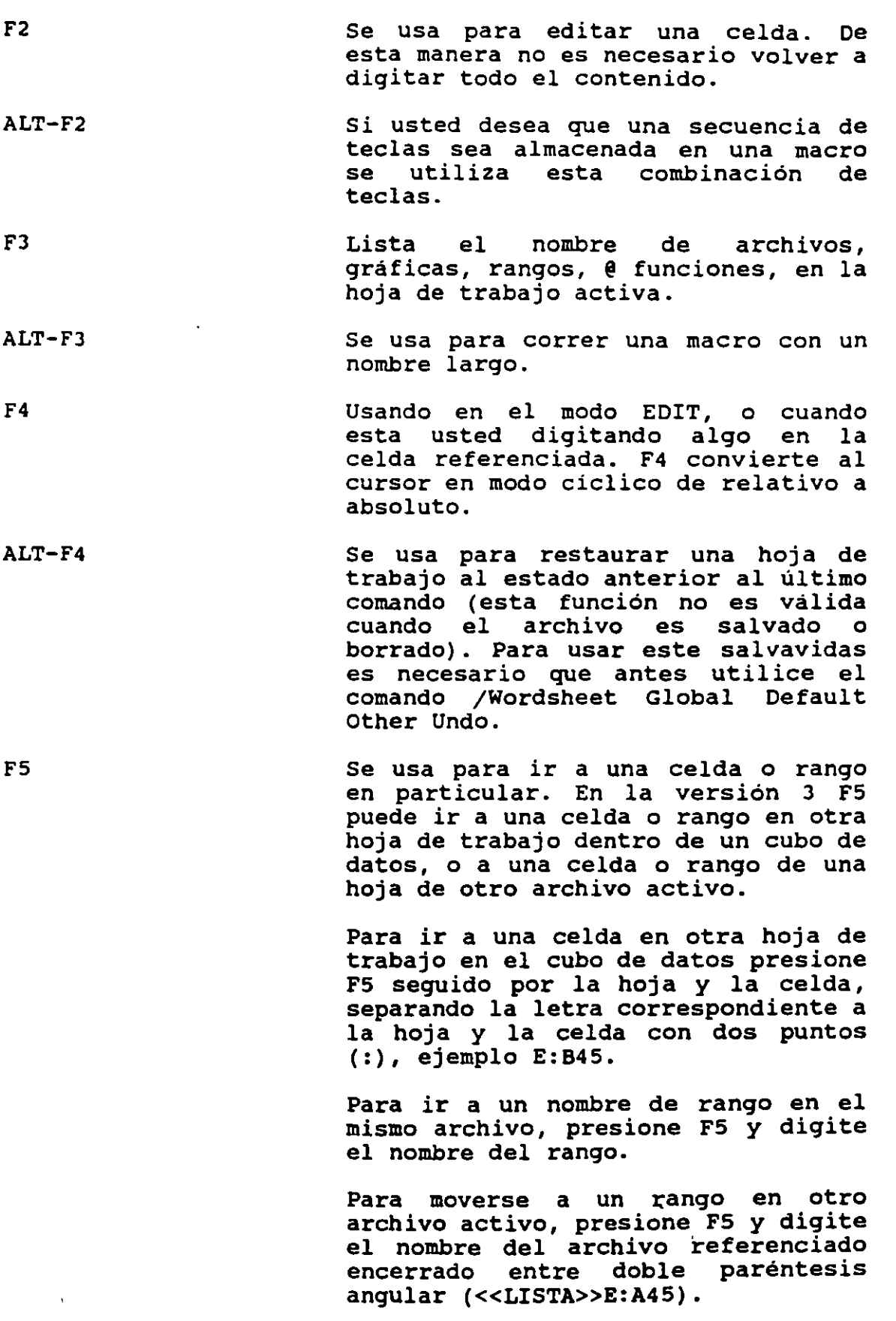

 $\bar{1}$ 

 $\mathbb{R}^2$ 

 $\frac{1}{2}$ 

 $\mathbb{R}^2$ 

 $\hat{\mathbf{v}}$ 

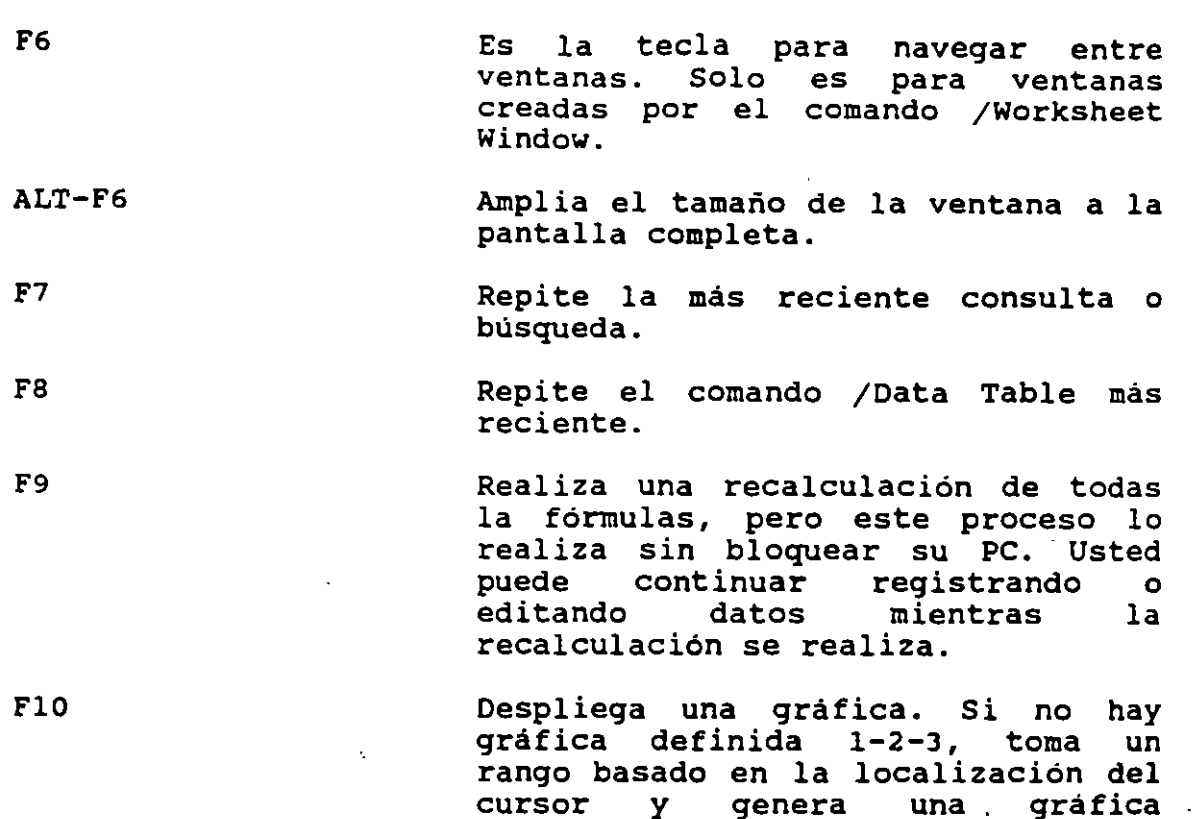

#### **3.4 ACCESO Y UTILIZACION DEL MENU**

1-2-3, está provisto de un rico número de comandos y controles. Este programa ofrece la oportunidad de salvar y recuperar su trabajo, para imprimir sus datos en reportes y gráficas, y manipular su hoja de trabajo.

automática.

Esta sección explica como navegar en todas las opciones del menú, asi como seleccionar comandos de los menús. Usted aprenderá como seleccionar un comando fácilmente.

Explorando las Opciones del Menú

Los menús y submenús de 1-2-3, aparecen en las lineas 2 y 3 del panel de control. En la linea 2 siempre se muestra un menú de opciones primarias, mientras en la linea 3 se explica la opción resaltada o despliega un submenú. El menú principal conduce a una serie de opciones secundarias, que se muestran en la linea 3. cuando un comando del menú principal no conduce a un submenú, en la linea 3 se despliega una breve explicación del resultado que se obtendrá eligiendo esta opción.

Para explorar la estructura del menú de 1-2-3, siga los pasos que a continuación se indican:

÷

1) Presione el / (slash). Esto despliega el menú principal de Lotus 1-2-3, en la linea 2 del panel de control. Note que el indicador de modo cambia de READY a MENU.

... ---F.

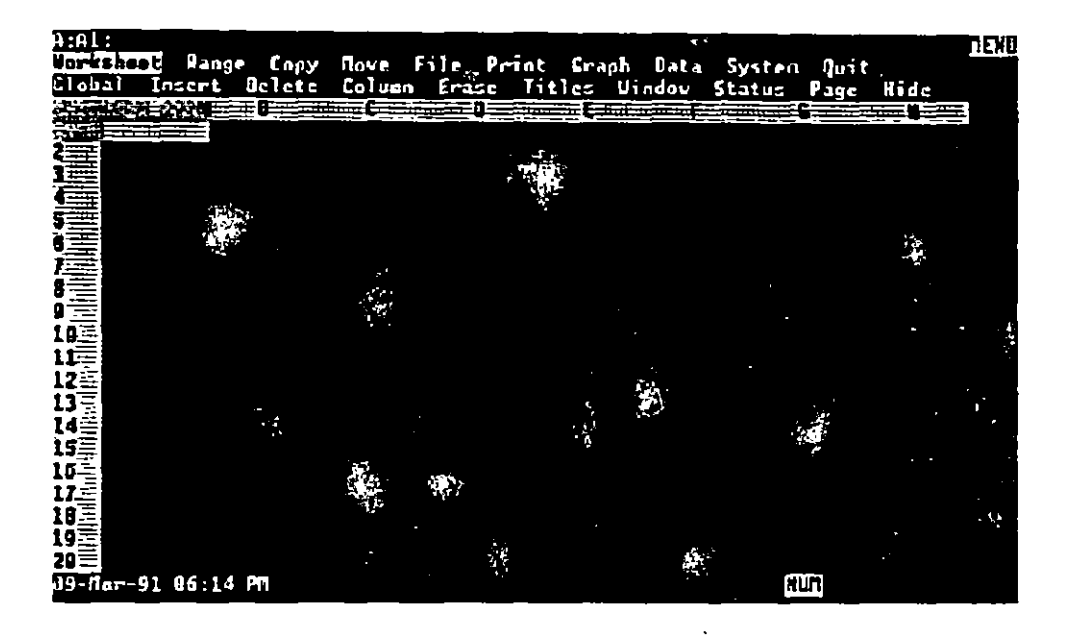

FIGURA 3.4.1

- 2) Presione la tecla -> para resaltar la opción Range. Note que ahora en la linea 3 se muestra un submenú de opciones que estarán disponibles si usted selecciona Range, presionando Enter con la opción Range resaltada.
- 3) Presione -> siete veces mas para resaltar System. Esta opción no muestra un submenú en la linea 3, pero despliega la descripción.

Run an operating system

Esta opción reemplaza la pantalla de 1-2-3, con el prompt del sistema operativo que usted está corriendo (DOS o OS/2).

- 4) Presione Home para regresar a resaltar la primera opción el la linea del menú.
- 5) Presione End para mover el apuntador del menú a la última opción en la linea del menú.

·De esta forma usted puede resaltar cualquier opción del menú principal.

Seleccionando un Comando del Menú.

Algunas opciones como Systems, producen inmediatamente un resultado cuando es seleccionada, mientras otras opciones llaman a menús secundarios de opciones adicionales. Si su comando resaltado tiene un submenú, presionando Enter se mueve un paso hacia abajo en la jerarquía del menú. Si su comando resaltado no llama a otro menú, presionando Enter activa el comando. Los siguientes pasos muestran lo que sucede seleccionando el comando Systems.

- 1) Con el menú desplegado en el panel de control, presione flecha derecha para resaltar la opción de systems.
- 2) Presione Enter para seleccionar Systems. Esta opción muestra el prompt correspondiente.
- · 3) Digite el comando del sistema operativo EXIT *y* presione Enter para regresar a desplegar su hoja de trabajo de  $1 - 2 - 3$ .

Ahora usted seleccionará un comando que llame algún submenú para que lo pueda explorar.

- 1) Presione *¡* (slash) para traer el menú principal de 1-2- 3.
- 2) Presione Enter para seleccionar inicialmente la opción resaltada, Worksheet. Esto trae a la hoja de trabajo un submenú en la linea 2 y despliega adicionalmente un submenú en la linea 3.
- 3) Presione Enter para seleccionar el comando Global. Esta opción de Global afecta a su hoja de trabajo completa.
- 4) Presionando Enter otra vez selecciona la primera opción en el menú Global, Format. El menú de Format permite cambiar la apariencia de su hoja de trabajo.
- 5) Presione Enter una vez mas para elegir la opción del menú Format, Fixed. 1-2-3. despliega el prompt.

Enter number of decimal places  $(0...15)$ : 2

Aqui usted determina el número de decimales que se van a desplegar en las celdas que contengan números.

Examine el prompt y note que contiene información importante. Este dice que acepta de O a 15 decimales. Adicionalmente el prompt sugiere que se manejen 2 decimales, si usted presiona Enter o Ese, 1-2-3 asume que se aceptan 2 decimales.

÷

Si usted quiere manejar únicamente enteros digite o.

Cuando es ejecutado el comando final, la linea 2 *y* 3 del panel de control, se limpian. usted automáticamente regresa a la hoja de trabajo, *y* aparentemente no tiene un efecto inmediato. Para hacer una prueba digite 65.34 en la celda Al y presione Enter. como usted puede ver en el panel de control se almacena el número 65.34 pero en la celda Al aparece el número 65 solamente, ya que 1-2-3 realizó un redondeo.

 $\cdot$  --  $\cdot$  $\mathbf{v}_i$ 

Τ,

÷.

Ahora cambie el valor en la celda Al digitando 743.855 *y* presione Enter. Usando una técnica de redondeo común, 1-2-3 despliega 743.855 como 744 con cero decimales.

Cancelando un Comando.

Suponda que accidentalmente usted presiona Enter *y*  selecciona una opción que realmente no queria. La tecla Esc retira la selección de un menú. Siga la siguiente secuencia:

- 1) Presione / para llamar al menú principal.
- 2) Presione -> para resaltar la opción Range.
- 3) Presione Enter para desplegar las opciones del menú de Range el la linea 2 del panel de control.
- 4) Presione End para resaltar la opción search *y* presione Enter para seleccionarla.
- 5) Ahora presione Esc para subir un nivel, al menú de Range.
- 6) Presione Ese otr vez parra regresar al menú principal de 1-2-3.
- 7) Presione Esc una vez más para salir del menú principal *<sup>y</sup>*regresar a la hoja de trabajo. '

Presionando Esc es el camino más sencillo para salir de las opciones del menú, de esta manera usted puede explorar todas las opciones sin que afecte su hoja de trabajo.

Economizando tiempo cuando selecciona sus menús.

Ahora usted conoce como navegar en los menús de 1-2-3. Usted simplemente llama al menú principal *con¡,* se mueve al menú que contiene el comando deseado *y* presiona Enter para seleccionar el comando.

Una vez que usted ya está familiarizado con las opciones del menú, usted encuentra que el tiempo que requiere para seleccionar una opción es excesivo. No se preocupe, 1-2-3 ofrece un método corto para seleccionar una opción. Con este método no tiene que mover el apuntador a todas las opciones para hacer su selección.

 $\cdot$  . -  $\cdot$  -  $\cdot$  $\mathbf{v}$ 

 $\mathcal{L}_{\mathcal{A}}$ 

Cuando un menú está desplegado, simplemente digite la primera letra de la opción *y* es activada inmediatamente. Note que cada comando de un menú o submenú, empieza con una letra diferente. siga la siguiente secuencia:

- 1) Presione / para llamar al menú principal.
- 2) Presione R para elegir la opción Range.
- 3) Presione S para elegir la opción Search.
- 4) Presione Ese tantas veces como se requiera para salir de los menús.

Note que usted navegó en los menús sin mover el apuntador ni presionar Enter. Solamente digitó /RS. Efectivamente este método es más rápido que usar las teclas de flecha *y* Enter.

÷

# **4 HOJA DE TRABAJO Y ARCHIVOS MULTIPLES**

En relación a las hojas . de trabajo tridimensionales, la version 3 tiene dos características muy poderosas. La primera es que usted puede abrir varios archivos en memoria a la vez: *y* puede llamar cualquier archivo que necesite para trabajar en memoria, crear nuevos archivos en memoria *<sup>y</sup>* parte de los datos dentro de archivos abiertos. Los archivos abiertos en memoria son referenciados como archivos activos.

 $\tilde{\mathbf{z}}$ 

 $\mathcal{I}$ 

La segunda es que usted puede incluir referencias de<br>archivos especiales en sus fórmulas (o comandos), y archivos especiales en sus fórmulas (o comandos), *y*  actualizar los datos en otros archivos: estos pueden estar en memoria o en disco y eventualmente en las bases de datos archivos externos. Cuando un archivo que contiene<br>rencias en otros archivos, es llamado 1-2-3: referencias en otros archivos, es llamado 1-2-3<br>automáticamente los actualiza con la más reciente los actualiza con información de los archivos fuente.

El número de archivos activos que usted puede tener abiertos depende de la cantidad de memoria de su computadora.

Archivos Múltiples en Acción.

La habilidad para crear archivos múltiples *y* ligar varias -- 11-11-12-12 part division and trabajo permite diseñar *y* construir modelos que no se podian crear en versiones anteriores.

A continuación se describen algunos de los caminos que usted puede usar en archivos múltiples y capacidad interrelación:

Fusión Eficiente.- Diferentes departamentos pueden tener sus propios archivos de hojas de trabajo simples o múltiples en<br>las cuales mantiene información histórica, actual y las cuales mantiene información histórica, actual *y*  Los archivos pueden consolidados en el departamento de contabilidad usando la archivos múltiples y tridimensionales. La consolidación puede ser solamente en el archivo abierto en memoria, pero puede ser ligado a los archivos residentes en disco. Las ligas al disco pueden ser actualizadas cada vez que la consolidación del archivo sea llamada.

Conservación de Memoria.- No hay razón para mantener un archivo grande en memoria si se pueden ligar datos con pequeñas hojas de trabajo residentes en memoria.

Cajas Negras.- En versiones anteriores para proteger información se podia ocultar un rango pero un usuario con experiencia podia fácilmente hacerla visible. También se

podia proteger con un password el archivo pero todos sus diseñadores podian accesarlo.

--

Con la versión 3, usted puede crear sistemas que sean accesibles a muchos usuarios, pero proteger sus datos o fórmulas al mismo tiempo. Toda la información confidencial, macros y fórmulas por ejemplo, pueden ser guardadas en un archivo bloqueado y solamente usted puede abrirlo. El archivo "caja negra". reside en disco.

Agrupando hojas de trabajo.- Los archivos múltiples proveen de un excelente camino para almacenar piezas relacionadas con un modelo financiero. Cuando trbajamos con un gran número de hojas de trabajo, tiene sentido agrupar número de hojas de trabajo, tiene sentido agrupar<br>especialmente cuando las hojas de trabajo en cada archivo son idénticas. Usted puede formatearlas con la función GROUP y calcular totales, promedio y otras funciones estadísticas.

#### 4.1 RECUPERANDO UN ARCHIVO.

El primer archivo que usted trae a la memoria puede ser llamado con el comando /File Retrieve o el /File Open. Una vez que el archivo es activado en memoria, todos los demás archivos que sean llamados se haraá con el comando /File Open.

El comando /File Open es muy diferente del /File Retrieve. El /File Open es usado para agregar nuevos archivos cuando otros ya están activos en memoria; esto no afecta los archivos activos presentes. Si por otro lado usted tiene que abrir un archivo en memoria y usted selecciona /File Retrieve para llamar un archivo, el nuevo reemplaza al archivo activo presente y los datos serán perdidos. Esto es un desastre que no puede ser recuperado con Undo.

Además para llamar archivos adicionales a la memoria, usted puede también crear un nuevo archivo en memoria con el comando /File New. Cuando selecciona /File New, 1-2-3 sugiere un nombre de default que es FILE0001. WK3. Usted puede aceptar el nombre o digitar uno propio.

cuando usted abre un archivo adicional (o crea un nuevo archivo adicional), 1-2-3 pregunta si quiere colocarlo antes o después del archivo actual. La elección de antes o después con respecto a archivos puede ser complicado. Un buen mecanismo para inmaginar cada archivo es como un libro lleno de páginas (hojas de trabajo). Usted empieza con un libro el cual trae a la mesa (comando /File Retrieve). Si usted crea un nuevo archivo o llama uno ya existente (comando /File New o /File open *y* seleccione "After") se colocará el segundo archivo abajo del primeo. Si selecciona "Beforre" se colocará arriba del libro original. En esta ocasión la posición de cada archivo adicional es relativa con respecto

a todos los archivos presentes cuando invoca el comando /File Open o /File New. Si usted siempre abre archivos antes después del original, será más fácil recordar la loclización que guarda en la pila de libros.

 $\mathbf{r}$ 

Y si usted retiene una imagén de su pila de archivos en memoria, se moverá hacia adelante o hacia atrás sin problemas para localizar su información.

Ejemplo:

- 1) Seleccionar /File Retrieve
- 2) Digitar TIGRES y presionar Enter
- 3) Seleccionar /File Open After
- 4) Digitar ELEFANTES y presionar Enter
- 5) Seleccionar /File New After
- 6) Digitar JIRAFAS y presionar Enter

En el ejemplo usted llamó como archivo principal a TIGRES, después abrió otro archivo ya existente llamado ELEFANTES y por ultimo abrió un archivo nuevo. después del actual, llamado JIRAFAS.

Reemplazando y Borrando Archivos de Memoria.

Una vez que un archivo es llamado a memoria con el comando /File Open usted no puede rellamarlo. Si usted lo intenta 1- 2-3 despliega el mensaje "File already exists in memory". Presione Ese para regresar al modo READY. Sin embargo puede reemplazar un archivo en memoria con el comando /File Retrieve. En este caso reescribirá en memoria el archivo actual.

Para borrar de memoria un archivo debe usar el comando /Worksheet Delete File, el cual despliega una lista de los archivos activos en memoria. Usted puede seleccionar el nombre de un archivo para borrarlo de la memoria. Alternativamente puede borrar todos de la memoria, con el comando /Worksheet Erase Yes.

#### **4.2 COPIANDO DATOS Y FORMULAS**

El comando / Copy es usado para copiar una celda o rango de celdas de una localización en una hoja de trabajo a una nueva localización dentro de la misma hoja de trabajo o a otra hoja de trabajo dentro del mismo archivo, o a otro archivo activo.

Rango de Celdas.

Un rango es un rectangulo de celdas. Este rectángulo puede ser un renglón de dos o más celdas adyacentes, una columna de celdas adyacentes, o un bloque que contiene dos o más renglones *y* columnas. Una sola celda también se califica como un rango. Un bloque rectangular de celdas se describe especificando dos de sus vértices diagonalmente opuestos. Por ejemlo, el rectángulo cuyos vértices son Al, Jl, JlS *<sup>y</sup>* AlS podria introducirse como Al.JlS o Jl.AlS. Note que los vértices estan separados por punto (.) para describir el rango. De esta manera 1-2-3 reconoce que el ancho del rango va de la columna A a la J *y* que su longitud va del renglón <sup>1</sup> al 15.

Funcionamiento del Comando /Copy.

Este comando copia un rango fuente a un rango destino. Usted puede copiar una celda a otra celda o un rango de celdas a otro rango de celdas; también puede tener una celda repetida en múltiples celdas *y* un rango de celdas repetido a lo largo de un rango de celdas.

Copiando de Celda a Celda.

Coloque el apuntador ·en la celda que desea copiar (celda fuente). Llame el comando / Copy presionando / C, cuando aparece el prompt FROM presione Enter para seleccionar la celda actual como la celda fuente. En el prompt TO, mover el apuntador a la localización destino o digite la dirección de la celda destino. Presione Enter para completar el comando ¡copy, El contenido de la celda fuente será copiado a la celda destino.

Para copiar una celda o rango a otra hoja de trabajo dentro del archivo presente, usted debe mover el apuntador a la localización fuente o digitar la dirección de la celda o rango incluyendo la letra de la hoja de trabajo, ejemplo: B:C47

Para copiar una celda o rango a una hoja de trabajo en otro archivo activo, usted debe preceder la dirección por el nombre del archivo también, encerrado entre doble paréntesis angular, por ejemplo: <<COSTOS>>A:C47

Copiando una Celda a varias Celdas.

cuando copia una celda a un rango de varias celdas, la celda fuente es repetida en cada una de las celdas del rango destino. Para copiar una celda a un rango de celdas, coloque el apuntador en una celda fuente *y* presione *¡c.* En el prompt FROM, presione Enter para aceptar la celda presente como la celda fuente. En el prompt TO, mover el apuntador a la esquina superior izquierda del rango al cual se desea copiar

la celda fuente, presione la tecla de punto (.) para anclar el rango destino *y* usar las teclas de movimiento del cursor (flecha a la derecha, izquierda, arriba *y* abajo) para expander el rango a las dimensiones deseadas. Finalmente presione Enter para ejecutar el comando / Copy y regresar el apuntador a la celda fuente. Alternativamente en el prompt TO puede digitar la dirección del rango destino o el nombre del rango.

Copiando un Rango de Celdas a un Rango de Celdas.

CUando se copia un rango de celdas a otro rango de celdas de tamaño comparable, usted puede especificar su rango destino, marcando la celda del ángulo superior izquierdo. Primero coloque el apuntador en la celda del ángulo superior izquierdo del rango *que* desea copiar (rango fuente). Presione / C para iniciar el comando / Copy . En el prompt FROM, resalte con el apuntador el rango a ser copiado, o digite la dirección del rango o el nombre a ser copiado *y*  presione Enter. En el prompt TO, mover el apuntador al ángulo superior izquierdo del rango destino o digitar la dirección o nombre de la celda *y* presionar Enter para completar el proceso de copiar.

si usted está copiando un rango de celdas a otra hoja de trabajo dentro del mismo archivo, en el prompt TO, debe 1:1over el apuntador al ángulo superior izquierdo de'. rango destino de la hoja de trabajo destino, o digite la dirección completa, incluyendo la letra de la hoja de trabajo, por ejemplo: B:C48

si está copiando un rango de celdas a otro archivo activo, incluya el nombre del archivo también en el dirección, ejemplo: <<AGENDA>>A:B45

Copiando Rango de Celdas a un Rango de Celdas mas Grande.

Posicione el apuntador en la celda del ángulo superior izquierdo *que* desee copiar (rango fuente). Presione /C para llamar el comando / Copy. En el prompt FORM mover el apuntador a las celdas del rango que desea copiar, apuntador a las celdas del rango que desea resaltarlo *y* presionar Enter. En el prompt TO, mover el apuntador al ángulo superior izquierdo del ángulo superior izquierdo del nuevo rango destino. Presione la tecla punto (.) para anclar el rango destino *y* usar las teclas del movimiento del cursor para expander el rango a las dimensiones deseadas. Finalmente, presione Enter ejecutar el comando. El apuntador regresa al ángulo superior izquiero del rango fuente.

÷

El rango fuente será copiado al rango destino de acuerdo a las siguientes reglas:

- 1) Si el rango fuente es de una celda, este será repetido como comunmente es requerido para llenar el rango destino, verticalmente y horizontalmente.
- 2) Si el rango es unidimensional (una columna o renglón) este puede ser copiado a múltiples renglones o columnas. Esto es, si el rango fuente contiene un renglón de celdas y es copiado a un rango que contiene mas de un renglón de celdas, el rango fuente es copiado a cada uno de los renglones del rango destino. Las dimensiones del rango destino son definidas por el número de renglones en el rango destino (las fórmulas con direcciones relativas serán ajustadas).
- 3) Si el rango es bidimensional, (contiene mas de un renglón y mas de una columna), este puede solo una vez dentro de un rango de dimensiones. ser copiado las mismas

El comando / Copy opera de diferente forma dependiendo si se copian celdas con etiquetas, valores o celdas que contengan fórmulas.

Copiando Etiquetas y Valores.

Cuando se copian etiquetas y valores /Copy hace un duplicado exacto de las celdas fuente a la localización destino, copiando datos y formato.

Copiando Fórmulas.

Cuando se copian fórmulas, /Copy ajusta las referencias relativas a las posiciones relativas localización. en la nueva

En la versión 3 hay tres tipos básicos de referencias de celdas (relativas, absolutas y mixtas), y esto se extiende a tres dimensiones.

Celdas de Referencias Relativas.

Las referencias relativas dependen de la localización actual de la celda o un rango. Por ejemplo en el archivo VENDEDOR, la fórmula +B: D13 en la celda D13 de la hoja de trabajo B significa que toma el valor que está en la treceava celda del principio y la cuarta celda de la derecha en la hoja de trabajo 8, y lo despliega en la celda A:D13. Si usted agrega un renglón a la hoja de trabajo 8 arriba del: renglón 13, 6 mueve el contenido de la celda 8:013 a 8:014, la fórmula en A:D13 automáticamente cambia a +8:014, reflejando el cambio de posición.

÷.

En otras palabras las direcciones relativas estan basadas en la posición de la celda referenciada, como la posición cambia dentro de un espacio de tres dimensiones, de esta forma hace referencia en la fórmula . Esta caracteristica proporciona un enorme poder al comando /Copy.

Referencias Absolutas.

En algunos casos usted no quiere que la posición de la columna o renglón cambie. Por ejemplo si usted quiere calcular el descuento que se aplicará en una lista de precios (ver figura 4.2.1). Note que en la celda A:C4 está registrando el porcentaje de descuento, el cual se va a aplicar en todas los renglones, si usted coloca el cursor en la celda A:C6 y digita la fórmula +A:B6•A:C4, el resultado que se obtendrá será correcto. Ahora bien si usted copia esta fórmula a las celdas A: C7, A: ca, hasta A: C12, los resultados que obtiene son incorrectos. Entonces usted necesita que la celda A:C4 no cambie, esto se hará aplicando la fórmula de la siguiente manera +A: B6•\$A: \$C\$4. Si esta fórmula la copia a las celdas A:C7 a la A:C12, notará que ahora los resultados son correctos.

Ya notó que antenponiendo el signo \$ a la hoja (A), a la columna (C) y al renglón (4) usted está manejando las ·deirecciones absolutas de estos elementos.

| 1:AL3: [V20]                   |                                   |                                  |     | 11 E 11 |
|--------------------------------|-----------------------------------|----------------------------------|-----|---------|
|                                |                                   |                                  |     |         |
|                                |                                   |                                  |     |         |
| <b>ENGINEERING</b><br>ARTICULO | PRECIO <sup>*</sup><br>POR UNIDAD | PORCENTAJE<br>OE OESCUENTO<br>83 |     |         |
| $\equiv$ Papel Bond            | \$15,000                          | \$1,200                          |     |         |
| Block Esquela                  | 51.800                            | \$144                            |     |         |
| Caja de Lápices                | 53.500                            | \$280                            |     |         |
| Eorrector                      | \$1,500                           | \$120                            |     |         |
| <b>Tre</b> Eaja de Bolígrafos  | <b>S3,800</b>                     | \$304                            |     |         |
| <b>T≡Borrador de Lápiz</b>     | \$350                             | <b>S28</b>                       |     |         |
| Pamas de Narcadores            | <b>\$18,000</b>                   | 51.440                           |     |         |
|                                |                                   |                                  |     |         |
| 躊                              |                                   |                                  |     |         |
|                                |                                   |                                  |     |         |
|                                |                                   |                                  |     |         |
|                                |                                   |                                  |     |         |
|                                |                                   |                                  |     |         |
| 39-Mar-91 06:57 PM             |                                   |                                  | mun |         |

FIGURA 4.2.1

Direcciones de Celdas Mixtas.

En algunas ocasiones usted va a necesitar que la hoja no cambie pero la columan y el renglón si: o que solamente el renglón varie; en fin que algún o algunos datos elementos queden fijos y los demás cambien. Por ejemplo en la fórmula +A:B6\*\$A:C\$4, se necesita que la columna C si se modifique.

.• .-, --

 $\mathbb{R}^2$ 

#### 4.3 UTILIZACION DE @ FUNCIONES

Las @ funciones son usadas en fórmulas para llamar cálculos predefinidos como son sumas, promedios, valores presentes, entre otros. Estas estan divididas en las siguientes categorias:

Base de Datos.- Usadas para cálculos estadísticos <sup>y</sup> consultas en bases de datos internas y externas.

Fecha y Hora.- Usadas para calcular o generar valores de fecha y hora.

Financieras.- Usadas para llamar cálculos como valor presente y futuro de un flujo de caja.

Lógicas.- Usadas para llamar comparasiones lógicas de valores y etiquetas.

Matemáticas.- Usadas para llamar cálculos matemáticos sobre valores como sumas, promedios, valor absoluto y otros.

Especiales.- Usadas para llamar tareas especilaizadas, como buscar valores en una tabla.

Estadísticas.- Usadas para llamar cálculos estadísticos en rangos de valores.

Cadena.- Usadas para manipular etiquetas o cadenas.

En esta sección del manual se discutirán las funciones en general, revisando la estructura y sintaxis de las @ funciones y las varias categorías de estas.

Todas las @ funciones tienen una sintaxis estándar y pueden aceptar valores, cadenas o referencias de otras celdas como entrada. Ellas pueden ser usadas solas, combinadas entre si<br>o con operadores matemáticos y lógicos para producir o con operadores matemáticos y lógicos para producir<br>fórmulas. En todos los casos el resultado final es los casos el resultado final desplegado en la celda que contiene la función o fórmula. Usted puede referirse al resultado de una función o fórmula en otras fórmulas y funciones usando la referencia de celda.

Suponga que tiene una hoja de trabajo en donde ha registrado las ventas mensuales de la compañia Sillas de Acero, S. A.,

*<sup>y</sup>*quiere sumar estas columnas. Para realizar esta operación coloque el apuntador en la celda C14 y efectúe el calculo con la fórmula 1200+1350+1225+900 *y* notara que en el panel de control se despliega la fórmula *y* en la celda donde esta el apuntador aparece el resultado.

÷

Si algún valor en la columna es cambiado, usted tendrá que cambiar el valor en la fórmula. Si en vez de hacer referencia a los valores de las celdas hace referencia a la dirección de las celdas obtendra el mismo resultado pero con la diferencia que al hacer algún cambio en cualquiera de los valores, automaticamente el resultado sera actualizado. La fórmula para realizar la operación es +C8+C9+C10+C11.

si la columna a sumarizar tuviera cien valores, aquí entra en juego la función @SUM para crear una fórmula como se muestra en la figura 4.3.3

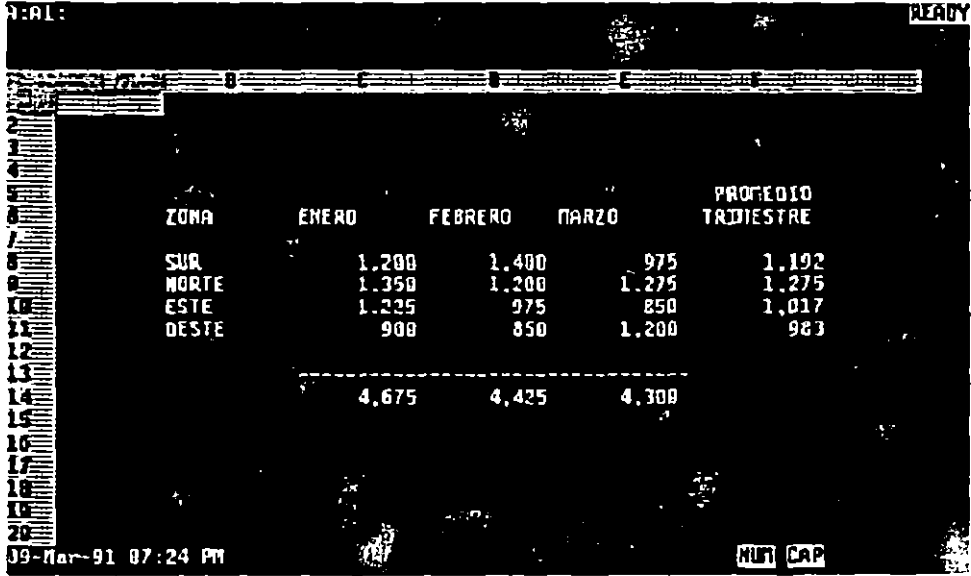

#### FIGURA 4.3.1

También usted puede asignar un nombre al rango de celdas de es a Cll, con el comando jRange Name Create, *y* entonces usar en la función el nombre asignado. Como usted puede ver el uso de la función @SUM *y* el rango de celdas, produce rapidamente los resultados deseados. Otras funciones usan diferentes argumentos *y* producen diferentes resultados.

Todas las funciones tienen la misma sintaxis, que es como sigue:

@NOMBRE (argumental, argumento2, ••• arqumentoN)
Todos ellos empiezan con el caracter @, seguido por el nombre de la función (sin espacios). paréntesis van los argumentos que requiere la función para calcular el resultado, estos pueden ser valores, cadenas, direcciones de celdas, rangos o condiciones. Todas las @ funciones requieren de un número y tipo diferente de argumentos. Por ejemplo la función @SUM requiere solamente de un argumento, que puede ser un valor, la dirección de una celda, la dirección de un rango o el nombre de un rango. La función de valor presente requiere de tres argumentos: Monto, Tasa de interés, y el Plazo.

Las siguientes reglas se aplican a la sintaxis y argumentos de todas las @ funciones:

- 1. Siempre digite la función como @NOMBRE (arqumentos). Usted debe empezar con el caracter è seguido por el<br>nombre (en mayúsculas o minúsculas), y abrir (en mayúsculas o minúsculas), y paréntesis. Usted no debe dejar espacios entre el paréntesis y los argumentos. Entre los paréntesis usted debe indicar los argumentos separados por el caracter coma (,) o por punto y coma (;). Usted debe concluir la función con el paréntesis que cierra.
- 2. Los argumentos valores pueden ser valores, fórmulas que evalúen los valores: o el nombre de un rango o dirección de un rango que contenga valores o fórmulas que evalúan valores.

 $\epsilon^{-1}$ 

- J. Los argumentos de cadena pueden ser cualquier cadena de letras, fórmula de cadena o el nombre de rango (o dirección) que contenga cadenas de letras (etiquetas) o fórmulas de cadena. Las cadenas de letras deberán ser encerradas entre comillas para diferenciarlas de los números fórmulas, direcciones o nombres de rango.
- 4. La localización de los argumentos puede estar en cualquier dirección de rango, nombre o fórmula que evalúe a un nombre de rango o dirección.
- 5. Los argumentos de condición pueden contener cualquier fórmula que evalúe a un lógico SI o NO (1 o O). Tales fórmulas deben contener uno o más de los operadores lógicos:

 $=$ , <, >, <=, >=, <>,  $#AND#$ ,  $#OR#$ ,  $#NOT#$ 

o hacer referencia a una celda que contenga una fórmula lógica. Un argumento condicional también puede ser cualquiera de los otros tipos de argumentos aunque ellos no tengan un significado lógico. Por ejemplo @IF ("elefante") es correcto pero no tiene sentido, ya que el valor lógico de una cadena es siempre o.

4-10

CARACTERISTICAS ESTANDAR. Las @ funciones dentro de cada grupo tienen caracteristicas estándar o requerimientos.

Funciones de Bases de Datos.- Las funciones de bases de datos requieren de una tabla de base de datos interna o externa como fuente o entrada. Las funciones de base de datos exploran los registros de la tabla, compara contra el rango de criterio; ellos entonces ejecutan los cálculos designados en un campo especifico de la base de datos con los registros seleccionados.

Todas las funciones (excepto @DQUERY) requieren de tres argumentos: entrada, campo *y* criterio. El argumento entrada define la tabla o tablas de la base de datos para ser explorada. Si usted usa más de una tabla como el argumento de entrada, separe a estos con el separador de caracteres (,  $O$  ; ).

El argumento campo le dice a la función sobre cual campo va a operar. Usted puede designar el nombre del campo encerrado entre comillas como en @DSUM(entrada, "campo3", criterio) o usted puede especificarlo por la posición de la columna. A la izquierda debe ir cargada la columna del rango de entrada. Por ejemplo, si el rango de entrada tiene cinco columnas de datos nombradas como CAMPOl hasta el CAMPOS, usted puede especificar CAMPO! como· la posición o *y* el CAMP03 como la posición 2. Rer.uerde que usted está describiendo la posición desde la primera columna no el número de columna. (esto es que la primera columna (CAMPO!) tiene la posición de O). Si usted está usando múltiples rangos de entrada, usted debe especificar el campo por nombre. Si las dos bases de datos usan los mismos nombres de campo, usted debe preceder el nombre del campo con el nombre del rango separado por un punto. Por ejemplo, si usted está usando dos rangos de entrada llamados LEON *y* TIGRE *y* usted quiere usar el campo llamado CACHORROS de TIGRE, pero el mismo campo está contenido en LEON, usted necesita referenciarlo como:

@DAVG(LEON,TIGRE,."TIGRE.CACHORRO",criterio)

El argumento criterio debe ser un rango que 1-2-3 use para determinar que registros del rango son usados para el cálculo. Esto consiste de uno o más nombres de campos correspondientes a los nombres de campos en el rango de entrada con uno o más criterios registrados bajo sus nombres de campo asociados. Usted puede también crear múltiples campos de criterio, múltiples criterios de valores *y* cadenas *<sup>y</sup>*complejas fórmulas basadas en los criterios.

Funciones de Fecha y Hora.- La fecha *y:* la hora son representadas en 1-2-3 como números decimales. La porción entera representa la fecha *y* puede ser entre 1 y 73050, correspondiendo al 1 de Enero de 1900 y 31 de Diciembre de

2099. La porción decimal es usada para representar la hora <sup>y</sup> puede ser entre .ooooo y .999988, correspondientes a las 12 de la media noche *y* las 11:59:59 PM. Las funciones de Fecha *y* Hora son usadas para convertir de números de horas decimales a una representación mas convencional. funciones de fecha ignoran la porción decimal de los valores de fecha/hora mientras las funciones de hora ignoran la porción entera.

··~--,

ľ

Funciones Financieras.- Cuando registra plazas *y* tazas de interés dentro de funciones financieras usted debe interés dentro de funciones financieras usted debe<br>asegurarse de que estas representen la misma unidad de tiempo. Usted no puede mezclar una tasa de interés anual con un registro de pago mensual. Esto generalmente se soluciona dividiendo la tasa entre 12 *y* multiplicando el plazo por 12. Usted puede registrar la tasa de interés en formato decimal o en formato de porcentaje como .087 ó 8.7% 1-2-3 asume que todos los pagos fueron hechos al final de intervalos regulares y estos son iguales.

Funciones Lógicas.- Más funciones lógicas como @ISERR o o electronicas.- Más funciones lógicas como @ISERR o o o NA en hojas de trabajo que pueden estar faltando valores o en las cuales una condición de error es válida. Por ejemplo si usted tiene que calcular el. @DAVG de una base de datos que posiblemente no tiene registros que cumplan con el criterio, usted tendría un error cuando 1-2-3 trate de calcular el promedio y dividir entre cero (promedio sumajelementos *y* como no hay registros que cumplan el criterio, suma *y* elementos son igual a cero). Para evitar el mensaje ERRen la celda *(y* en cualquier celda dependiente), use la función @ISERR como sigue:

@ISERR(DSUM(rango),O,@DSUM(rango))

la cual despliega O en vez de ERR. Usted puede también incluir una cadena como salida, con el formato:

@ISERR (@DSUM (rango), "nada", @DSUM(rango))

Usted puede también usar funciones lógicas para comparar datos de entrada contra un rango de valores *y* banderas de errores, o para validar los tipos de los datos de entrada con @ISNUMBER o @ISSTRING.

Funciones Matemáticas.- Las funciones matemáticas involucran cálculos trigonométricos que requieren de argumentos expresados en radianes *y* no en grados. Usted puede convertir grados a radianes, multiplicando el número de grados por @PI/180, donde @PI es la función que calcula ~1 valor de PI. Para convertir radianes a grados, multiplique el número de radianes por 180/@PI.

Funciones Especiales.- 1-2-3 acarrea mensajes (ERR) y no dispone de mensajes (NA) piensa en todas las fórmulas dependen de una celda con ERR o NA. Todas las celdas que contienen tal dependencia de fórmulas también evaluarán un ERR o NA. Las funciones @ERR Y @NA permiten asignar un valor particular a la celda con ERR o NA. Lo anterior puede ser usado para mostrar dependencias, también puede ser usado para mostrar los requerimientos de datos para evaluar la dependencia de fórmulas aun no disponibles.

-----

Funciones Estadisticas.- Las funciones estadisticas requieren de una lista de valores como sus argumentos para ser evaluados. Esta lista puede contener uno o más números o fórmulas que evalúan a números, rangos conteniendo números o rangos que contengan fórmulas que evaluen a numeres. Todas las funciones estadisticas excepto @COUNT toman etiquetas en de argumento como teniendo el valor de cero. Esto posiblemtne cause error en algunos cálculos como @AVG, ya que esta función agregará etiquetas al contador y antes asigna cero en la suma y como el promedio se determina dividiendo la suma entre el contador. Todas las funciones ignoran las celdas en blanco.

Funciones de Cadenas.- Las funciones de cadenas que analicen celdas en blanco ocasionan un ERR. Las funciones de cadena que buscan un determinado caracter empiezan la busqueda desde la posición cero del lado izquierdo.

## TABLA DB FUNCIONES

Funciones de Bases de Datos

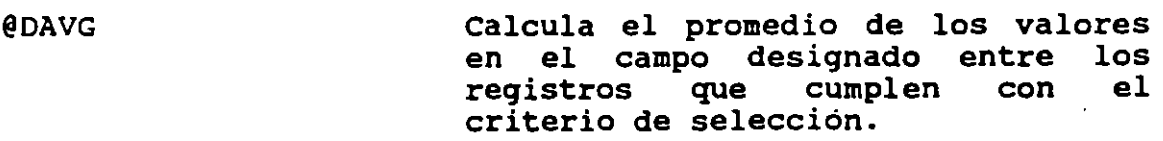

- @DCOUNT CUenta el numero de celdas diferentes de blanco en el campo especificado en el rango de entrada que cumplan con el criterio de selección.
- @DGET Extrae un solo valor o etiqueta de la tabla base de datos que cumple con el criterio especificado.
- @DMAX Regresa el valor máximo del campo especificado en la tabla de base de datos de entrada que cumplan con el criterio de selección •

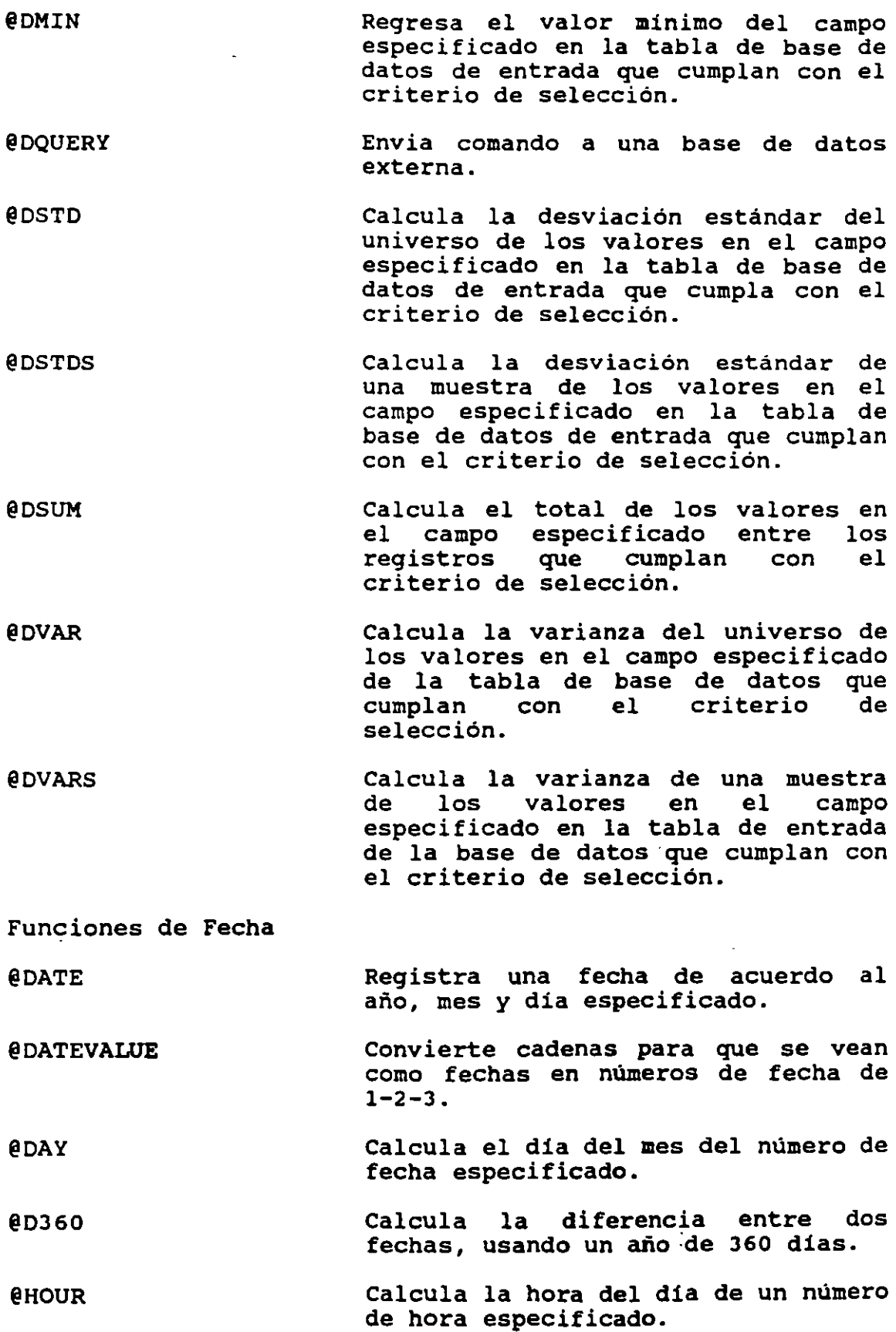

 $\frac{1}{2}$ 

 $\mathbb{R}^2$ 

 $\mathcal{A}^{\mathcal{A}}$ 

 $4 - 14$ 

 $\epsilon$ 

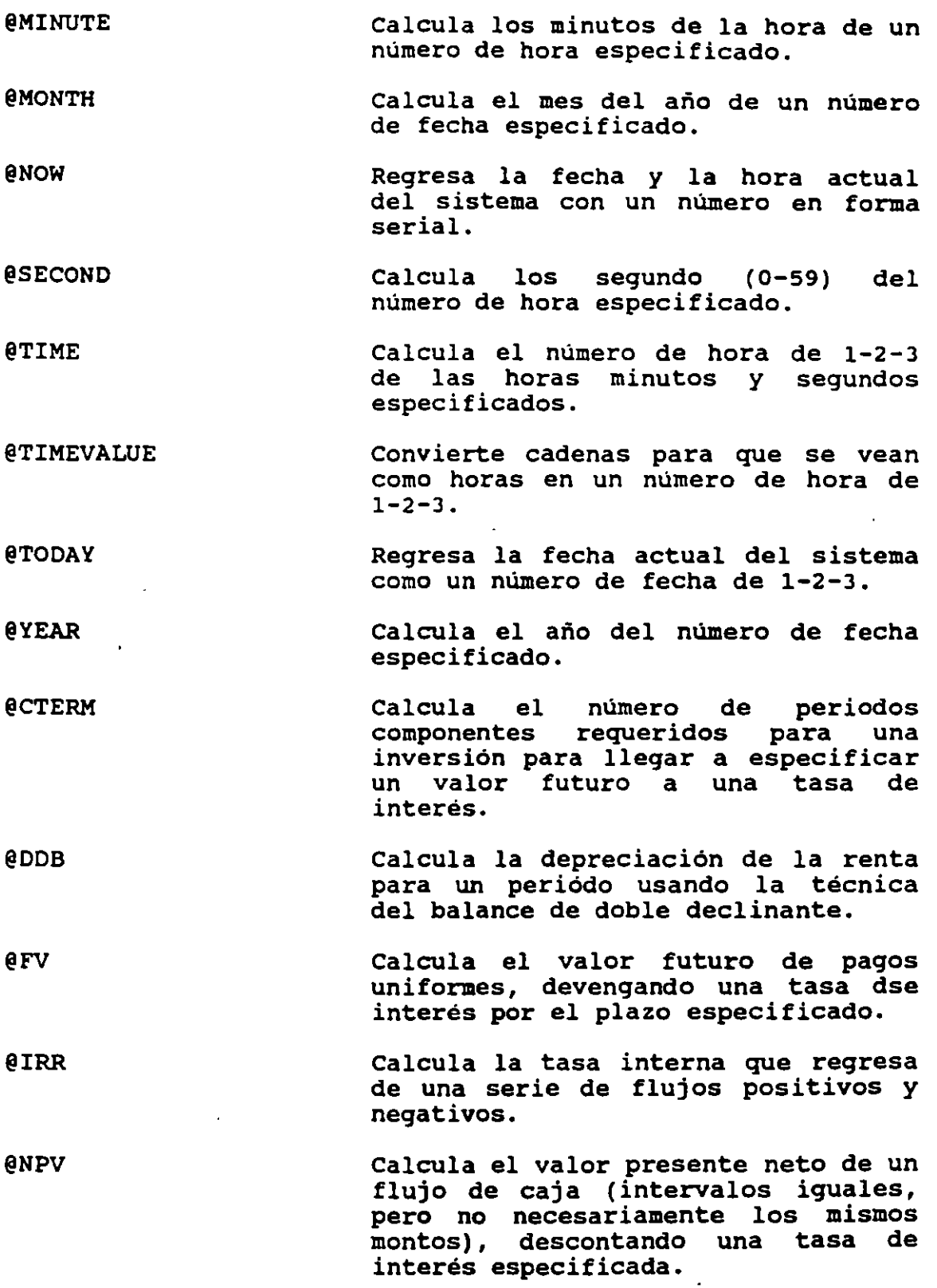

.•  $\langle \sigma \rangle$ 

 $\omega^2$ 

 $\mathcal{L}^{\text{max}}_{\text{max}}$  and  $\mathcal{L}^{\text{max}}_{\text{max}}$  $\hat{p}$  and  $\hat{p}$ 

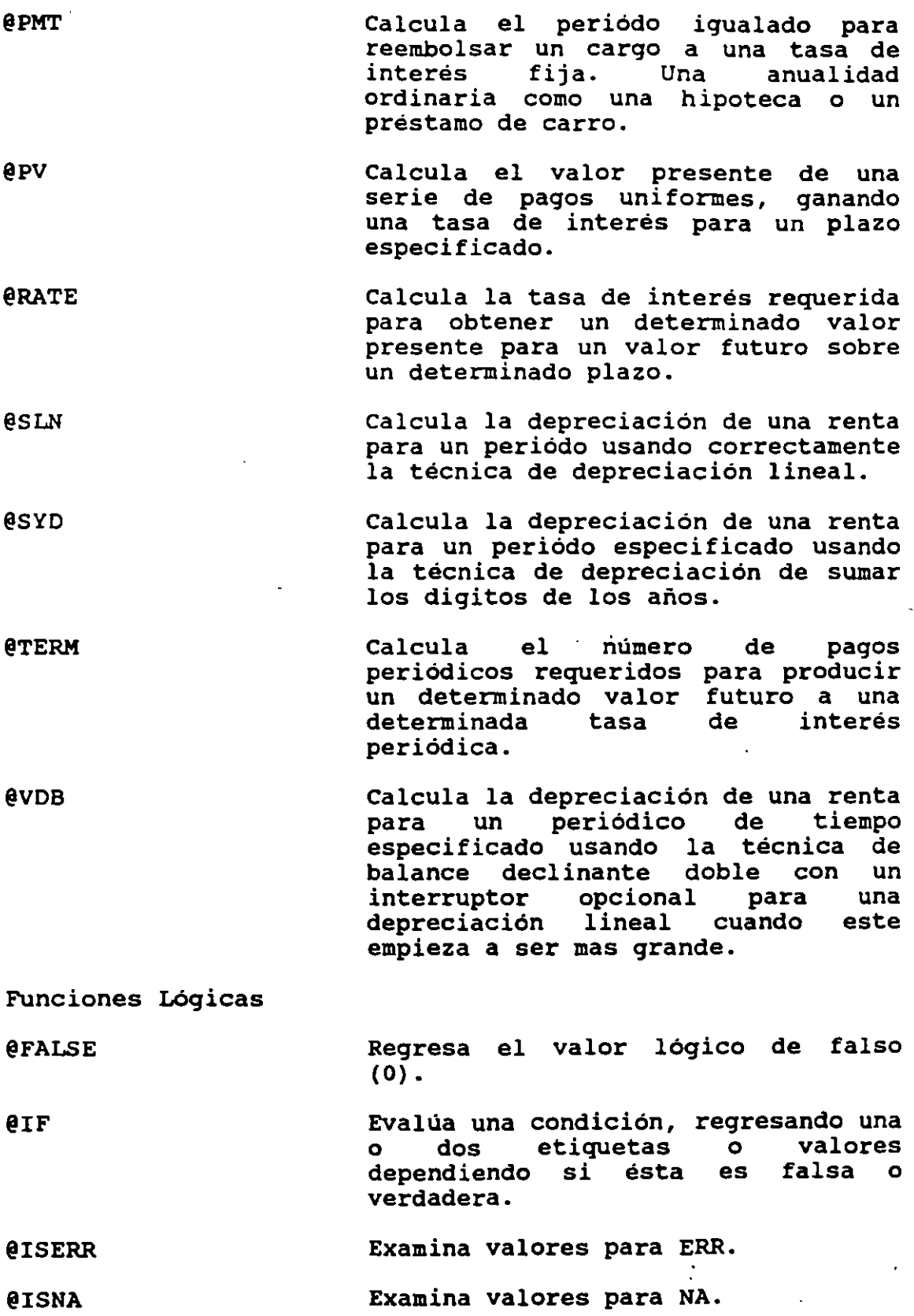

 $\overline{a}$ 

 $\overline{\mathcal{L}}$ 

 $\mathbb{Z}^2$ 

 $\ddot{\phantom{a}}$ 

.• ...  $\mathbb{R}^2$ 

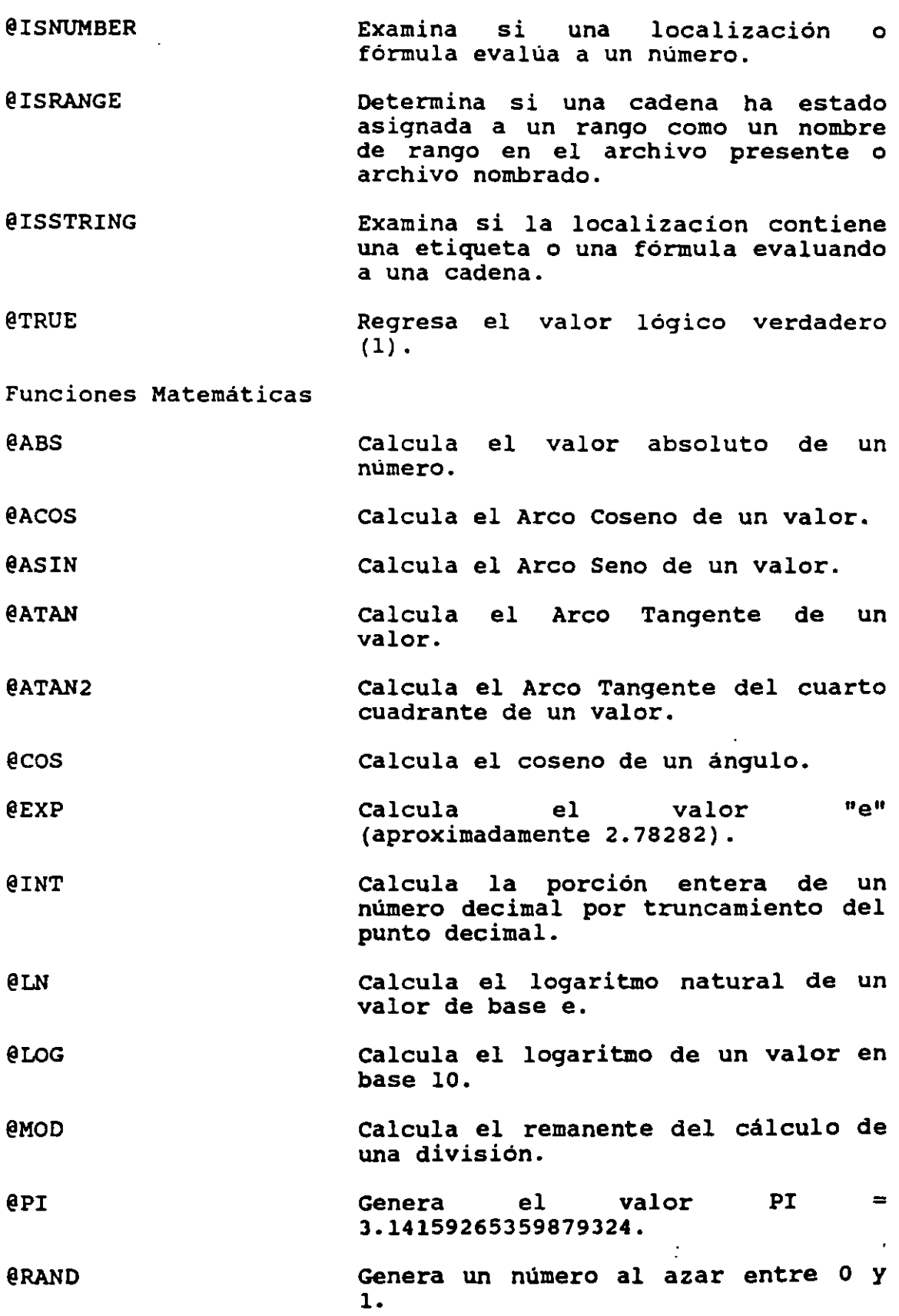

. . . .. ...\_. L.

4-17

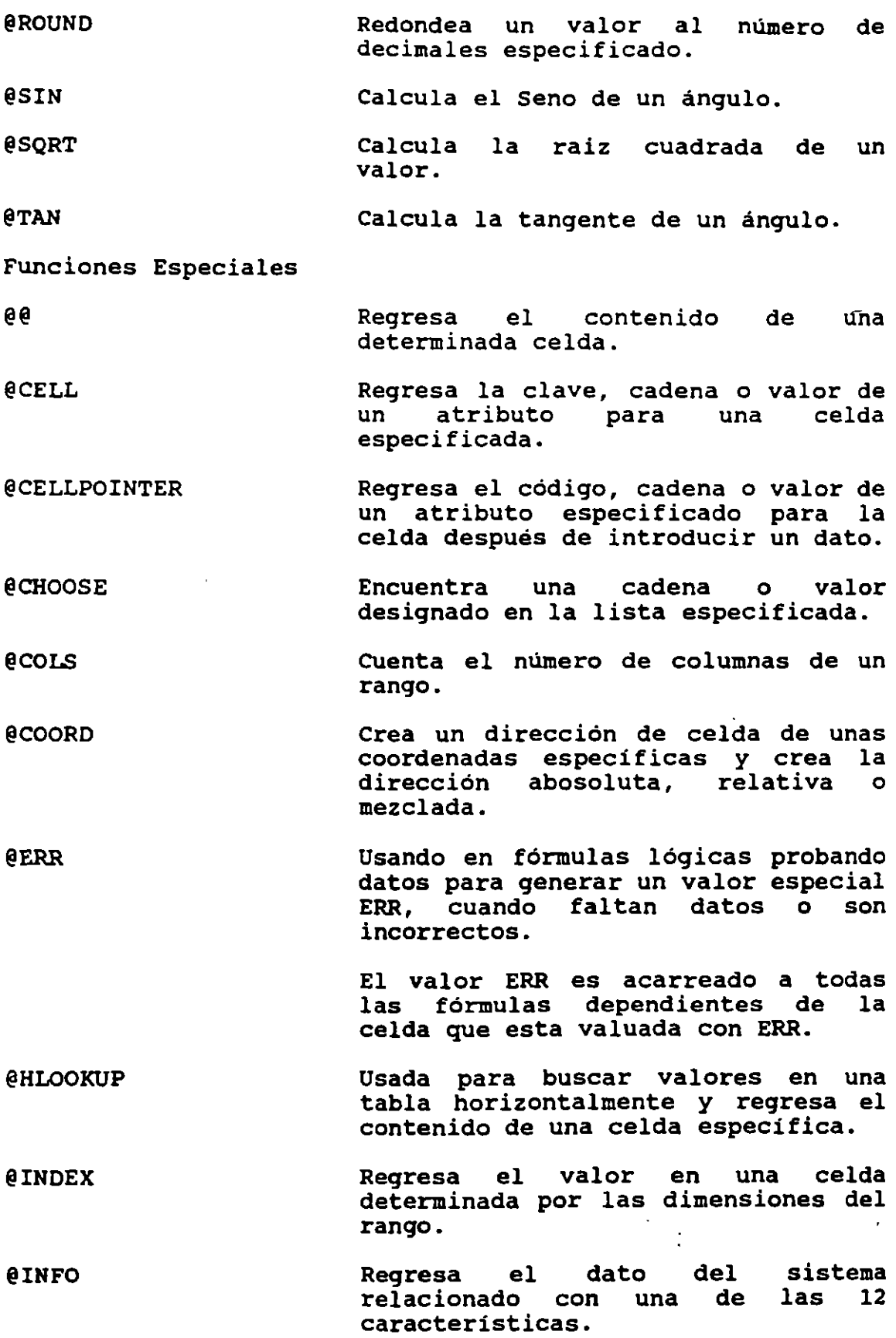

 $\omega$ 

 $\mathcal{A}$ 

k,

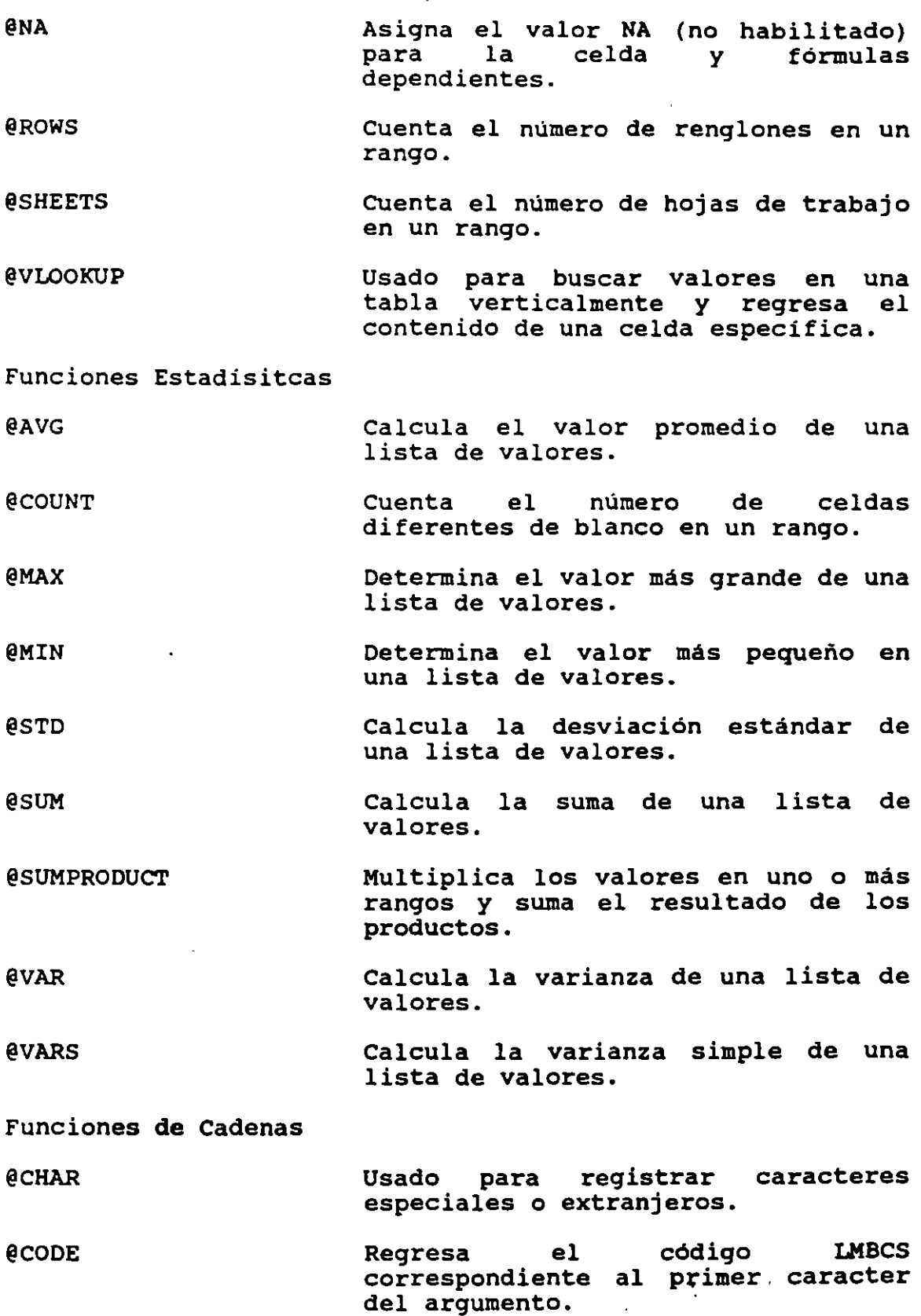

.. ----- '  $\bar{\mathcal{A}}$ 

 $\overline{\phantom{a}}$ 

 $\overline{\phantom{a}}$ 

 $\ddot{\phantom{a}}$ 

 $\hat{\boldsymbol{\epsilon}}$ 

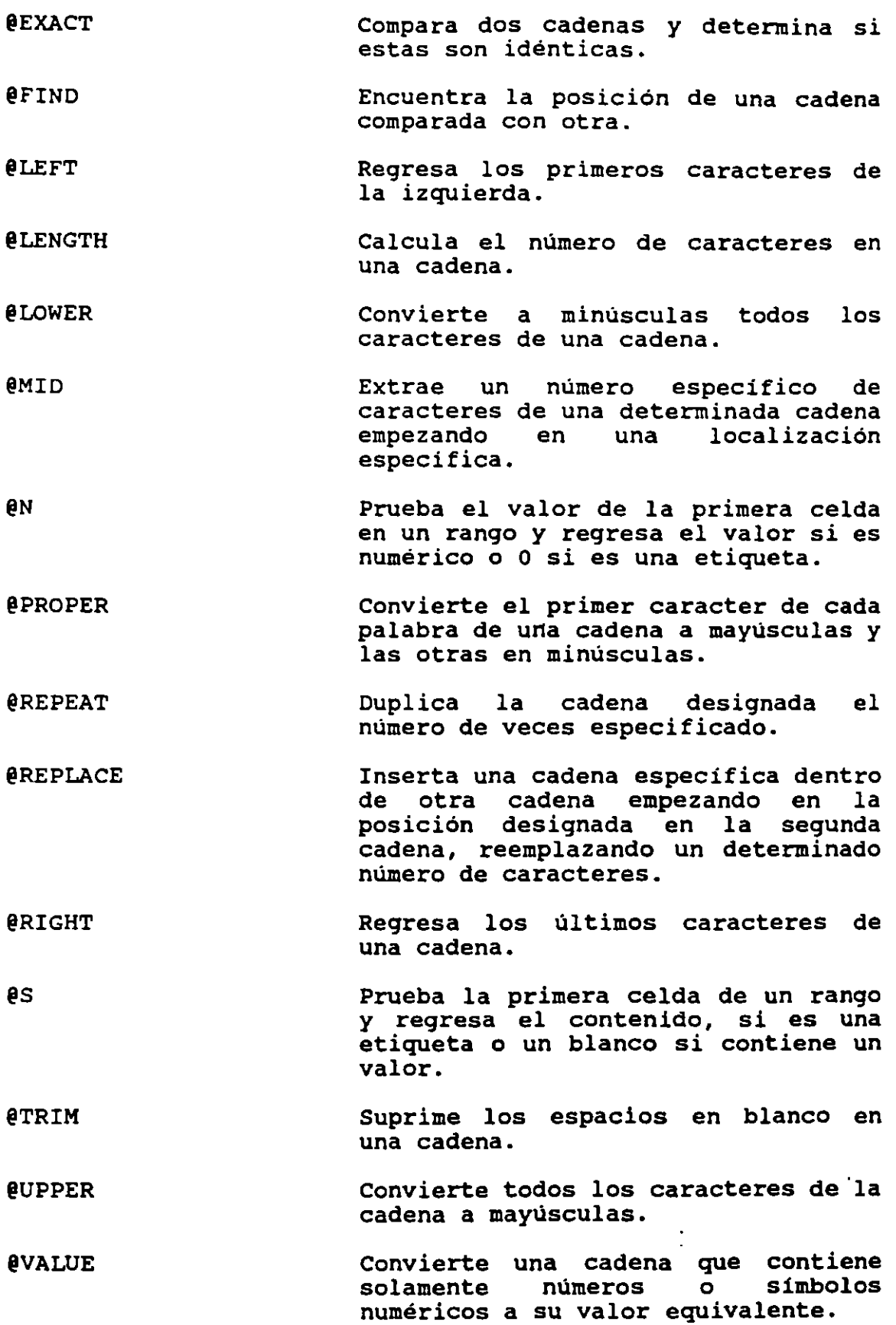

l.

.• ........  $\tilde{\varphi}$ 

 $\mathcal{S}$ 

# **4.4 AGREGANDO RENGLONES, COLUMNAS Y HOJAS**

El comando /Worksheet Insert es usado para insertar renglones o columnas en blanco dentro de la hoja de trabajo presente o adicionalmente hojas de trabajo en blanco dentro del mismo archivo.

Cuando usted usa el comando /Worsheet Insert para insertar renglones columnas *y* hojas de trabajo dentro de un archivo, puede afectar varias direcciones de rangos que usted puede tener especificadas, esto es, rangos referenciados fórmulas o rangos con nombres asignados. Para rangos de dos dimensiones, 1-2-3 automaticamente expande la diferencia o nombre de un rango para incluir los nuevos renglones, columnas u hojas de trabajo.

Para rangos de tres dimensiones, 1-2-3 ajusta la dirección del rango solamente si el proceso de inserción perjudica una de las celdas de la esquina del rango a mover. Insertando renglones o columnas que no alteren la posición delantera de la esquina superior izquierda o la esquina inferior derecha puede significar mover datos dentro y fuera de un rango definido.

Si usted quiere trabajar con rangos de tres dimensiones, tenga cuidado antes de insertar o borrar renglones o columnas que afectarían la posición de la esquina superior izquierda de la primera hoja de trabajo o la esquina inferior derecha de la última hoja de trabajo en el rango. Tales adiciones *y* borrados modificarían la estructura de su rango de tres dimensiones significativamente, produciendo resultados erróneos. Por ejemplo si usted tiene un rango de tres dimensiones A:B2 .• C:D5 *y* usted inserta un nuevo renglón arriba del renglón 2 en la hoja de trabajo A, usted moverá a la esquina superior izquierda ese rango definido a la celda A: B3. La celda que define el final del rango no se moverá<br>(esta es C: D5), esto significa que su nuevo rango C:D5), esto significa que su nuevo tridimensional es A:B3 .. C:DS. ¿Que pasa con sus datos? porque de la nueva definición de rango, el último renglón de datos en el rango original en la hoja de trabajo A (A:BS .. A:DS) ya no está incluido; este fue empujado a A:B6 .. A:D6. Del mismo modo, desde que el primer renglón del rango fué movido hacia abajo al renglón 3, todos los datos contenidos en el renglón 2 de la hoja de trabajo B y C estan nuevamente incluidos en el nuevo rango definido.

Usted tiene efectivamente el rango reducido, esto es, si usted borra renglones o columnas arriba (o a la izquierda) del ángulo superior izquierdo del rango, usted efectivamente expande el rango. Recíprocamente si usted agrega renglones arriba o columnas a la izquierda de la celda definiendo la parte posterior del ángulo inferior derecho del rango, usted expanderá el rango por consiguiente.

Si usted borra un renglón o columna que mueva la parte posterior de la esquina de un rango, este se contrae. Finalmente si usted inserta o borra renglones en la hoja de trabajo que estan posicionadas entre la primera *y* la ultima hoja de trabajo usted cambiara los datos dentro o fuera del rango definido, pero la dirección del rango por si sola no cambia. Este problema puede ser aminorado activando el modo GROUP de esta manera usted inserta o borra en todas las hojas de trabajo en el rango.

• • ''"'l;."j

 $\mathcal{L}$ 

Las direcciones de rango seran ajustadas si la celda referenciada en la fórmula esta absoluta (precedida por el signo \$). Por ejemplo, si la fórmula @SUM(\$A\$1. .\$8\$1) esta colocado en la celda C1 *y* usted subsecuentemente inserta una nueva columna a la izquierda de la columna inicial A, la columna inicial A sera movida a la columna B *y* la B a la e *<sup>y</sup>* a si sucesivamente. La fórmula, ahora residente en la celda 01 ahora se leera @SUM(\$B\$1 .. \$C\$1).

Uso del Comando

Cuando usted selecciona insertar renglones, 1-2-3 los coloca arriba de la posición actual del cursor. Cuando usted inserta columnas, 1-2-3 las coloca a la izquierda de la posición actual del cursor. Para insertar renglones o columnas, usted debe antes colocar el cursor en una celda abajo o a la derecha de la posición deseada, *y* entonces invocar el comando. Indique el numero de renglones o columnas que usted desee insertar marcando los renglones o columnas en la hoja de trabajo.

Cuando usted inserta hojas de trabajo usted debe colocar el cursor en la hoja de trabajo precediendo o siguiendo la localización deseada para las nuevas hojas de trabajo. Seleccione el comando jWorksheet Insert Sheet, indique dependiendo si usted quiere antes o después de la hoja de trabajo actual, *y* entonces especifique el número de hojas que usted quiera insertar (de 1 a 255).

Ejemplo:

Para insertar cinco columnas a la izquierda de la columna G:

- 1) Coloque el cursor en la columna G.
- 2) Seleccione /Worksheet Insert Colum.
- 3) Marque cinco columnas, a la izquierda o a la derecha de la columna G *y* presione ENTER. Las nuevas columnas serán insertadas a la izquierda de la columna inicial (es decir en la columna G).

Para insertar cinco nuevas hojas de trabajo después de la hoja dse trabajo o:

.~· ... ---¡

- 1) Seleccione /Worksheet Insert Sheets.
- 2) Seleccione After.
- 3) Digite 5 para agregar cinco nuevas hojas, y presione ENTER.

# **4.5 FORMATEO DE UN RANGO**

En versiones anteriores cuando se solicita el /Range Format, se despliegan una serie de opciones como Scientific, Currency, Comma, General, etc. En la versión 3 hay nuevas opciones de formato bajo la opción de Other. Esto incluye:

Formato Automático.

Cuando usted selecciona formateo automático para un rango cada celda del rango tiene el indicador de formato "A". cuando se capture un dato en alguna de estas celdas 1-2-3 cambiará el indicador de formato de acuerdo al dato de entrada. Por ejemplo si usted define un formato automático para el rango A:D4..AD12 y ditiga el valor 125,444 (con la coma) en la celda A:D4, 1-2-1 cambia el indicador de formato a coma con cero decimales (O). De igual manera si captura el valor \$125,444 (con el signo de dólar y la coma), 1-2-3 cambiará el indicador de formato a currency· con cero decimales (CO).

Formato de Color.

La opción de color la puede utilizar para desplegar números negativos en otro color (generalmente rojo) o bien con mayor intensidad. Para cambiar el color en un rango, seleccione /Range Format Other Color Negative. Para restaurar los valores negativos al color de texto normal en el rango seleccione /Range Format Other, Color, Reset. Esta opción no tiene efecto en reportes impresos, los valores negativos serán impresos con el tipo de letra elegido por default.

Formato de Etiquetas.

Si usted selecciona el formato Label para un rango, todas las fórmulas y valores capturados en este rango será convertido a etiquetas. Esta opción es muy útil cuando usted requiere capturar algún dato que empieza con un número como un número de orden, una clave de articulo, etc.

Formato de Paréntesis.

Con esta opción usted puede encerrar entre paréntesis todos los valores de un rango. Si usa esta opción tenga cuidado de no confundir estos valores como negativos.

.. ;;.. .

 $\hat{\mathbf{y}}$ 

Formatos de Versiones Anteriores.

OPCION FUNCION

FIXED Despliega número sin comas ni otros símbolos. Los números negativos se despliegan con el signo menos.

- **SCIENTIFIC** Despliega números en notación exponencial. Por ejemplo, el valor 20,000 se desplegará como 2.0E+04.
- **CURRENCY** Precede el número con un signo de dólar (usted puede incluir otro símbolo monetario antes o después, de acuerdo a la asignación hecha en<br>/Worksheet Global Default Other /Worksheet Global Internatíonal Currency).

COMMA Agrega comas para separar en miles.

- GENERAL Despliega números sin comas o arrastrando ceros. Si el número de dígitos precedido por el punto decimal excede el ancho de la<br>columna, 1-2-3 desplegará en desplegará notación científica el número. Si el número de dígitos a la derecha del punto decimal excede el ancho de la columna, 1-2-3 redondea el número.
- Despliega el valor entero de la  $+/$ celda con una serie de signos más o menos (+ ó -). Por ejemplo el número<br>3 será desplegado como +++. El 3 será desplegado como +++. El número 2.7 será desplegado como+++. El número -1.8 será desplegado como  $-$

PERCENT Despliega los valores como porcentajes.

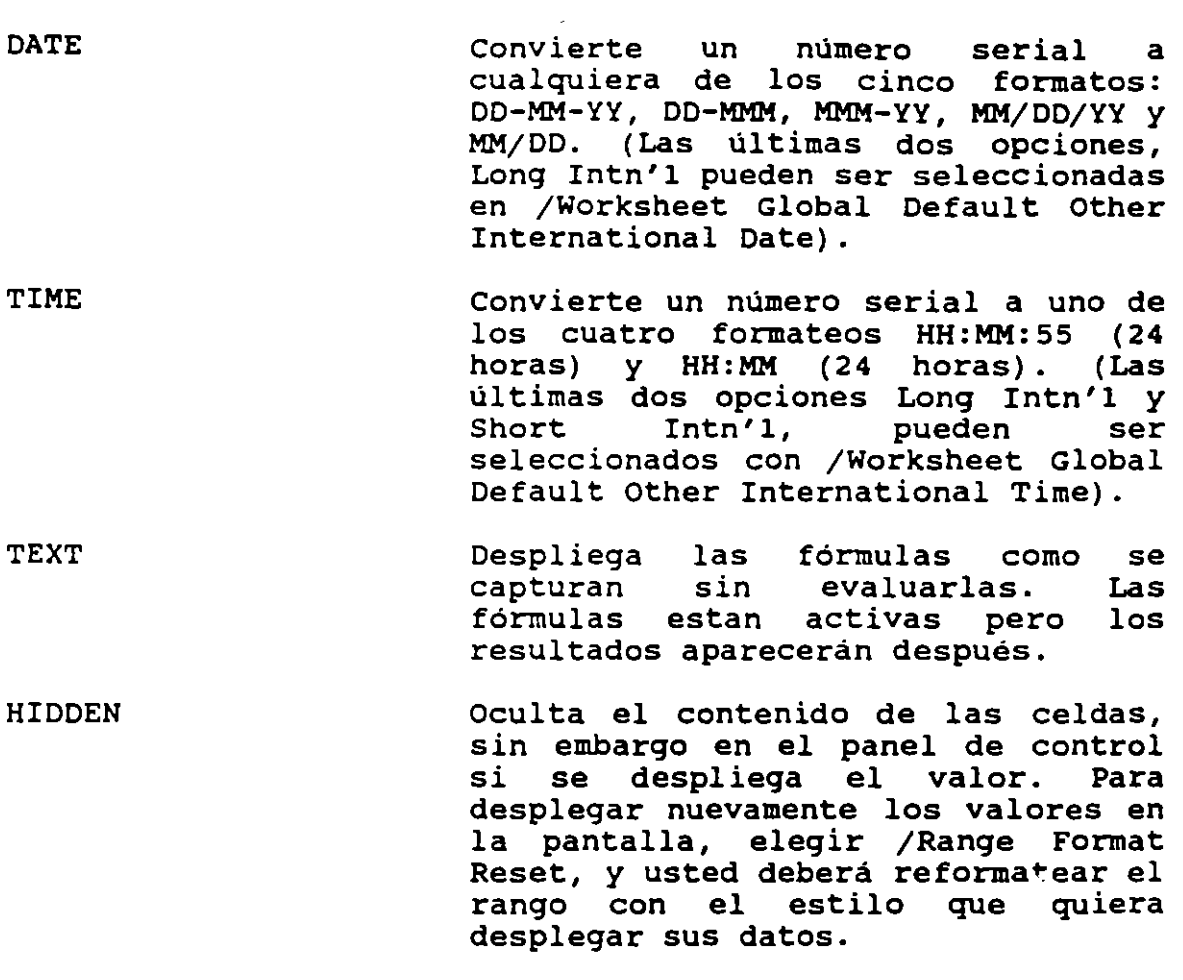

 $\cdots$ 

 $\overline{a}$ 

RESET Reformatea el rango de celdas de acuerdo al default definido en /Worksheet Global Format.

Formateando en Rangos de Tres Dimensiones.

Si usted necesita formatear un rango que abarca de la hoja A a la B, coloque el apuntador en la primera hoja (A) y en la primera celda del rango (por ejemplo A4). Si en necesario cambiar de hoja (a la B por ejemplo), use CTRL-PgUp <sup>y</sup> deslice el apuntador hasta la última celda del rango.

 $\dot{\gamma}$ 

El Modo de Grupo.

En la versión J usted tiene una poderosa función que es el modo de grupo que permite dar un formato en el mismo rango en todas las hojas de trabajo del archivo. El modo de grupo no solo es válido para los comandos relativos a /Range Format sino también para:

. . . . <u>.</u>

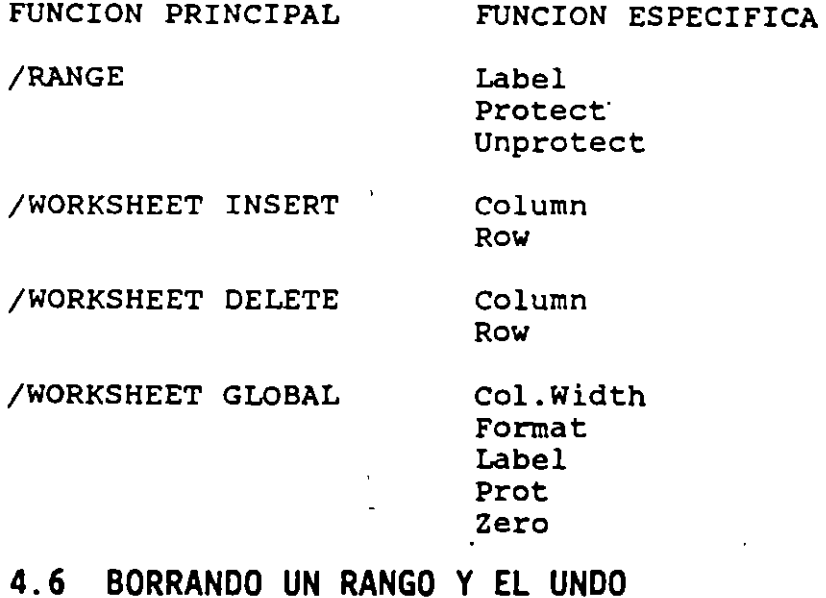

En ocasiones es necesario dejar vacias las celdas de un rango *y* para esto debe utilizar el comando /Range Erase. El comando /Range Era~e reemplaza el coantenido de una celda o rango de celdas con celdas vacias, sin alterar la definición del formato de estas. Cualquier fórmula que dependa de los valores borrados marcará ERR. Usted puede usar la característica de UNDO presionando (ALT-F4) inmediatamente después de borrar accidentalmente un rango de celdas *y* 1-2-J restaurara el contenido. Usando la protección de un rango con el comando /Range Protect y activando la protección global con el comando /Worksheet Global Protection Enable, usted puede prevenir de un borrado accidental de celdas. Para poder utilizar el UNDO usted primero tiene que habilitarlo con el comando /Worksheet Global Default Other Undo. Una vez que está activado usted puede restaurar su hoja de trabajo a la condición anterior presionando ALT-F4 <sup>y</sup> seleccionando la opción Yes. Habilitar la característica de UNDO requiere de más memoria disponible dependiendo de la complejidad del trabajo hecho.

 $\mathbf{r}$ 

# **4.7 USO DE NOMBRE DE RANGO**

Es muy importante usar nombres de rangos en fórmulas, @funciones, *y* macros o bien en lugar de digitar la dirección de un rango, usted puede hacer referencia a éste por su nombre. En la forma más simple un rango consta de una celda *<sup>y</sup>*en el otro extremo éste puede ser hasta de tres dimensiones. Para crear un rango de tres dimensiones use el suguiente procedimiento:

- l. Asegúrese de tener insertadas las hojas de trabajo necesarias antes de definir el rango tridimensional.
- 2. Use el comando / Range Name Create.
- 3. En el prompt digite el nombre del rango *y* presione Enter.
- 4. Digite la dirección del rango o señale el rango en dos dimensiones usando las teclas de movimiento del cursor.
- 5. Extienda el rango hacia tercera dimensión presionando CTRL-PgUp para cada hoja de trabajo que desee incluir en el rango *y* presione Enter cuando esté completo el rango.

A continuación se describen tres ventajas para usar nombres en fórmulas:

- 1. Es más fácil capturar el nombre de un rango que una dirección *y* mucho más preciso. Por ejemplo es más fácil de capturar @AVG(COSTOS) que @AVG(D:A25..J:A257).
- 2. Usando nombres de rangos en las fórmulas es más fácil de entender, especialmente *si* el nombre del rango describe el contenido.
- 3. Es más función nombres fácil revisar una macro por ejemplo o una ya que se puede obtener una lista de los de rangos usando el comando jRange Name Table.
- 4. Otra ventaja, quizás la más importante es que *si* usted adiciona o borra columnas *y¡o* renglones las dimensiones del rango se ajustan mientras que si se hace referencia al rango con direcciones, este no se ajustará.

Características de Rangos en la Versión 3.

Además de poder definir rangos de tres dimensiones la versión 3 ofrece las siguientes opciones:

Rangos aún no definidos.- En versiones anteriores usted no podía hacer referencia a rangos antes de ser creados. En la versión 3 usted puede utilizar nombres de rangos en fórmulas antes de ser definidos. Usted puede indefinir un nombre de rango con el comando /Range Name Undefine.

·.

Notas de Rangos.-con el comando /Range Name Note Create 1-2- 3 desplegará un prompt solicitando el nombre del rango al que se asociará la nota. Una vez que usted proporcione el nombre del rango 1-2-3 desplegará un prompt solicitando el texto. Esta nota puede ser hasta de 512 caracteres. Para borrar una nota utilice el comando jRange Name Note Delete.

## 4.8 DESPLEGADO DE MULTIPLES VENTANAS

Hasta ahora solamente se ha manejado la representación completa de la pantalla, que muestra una sola parte de una hoja de trabajo. Aparte de esta presentación básica, 1-2-3 proporciona otras cuatro presentaciones que le permiten una o más hojas.

Ventanas Verticales y Horizontales.- Al dividir la pantalla en dos ventanas, ya sean verticales u horizontales, puede ver cualquier parte de la misma hoja o dos hojas diferentes al mismo 'tiempo. Esta vista se logra con el comando /Worksheet Window Vertical para ventanas verticales ó /Worksheet Window Horizontal para ventanas horizontales. Para pasar el apuntador de una ventana a otra se hace con la tecla F6.

Ventanas en Perspectiva.- Con la disposición en perspectiva usted puede ver simultáneamente tres hojas. La panorámica de perspectiva es muy útil para el entorno de hojas múltiples. Esto le proporciona el sentido de hojas múltiples apiladas una detrás de otra y le permite ver cuando está trabajando con múltiples rangos de hoja tal como /Copy o /Range Format. obtener la vista de perspectiva use el comando ;worksheet Windows Perspectiva. Para pasar entre una *y* otra ventana se logra con CTRL-PgUp ó CTRL-PgDn.

Vista de Mapa.- Con la ventana de mapa usted puede ver el tipo de dato en las celdas sobre muchas columnas en tres hojas consecutivas. Esto se logra con el comando /Worksheet Window Map Enable. Para desactivar la vista de mapa oprima la tecla ESC.

Vista de Gráfica.- La vista gráfica ventana para desplegado de una gráfica de trabajo. Para lograr esta vista utilice el comando /Worksheet Window Graph. permite crear una *y* parte de una hoja

÷

# **4.9 EL MODO GRUPO**

Cuando es necesario manejar varias hojas de trabajo con el mismo formato e inclusive el mismo ancho de algunas columnas es muy útil el uso del modo Grupo. Para activar o desactivar este modo se usa el comando /Worksheet Global Group. Cuando desactivado, cada independientemente con su propio formato, anchos de columnas y otras especificaciones por omisión. cuando usted activa el modo GROUP, las especificaciones de la hoja activa son transferidos a las otras hojas del archivo activo. Las especificaciones que son transferidas son /Range Format, Prot y Unprot: /Worksheet Column: /Worksheet Global Colwidth, Format, Label, Prot y Zero y /Worksheet Titles. cualquier cambio realizado a estas especificaciones de cualquier hoja afectará a todas las hojas. Además, mientras el modo GROUP esta activado, aparece el indicador GROUP en la linea de estatus, el cursor permanecerá en la misma celda cuando se desplace de una hoja a otra con PgDn o PgUp. Lo más importante es que si inserta o suprime un renglón o columna en el modo GROUP, el renglón o columna será insertado o borrado en todas las hojas. Esto podria ser de gran peligro ya que puede suprimir un renglón o columna que no desee.

......

Uso del Modo GROUP.

- 1. Abra todas las hojas de trabajo que serán afectadas en forma de grupo.
- 2. Asegúrese de estar en la hoja adecuada antes de activar el modo GROUP, ya que al momento de activarlo todas las demás hojas asumirán las características de la hoja activada.
- 3. Active el modo de GROUP con el comando /Worksheet Global Group Enable.
- 4. Asigne las características necesarias. La potencia del modo GROUP es considerable. Utilizándolo en forma adecuada, éste puede ser una gran herramienta de un valor inestimable con las hojas múltiples.

# **4.10 MODIFICACION DEL ANCHO DE COLUMNAS**

En ocasiones es necesario modificar el tamaño de una o<sup>r</sup> varias columnas para que la información se despliegue completa o bien se eliminen espacios vacios.

Los comandos de Column solo afectan el ancho de las columnas no los datos. De igual manera cuando usted cambia el ancho de una columna que contenga valores númericos, 1-2-3 no

alterará el número de dígitos almacenados. Esto solo afecta en el número de dígitos o caracteres que se verán desplegados. Los comandos de Column afectan todas las celdas en la columna. No es posible alterar porciones de la columna en forma independiente.

Modificando Ancho de Columnas Individuales.

Para modificar el ancho de una columna se usa el comando /Worksheet Column Set-Width. cuando este comando es solicitado 1-2-3 pedirá el ancho de la columna (# de caracteres) . Otra manera de modificar el ancho de las columnas es usando las techas de movimiento del cursor (flecha derecha e izquierda).

Modificando el Ancho de Columnas por Rango.

Para modificar el ancho de las columnas de un rango se usa el comando /Worksheet Column Column-Range. Cuando este comando es solicitado 1-2-3 solicitará el rango de las columnas a modificar *y* el nuevo ancho.

Restaurando el Ancho de Columnas.

El ancho de una o varias columnas puede restaurarse al original con el comando /Worksheet Column Reset-Width. Este comando regresa al ancho de columna definido en forma global (/Worksheet Global Col-Width).

Definiendo el Ancho de Columnas para Toda la Hoja.

1-2-3 cuenta con un comando para modificar el ancho de todas las columnas de la hoja de trabajo. Este es el /Worksheet Global Col-Width), el cual solicita el nuevo ancho de la columna (número de caracteres).

# **4.11 SALVANDO EL ARCHIVO**

En versiones anteriores es muy fácil salvar y salir de 1-2-3 y de hecho también es *muy* fácil perder los cambios hechos en la hoja de trabajo. Con la versión 3 es más dificil cometer este tipo de errores ya que 1-2-3 solicitará confirmación cada vez que se intente salir de la hoja de trabajo sin salvar. La primera vez que usted salve un archivo usando /File save, 1-2-3 sugiere un nombre de default que es FILEOOOl.WK3. Usted puede aceptar este nombre de default o digitar otro nombre. *Si* usted acepta el nombre sugerido, la siguiente vez que salve un nuevo archivo, el nuevo nombre sera FILE0002. WK3 y así sucesivamente. *Si* usted salva un archivo que ya existe 1-2-3 preguntará el comando se cancela o se reemplaza el archivo, o bien, se elige la opción de hacer una copia del archivo· original con el mismo nombre pero con la extensión .BAK. Finalmente si usted tiene múltiples archivos activos en memoria el comando /File Save desplegara el prompt ALL MODIFIED FILES. Esto significa que 1-2-3 salvara todos los archivos que han sido llamados. Si usted solo quiere salvar el archivo activo en este momento, presione F2 o ESC en el prompt ALL MODIFIED FILES y usted salvara solamente un archivo.

 $\mathcal{L}$ 

Usando Password.

El comando /File Save tiene la opción de salvar su archivo con un password. Cuando usted hace esto el sistema salva el archivo de manera que no pueda ser llamado a 1-2-3 sin el password. Por esta razón los passwords proveen de un alto grado de seguridad.

Creando un Nuevo Archivo con un Password.

Para asignar un password a un archivo que sera salvado por primera vez, use el comando /File Save y cuando aparezca el prompt solicitando el nombre, digite el nombre espacio y la<br>letra "p", presione Enter y 1-2-3 pedirá digitar el letra "p", presione Enter y  $1-2-3$  pedira digitar password. Cuidadosamente digite el password de hasta 15 caracteres sin espacios. Cuando usted ha digitado password, presione Enter y 1-2-3 pedira digitar nuevamente el mismo password para verificación. Si usted digita exactamente el mismo password que la primera vez, 1-2-3 salvará el archivo en disco con el password deseado.

Agregando un Password a un Archivo ya Existente.

Para asignar un password a un archivo previamente salvado sin password use el comando /File save y cuando 1-2-3 despliegue el nombre del archivo edite el nombre para agregar un espacio y la letra "P". Presione Enter y 1-2-3 solicitara el password como se describe en los párrafos anteriores. Después de que confirme el password 1-2-3<br>mostratá las opciones de Backup, Replace y Cancel. de Backup, Replace y Cancel. Seleccione Replace para salvar el archivo en disco con el password . Si selecciona Backup, recuerde que la versión con la extensión .BAK no tiene password.

Cambiando un Password Existente.

Para cambiar el password de un archivo que ha sido salvado en disco con un password, llame el archivo a memoria con el comando /File Open o /File Retrieve usando el password inicial e inmediatamente use el comando /File Save y cuando se despliegue el nombre del archivo seguido por. la nota [Password Protected]. Presione ESC o BACKSPACE para borrar la nota, presione la barra espaciadora y la letra "p". Presione Enter y 1-2-3 pedirá el password. Digite el nuevo<br>password y presione Enter. 1-2-3 solicitará digitar password y presione Enter. nuevamente el password para verificarlo. Si son exactamente iguales 1-2-3 desplegará las opciones de Backup, Replace Y Cancel. Seleccione Replace para salvar el archivo con el nuevo password. Si selecciona la opción Backup, recuerde que la versión con la extensión .BAK conserva el password anterior.

.. ·-·

### Borrando un Password Existente.

Para borrar el password de un archivo, llame el archivo a memoria usando el comando /File Open o /File Retrieve. Después use el comando /File Save y cuando se despliegue el nombre actual del archivo seguido por la nota [Password Protected], presione ESC o BACKSPACE para borrar la nota <sup>y</sup> presione Enter. 1-2-3 desplegará las opciones de Backup, Replace y Cancel. Seleccione Replace para grabar la nueva versión sin password. Si usted selecciona la opción Backup la nueva versión no tiene password pero la anterior si.

# 4.12 MANEJANDO MULTIPLES ARCHIVOS

Con la versión 3 ahora puede tener archivos múltiples que estén activos simultáneamente en la memoria. Cada uno de los archivos puede tener varias hojas. El limite es de 256 hojas entre todos los archivos; desde luego, la cantidad de memoria disponible en su computadora puede ser inferior. ¿Por qué usar archivos múltiples? Tener a la vez varios archivos activos en la memoria es una de esas archivos activos en la memoria es una de esas<br>características agradables que no-se-aprecia-realmente-hasta que se necesita. La mayoría de las razones para el uso de archivos múltiples no son forzosas, sino más bien razones de lógica, conveniencia y hábito. La razón forzosa es quedarse sin memoria y, por consiguiente, la necesidad de crear un nuevo archivo. Desde luego, si eso le sucede no solo necesita crear otro archivo, sino que puede traerlos a la memoria al mismo tiempo. Existe otra razón para el uso de múltiples archivos y para tenerlos activos simultáneamente. Esto tiene que ver con la frecuencia relativa del uso de varios elementos en un proceso. Por ejemplo, suponga que está obligado, por tener una memoria limitada, a dividir un proceso de presupuesto de una compania en varios archivos, uno para cada división. Ahorraría tiempo y esfuerzo tener un archivo que contuviera el total, impresión y gráficos. El archivo total y visualizado puede luego ser cargado en la memoria con cada archivo de división. Otro ejemplo útil del uso de archivos múltiples es crear un archivo de macroórdenes que utilice con otros muchos archivos una biblioteca de macro. Luego puede cargarla con los otros archivos y tener la biblioteca de macro disponible sin necesidad de recrearla en cada archivo.

ż

Cargando Otro Archivo.

El comando /File Open carga un archivo en memoria y lo coloca adelante o atrás de un archivo activo. Es muy parecido a insertar una nueva hoja. Aparte del nombre de archivo en la esquina inferior izquierda y el hecho de que los identificadores de hoja comiencen con la hoja A, no existe ninguna designación especial en un segundo archivo en memoria. Para crear un archivo necesita crear uno nuevo. Hará esto grabando el archivo activo con el nombre GASTOS90. WK3. cuando graba un archivo con un nombre GASTOS90.WK3. Cuando graba un archivo con un nombre<br>diferente, el archivo en memoria cambia a ese nombre. En<br>otras palabaras, cuando grabe un archivo activo palabaras, cuando (GASTOS90.WK3) como GASTOS91.WK3 el archivo activo en memoria se convierte GASTOS9l.WK3. Por consiguiente, el archivo adicional que desea cargar es GASTOS90.WK3. Use el comando /File Open Before. 1-2-3 le solicitara el nombre del archivo a cargar. Digite GASTOS90 y oprima Enter. GASTOS90.WK3, sera cargado en la memoria antes de GASTOS91. Para cambiar de hoja hagalo con CTRL-PgUp. Usando esta opción de archivos múltiples es conveniente activar la vista de perspectiva

.. " ·-·.

# **4.13 REALIZANDO UN ANALISIS QUE PASA** SI?

/Data Table es una forma conveniente para calcular el resultado de la variación de algunas fórmulas escribirlas todas. 1-2-3 hará los calculos y devolverá los valores en la hoja de trabajo, almacenando la hora y la memoria de la computadora. /Data Table realiza un análisis de sensibilidad y puede cruzar la información tabulada en una base de datos. Existen cuatro opciones para los distintos tipos de tabla de datos: Data Table 1 Data Table 2, Data Table 3 y Data Table Labeled.

/Data Table 1.

/Data Table 1 (unidimensional) es una tabla que se crea a partir de una o más fórmulas que tienen una sola variable. Las fórmulas aparecerán normalmente en una renglón de la hoja de trabajo, mientras los valores de la variable aparecen en una columna.

/Data Table 2.

/Data Table 2 (bidimensional) es una tabla creada a partir de una fórmula que contiene dos variables. Una variable aparece en un renglón de la hoja de trabajo, mientras que la segunda variable aparece en una columna.

/Data Table 3.

/Data Table 3 (tridimensional) es una tabla creada a partir de una fórmula que contiene tres variables. Una variable aparece en un renglón de la hoja de trabajo, *y* la segunda variable aparece en una columna, *y* la tercera se extiende a una serie,de hojas de trabajo. Todas estas tablas de datos requieren que se especifiquen las fórmulas, que se indiquen las celdas de entrada y que se identifique el rango de una tabla.

Fórmulas: Son las que generan los valores de una tabla de tablas de datos unidimensionales, utilizarse una única fórmula o varias. Para una tabla de datos bidimensionales, se utiliza una única fórmula colocada en la intersección del renglón *y* la columna que contiene las variables. En una tabla de datos tridimensional, la fórmula es una celda única que se encuentra alejada del rango de la tabla de datos *y* que se identifica separadamente.

Celdas de entrada: Pueden formar parte de un rango de condición; pero no necesariamente. Durante la operación de /Data Table, 1-2-3 toma las variables *y* las coloca una por una en la celda de entrada. Existen tantas celdas de entrada como variables. Las fórmulas de las tablas de datos harán referencia a estas celdas-para la entrada.

Rango de Tabla: Es un lugar donde 1-2-3 busca *y* coloca los valores en una operación de tabla de datos. En una tabla de datos unidimensional, el rango de tabla es un rectángulo de la hoja de trabajo con un renglón superior de fórmulas, una columna de variables *y* una celda vacía en la intesección del renglón *y* la columna. La tabla de datos tridimensional tiene un renglón de variables, una columna de variables *y* el tercer rango de variables extendido a través de las hojas de trabajo en la intersección. Cada hoja de trabajo en este cubo de rango de tabla tendrá el mismo renglón *y* columna de variables. La fórmula para una tabla de datos tridimensional se encuentra fuera del rango de la tabla. El resultado de una operación con los datos se colocan dentro del rectángulo cubo definido por un renglón, columna y el tridimensional de variables *yjo* fórmulas.

#### /DATA TABLE LABELED.

/Data Table Labeled ofrece la misma funcionalidad que las tablas de datos uni-, bi o tri-dimensionales; pero con más flexibilidad para el formato de la salida. Las tablas de datos unidimensionales con más de una fórmula *y* las tablas de datos bi- o tri-dimensionales pueden relizarse con esta opción. Las opciones de este comando son: Fórmulas, Down, Across, Sheets, Input-Cells, Label-Fill, Go y Quit. Las tablas de datos creadas con /Data Table Labeled pueden incluir etiquetas, renglones *y* columnas vacías, lineas *<sup>Y</sup>*

fórmulas que operan sobre el resultado de las funciones de tabla de datos en el rango de tabla. Esta da por resultado un mejor formato para la impresión de salida.

,

Fórmulas: Pide dos rangos diferentes, el rango de la fórmula *y* el rango de la etiqueta de la fórmula. El rango de la fórmula contiene dos celdas por fórmula: la celda superior contiene una única etiqueta que identifica la fórmula *y* la celda que se encuentra debajo de ella en la misma columna contiene la fórmula real. Una tabla de datos unidimensional puede tener varias fórmulas en columnas adyacentes; las tablas de datos bidimensionales *y* tridimensionales solo pueden tener una combinación de dos celdas. Después de identificar el rango de la fórmula 1-2-3 le pedirá el rango Para tablas de unidimensionales, el rango de etiqueta es un renglón que empieza en la columna en donde residirán las variables y se extenderá a tantas columnas como fórmulas haya. Cada columna tendrá una etiqueta que incluye un texto en la parte superior de la celda *y* el rango de fórmula. En el rango de etiqueta puede incluirse columnas vacías. Para tablas de datos bidimensionales *y* tridimensionales, el rango de etiqueta de la fórmula estará en la misma posición que en una tabla de datosl, encima de las variables horizontales. La primera celda del renglón contendrá el texto que es idéntico al de la celda superior en el rango de fórmula. El resto del rango de etiqueta de la fórumula se extenderá a<br>través de las columnas que incluven las variables las columnas que incluyen horizontales *y* pueden contener celdas vacías. Al igual que con tablas unidimensionales, en la tabla de datos pueden existir columnas vacías.

Down: Permite la entrada de la columna que contiene el renglón del rango de la variable en la parte izquierda del rango de la tabla. Además, permite introducir la celda de entrada para las variables del renglón. Todos los tipos de tablas de datos tendrán un rango de variable de renglón; en ésta pueden incluirse celdas *y* etiquetas vacías.

Across:Permite la entrada del renglón que contiene el rango de la variable en la parte izquierda del rango de la tabla. Además, permite introducir la celda de entrada para las variables de renglón. Todos los tipos de tablas de datos tendrán un rango variable de renglón; en ésta pueden incluirse celdas *y* etiquetas vacías.

Across: Permite la entrada del renglón que contiene el rango variable de columna en la parte superior del rango de tabla. Además, permite introducir la celda de entrada para las variables de columna. Las tablas de datos unidimensionales no hacen uso de este rango: las bidimensionales *Y*  tridimensionales utilizan este rango para la variable.

Sheets: Permite la entrada del rango de variable de la hoja de trabajo que se extiende a lo largo de ellas. Ademas permite introducir la celda de entrada para las variables de la hoja de trabajo; solo la utilizan las tablas de datos tridimensionales. Para el número total de variables de la tabla deben insertarse hojas.

,• ·-.•

 $\mathcal{L}^{\mathcal{C}}$ 

Input-cells: Se utilizan para verificar y editar las celdas de entrada definidas en /Data Table Labeled, Across y Sheets. Durante la operación de /Data Table Labeled , 1-2-3 toma los valores de la variable y los coloca uno a uno en las celdas de entrada, las bidimensionales tendrán dos celdas y las tridimensionales tendrán tres celdas. Las fórmulas que se encuentran en el rango de fórmula harán referencia a estas celdas.

Label-fill: Se utiliza para especificar el caracter usado para rellenar la etiqueta. El rango de etiqueta de la fórmula debe extenderse a todas las columnas de la tabla de datos y utiliza un caracter para ese fin. El caracter por defecto es el guión (-). Para el caracter para rellenar la etiqueta puede utilizarse cualquier caracter, incluyendo un espacio en blanco.

Go: Crea una tabla de datos después de que se hayan definido los rangos necesarios.

#### **4.14 MOVIMIENTO DE DATOS ENTRE LAS HOJAS DE TRABAJO**

En 1-2-3 es posible mover información (etiquetas, valores o fórmulas ) sin ninguna alteración dentro de la misma hoja de trabajo o bien otra hoja del mismo archivo. El comando ultizado para realizar la operación es /Move, el cual no altera las referencias contenidas en una fórmula y por lo tanto no cambia los resultados. 1-2-3 asume que el usuario quiere conservar las referencias originales y simplemente quiere cambiar la localización de una información. Si usted realmente quiere modificar las referencias, usted debe usar el comando jCopy y después borrar el rango de las celdas original. El comando /Move primero solicitará el rango fuente (original) y después el rango destino.

Moviendo **una** Celda.

La forma más simple del uso del comando /Move es mover una sola celda.

- 1. Coloque el apuntador en la celda que va a mover.
- 2. Seleccione el comando jMove.
- J. Presione Enter para seleccionar la celda en donde esta el apuntador.

4. Digite la dirección o el nombre de rango destino y presione Enter.

El contenido de las celdas fuente será movido a las celdas de destino. Si usted está moviendo una celda a otra hoja de trabajo dentro del mismo archivo usted debe mover el apuntador hasta la hoja destino, o bien, digitar la dirección completa de la celda, incluyendo la letra de la hoja de trabajo, por ejemplo B:C48.

Moviendo un Rango.

Cuando usted necesite mover un rango de celdas a otro use los siguientes pasos:

- 1. Coloque el apuntador en la primera celda del ángulo superior izquierdo del rango que desea mover.
- 2. Use el comando /Move.
- J. Con las teclas de movimiento del cursor señale el rango a mover o digite la dirección de las celdas que delimitan el rango, o bien, el nombre del rango y presione Enter.
- 4. Coloque el apuntador hasta la celda del ángulo superior izquierdo del rango destino y presione Enter. Si el rango lo va a mover a otra hoja de trabajo dentro del mismo archivo cambie el apuntador hasta l\_a hoja de destino o digite la dirección completa del rango destino incluyendo la letra de la hoja, por ejemplo B:CJB.

Si el movimiento de datos es tridimensional, es decir, involucra mas de una hoja de trabajo, usted debe asegurarse de que el rango destino este vacío antes de empezar.

Existe una muy marcada diferencia entre el comando /Copy y /Move en la que se refiere a direcciones relativas. /Copy ajusta automáticamente las direcciones relativas a la nueva localización, mientras /Move no la hace. El comando /Move mueve la fórmula sin alterar la referencia de las celdas.

Al mover información debe tomar en cuenta que el comando jMove escribe encima de datos existentes sin desplegar ningún mensaje.

# **4.15 IMPRESION DE LA HOJA DE TRABAJO**

Hasta ahora solo ha visto los resultados de un trabajo por<br>pantalla unicamente, pero no le permite compartirlo pantalla únicamente, pero no le permite compartirlo fácilmente con otros, por eso necesita imprimirlo.

Empiece el proceso de impresión llamando al comando /Print, el cual desplegara las opciones de: Printer, File, Encoded, Suspend, Resume, Cancel y Quit. Estas opciones permiten imprimir en una impresora o en un archivo y controlar lo que se esta imprimiendo. Las opciones File *y* Encoded envían el rango a imprimir a un archivo en disco, al cual le proporciona un nombre. La opción File graba un archivo de texto que puede leerse por otros programas, pero que no puede contener gráficos. La opción Encoded graba un archivo que esta codificado para su impresora *y* que puede contener texto *y* graficos.

 $\cdot$   $\cdot$  .

Cuando usted manda a impresión, 1-2-3 crea una tarea de impresión en memoria, conteniendo toda la información que va a imprimirse. Luego puede volver al trabajo, mientras que, como tarea de fondo, 1-2-3 esta realmente haciendo la impresión. Puede tener varias tareas de impresión en memoria, esperando a ser impresas. Tres órdenes del menú Print controlan esta cola a imprimir; puede suspender la impresión de la cola, reanudarla o cancelarla.

Continúe con el proceso de impresión eligiendo la opción Printer. Para imprimir necesita proporcionar a 1-2-3 alguna información sobre qué y cómo debe imprimir. En otras palabras, necesita fijar algunos parámetros para que 1-2-3 los utilice mientras imprime. Una vez que ha especificado los parámetros para que 1-2-3 los utilice mientras imprime. Una vez que ha especificado los parámetros, puede entonces hacer la impresión real. Las opciones para fijar parámetros <sup>y</sup>para hacer la impresión estan en el menú de Printer.

Especificando parámetros.

Si especificó correctamente su impresora cuando instaló 1-2-3, el único parámetro necesario para imprimir es el rango de la hoja que desea imprimir. Para proporcionar a la salida impresa la misma apariencia que tiene la imágen en su pantalla, deseará añdir un encabezado márgenes y longitud de página. 1-2-3 posee otros parámetros que pueden ser ajustados, pero estos son los más utilizados.

Identificando el rango a imprimir.

Lo más importante que 1-2-3 debe saber es lo que desea imprimir. Qué rango o rangos de la hoja o qué gráficos desea que sean impresos. Para imprimir use los siguientes pasos:

- 1. Seleccione el comando jPrint Printer Range *y* 1-2-3 le pedirá el rango a imprimir.
- 2. Digite las direcciones que describan el rango o. el nombre de este *y* presione Enter.

#### Introduciendo un titulo.

Se usa el comando /Print Printer Options Heading. Un titulo es una linea de texto que se añade en la parte superior de cada pagina que se imprime. A menudo contiene un número de pagina, la fecha de impresión y una linea descriptiva de texto. Un pie de pagina es una linea de texto que se añade al final de cada página que se imprime. 1-2-3 proporciona varios símbolos que pueden incluirse en los titulos o pies de pagina:

@ Coloca la fecha.

# Coloca el namero de pagina.

Un titulo o pie de pagina puede tener una longitud de hasta 512 caracteres, pero no deben imprimirse todos en una linea. Un titulo siempre se imprime en la primera linea debajo del margen superior, y existen siempre dos lineas entre el titulo y el comienzo de los datos impresos o de un grafico. Un pie siempre se imprime en la primera linea por encima del margen inferior, y existen siempre dos lineas entre el final de los datos impresos o un grafico y el pie de pagina.

Especificando los margenes.

Use el comando / Print Printer Options Margins. Los márgenes son las distancias que hay desde los extremos (cuatro lados) de la pagina al grafico o a los datos impresos: superior, inferior, izquierdo y derecho. Los márgenes superior e inferior se miden en renglones de caracteres con tamaño estandar. Los márgenes izquierdo y derecho se miden en caracteres iguales a los caracteres con tamaño estándar de su impresora. En la mayoria de las impresoras, el caracter con tamaño estándar corresponde a 10 caracteres por pulgada. Esto proporciona horizontalmente diez caracteres por pulgada y verticalmente seis renglones por pulgada.

Además de los márgenes superior e inferior, 1-2-3 deja tres renglones en la parte superior e inferior de la página. Los tres renglones de la parte superior de la hoja son para los titules y los tres de abajo son para los pies de página. Los seis renglones estan reservados se utilicen o no. Utilice el comando jPrint Printer Options Other Blank-Header para suprimir la impresión de los seis renglones.

Alineando la impresora e imprimiendo.

Use el comando /Print Printer Align Go. Mientras 1-2-3 está imprimiendo, este sigue lleva el control del número de página que se está imprimiendo y del lugar en que se haya sobre ésta. Esto permite que 1-2-3 imprima más de una tarea en una página mientras imprime títulos y pies correctamente y utiliza la numeración de página. cuando imprima por primera vez después de arrancar 1-2-3, el número de página se establece en 1, y 1-2-3 sabe que se encuentra en la parte superior de una página. cuando está imprimiendo más trabajos, uno detrás del otro debe reajustar el contador de páginas y decirle a 1-2-3 que comience a imprimir al principio de una nueva página si es eso lo que desea. Esto se hace con Align. No es suficiente con solo ajustar su impresora a una nueva página, debe además hacérselo saber a 1-2-3. Es una buena costumbre utilizar Align cada vez que se imprima, incluso si no necesita hacerlo.

 $\mathbb{R}^2$ 

Una vez que su impresora y 1-2-3 están preparados comience a imprimir con Go. La tarea a imprimir es enviada a la cola de la impresora, y el control regresa al menu Printer.

# **S GRAFICAS**

# 5.1 **GRAFICA RAPIDA**

Una gráfica rápida, cuando es dibujada, le permite ver rápidamente lo que parecen los datos o le proporciona un punto inicial para una gráfica o diagrama. Esto no significa que sea un final, una gráfica con una presentación de calidad. Las gráficas rapidas son nuevas en la versión 3. Una gráfica rapida se basa en un rango de datos de la hoja que 1-2-3 puede convertir en una gráfica o diagrama. Para que esto pueda funcionar, el rango y ciertos ajustes de hoja deben adherirse a las siguientes directrices:

,. ÷

 $\mathbb{R}^2$ 

- 1. Los ajustes de rango de /Graph deben ser borrados (/Graph Reset Ranges).
- 2. El cursor debe estar en un rango de la hoja, separado de otros rangos por dos renglones y dos columnas.
- 3. El rango debe tener renglones y columnas consecutivas, y sólo etiquetas (ningún valor) en el renglón superior y en la columna-más a la izquierda. De lo contrarie, el rango puede contener valores o rótulos, pero los rótulos serán interpretados como ceros.
- 4. Comenzando por la esquina superior izquierda, :-2-3 define el primer rango de datos comenzando con la primera celda que contiene un valor y finalizande con el primera cerda que considine en valer y financiame concolumna o si es a través de un renglón comenzó per la primera celda.
- 5. La determinación de si debe utilizar columnas o La decerminación de si debe duffizar cordanas o está ajustado en Columnwise (el ajuste inicial) o en Rowwise.
- 6. Pueden incluirse hasta cinco (seis para los grá:icos XY) rangos de datos adicionales en el rango, llemando renglones o columnas adicionales, dependiendo da si está construyendo un gráfico de columna o de renglan.
- 7. Si una columna o renglón precede el primer rango de datos y sólo contiene etiquetas, la columna o renglón es utilizada para los rótulos del eje-X en todos los tipos de gráficas excepto para las XY.
- 8. El valor inicial por omisión es producir una gráfica de lineas. Esta y otras opciones puede ajustarse cen la orden /Graph.

# 5.2 ESPECIFICANDO LOS RANGOS Y TIPO DE GRAFICA

Gráficos Manuales.

Los gráficos manuales se desarrollan con la orden /Graph del menú principal. Usted aún debe tener uno o más rangos en la hoja, pero debe decirle explícitamente a 1-2-3 cuando son éstos. Lo más importante, los rangos no tienen que ser renglones o columnas consecutivas. Aparte de identificar los rangos a trazar, con la orden Graph puede determinar el tipo de gráfico a producir el número de opciones tales como titulos y leyendas. Este es el medio principal para desarrollar gráficos "rápidos y sucios" *y* gráficos con una presentación de calidad. El resto de este capitulo estará dedicado a discutir la orden /Graph.

El Menu de Graph (/Graph).

El menú de /Graph, que aparece aquí, puede estar agrupado en cuatro áreas: tipo de gráfico (Type), rangos de la hoja (X, A, B, C, D, E y F), opciones de gráfico (Options) y funciones de Gráfico (Reset, View, save, Name, Group y Quit). Cuando selecciona Type aparece otro menú, que mostramos debajo, con siete tipos de gráfico más una opción Features. Dicha opción le permite seleccionar variaciones'en los siete tipos. Cada uno de estos tipos, junto con sus variaciones, serán discutidos en una sección posterior. Los siete rangos de datos (X, A, B, e, O, E y F) representan rangos de la hoja que están actualmente trazados como barras, lineas, puntos o segmentos de un circulo. El rango X contiene normalmente los rótulos para el eje-X, y los rangos de la A y la F contiene puntos de datos individuales. Tipos diferentes de gráficos tratan de una forma diferente los distintos rangos de datos. Esto es particularmente cierto con los gráficos high-low-close-open (HLCO), el de pie, y el XY. El uso de los diferentes rangos de datos se discutirá con los distintos tipos de gráfico.

La selección produce el menú Format, Titles, Grid, Scale, Color, B&W, Data-Labels, Advanced y Quit. De este menú puede añadir una leyenda para cada uno de los rangos desde la A a la F o añadir varios títulos diferentes. Además, puede añadir una red (cuadricula), cambiar la escala o formato o cambiar entre el color negro y el blanco. Por último, puede añadir rótulos que visualicen los datos que están siendo trazados o elegir entre varias posibilidades avanzadas. La opción Advanced le permite cambiar los colores utilizados para el trazado, el tamaño y tipo de letras utilizado para el texto, y el tipo de sombreado aplicado. Muchos de estos apartados se discutirán cuando construya: gráficos en posteriores secciones de este capitulo.

1.

 $\cdot$  -  $-$ 

Las funciones gráficas (Reset, View, Save, Name, Group y Quit) le permiten realizar funciones sobre un grafico. Reset borra todo o parte de los ajustes de un grafico. Entre las partes que puede reajustar están los rangos individuales, los rangos como un grupo o todas las opciones como un grupo. View le permite mirar el gráfico activo en la pantalla siempre que su pantalla pueda excepto los monitores monocromos) ; /Graph View y GRAPH (F10) realizan la misma función. Save *y* Name almacenan el grafico, Save almacena el gráfico como un archivo separado en disco al que otros programas pueden accesar. Name almacena todos los ajustes como un gráfico denominado de la hoja. Group le<br>permite especificar a la vez un conjunto de rangos vez un conjunto de rangos contiguos. Con Quit usted abandona el menu de Graph y vuelve al modo REAOY. En posteriores secciones discutiremos mucho más sobre las funciones gráficas.

..

Selección de un Tipo de Gráfico.

El tipo de gráfico a utilizar es una decisión tan subjetiva como es lo que debe representar graficamente. La mayor parte de su elección depende de lo que a usted le guste, pero existen algunas reglas que mantener. Las próximas secciones tratarán cada uno de los tipos de graficos de la versión 3 de 1-2-3, y cuándo debe utilizar cada tipo. Aprenderá además qué variaciones están disponibles para cada tipo de gráfico y cómo cada uno de ellos utiliza ajustes particulares de la orden /Graph.

Gráfico de Barras.

un gráf ice de barras consta de una serie de barras que le permiten la comparación del tamaño relativo de dos o más apartados. El ajuste de valores para un numero de barras es un rango de datos.

Gráfico de Barras Apiladas y Agrupadas.

Existen otras dos formas del gráfico de barras. Una forma, la de barras apiladas, Lotus lo considera un tipo de gráfico separado. La otra forma es un gráfico de barras agrupadas. En ambos gráficos de barras usted utiliza rangos de datos adicionales para las barras múltiples o los múltiples segmentos. Si selecciona Bar como el tipo y especifica múltiples rangos de la A a la F, obtendrá entonces un gráfico de barras agrupadas

Variaciones en el Gráfico de Barras.

La versión 3 ofrece tres nuevas variaciones que pueden aplicarse a los gráficos de barras, al igual que a los otros tipos de gráficos. La primera de éstas visualiza el gráfico horizontalmente. Esto hace girar el gráfico de barras agrupadas como las manecillas de un reloj. La

diferencia entre el gráfico inicial de barras agrupadas y el horizontal es que este ultimo ha girado con la orden /Graph Type Features Horizontal en 90 grados en la forma de las agujas de un reloj. Con una rotación horizontal, el eje X se desplaza hacia el lado izquierdo *y* el eje Y se dirige a la parte superior. Para devolver un gráfico horizontal a su posición vertical inicial seleccione Vertical del menu /Graph Type Features de la siguiente manera: Vertical, Horizontal, Stacked, lOO%, 2Y-Ranges Quit.

--

 $\mathbf{r}$ 

La segunda variación del gráfico de barras al 100%. Mientras éste puede aplicarse a los gráficos de barras normales, hace que tenga mas sentido cuando se aplica a un gráfico de barras apiladas. Todas las barras llegan a tener la misma altura, representando asi el 100%. Los segmentos entonces llegan a ser su porcentaje del total en lugar de su valor numerico. Para utilizar esta caracteristica seleccione 100% del menú de Features. Y seleccione 100% NO para desconectar esta caracteristica. La tercera variación de un gráfico de barras es convertir un gráfico de barras normal en un gráfico de barras apiladas por medio del menu Features en lugar del menu Type. No hay diferencia en el gráfico resultante. Con el uso de Features Stacked, puede conectar o desconectar apiladas seleccionando Yes o No principio seleccionó Bar del menú Type. Si seleccionó Stackbar del Menu Type no podrá desconectarla seleccionando No de la opción Features Stacked; deberá seleccionar Bar del menú Type para desconectar Stacked-bar.

#### Gráficos High-Low-Close-Open (HLCO).

Los gráficos high-low-close-open (HLCO), los cuales son nuevos en la versión, 3 estan pensados normalmente como gráficos para mercado de valores. Son utilizados normalmente para visualizar cotizaciones altas, bajas, de cierre e iniciales de una acción durante un determinado periodo de tiempo. Los gráficos HLCO también funcionan bien para los precios de mercancias, cambio de moneda *y* para las medidas de presión y temperatura.

#### Gráficos de Lineas.

Utilizamos un diagrama de lineas para mostrar tendencias. Con los gráficos de lineas se puede hacer una proyección hacia el futuro. En un gráfico de renglones, el rango de datos X es utilizado para los rótulos del eje x. Cada uno de los rangos de datos desde A a la F es utilizado para producir una linea del gráfico, con cada valor del rango produciendo un punto en la gráfica.

Variaciones en el Gráfico de Lineas.

Tres variaciones en el gráfico de lineas son nuevas en la versión 3: gráficos de área, gráficos de lineas apiladas *y*  gráficos de lineas al 100%.

Un gráfico de área es un gráfico de lineas apiladas con el área entre las lineas coloreada *y* sombreada.

Un gráfico de lineas apiladas (un gráfico de área sin color o sombra) traza un rango sobre el rango anterior. Por ejemplo, si tiene dos rangos de datos en un gráfico de lineas apiladas *y* el primer punto de dato del primer rango es 50 *y* el primer punto de datos del segundo rango de datos es 60, los puntos de datos serian marcados en 50 *y* 110. En un gráfico de lineas normal, los puntos serian marcados en 50 y 60.

Un gráfico de lineas al lOO% traza el porcentaje que cada punto de dato representa de la suma de los puntos de datos durante un solo periodo. Comience todas las variaciones de los gráficos de lineas seleccionando Line del menú jGraph Type. Las variaciones en el gráfico de linea apiladas y en el de lOO% son luego seleccionadas del menú Type Features, el cual es utilizado con otros tipos de gráficos. El área del gráfico de líneas es producida al seleccionar /Graph ontions Format Graph Area. El menú Format, que aparece aqui, es también utilizado para formatear los otros tipos de gráficos de lineas. Este determina si los gráficos son sólo lineas entre los puntos de datos, símbolos en cada punto de dato, una combinación de lineas *y* símbolos, o ninguno de ellos.

Gráficos mixtos de Lineas y Barras.

Un gráfico mixto de lineas *y* barras combina un gráfico de barras con un gráfico de lineas *y* es nuevo en la versión J. Este se utiliza para comparar dos tipos de datos. Como ejemplos tenemos los precios de acciones frente al volumen de acciones vendidas, los gastos de publicidad frente a los pesos de ventas o los gastos de mantenimiento frente al<br>volumen de producción. Los gráficos mixtos utilizan el Los gráficos mixtos utilizan el rango de datos X para las etiquetas del eje X. Los rangos de datos D, E y F son utilizados para las lineas. Puede utilizar sólo los rangos de datos de la A a la C y obtener solamente un gráfico de barras, o utilizar sólo los rangos de datos de la D a la F y obtener solamente un gráfico de lineas. Además, todos los rangos de datos pueden ser trazados para el mismo eje Y, normalmente a la izquierda del gráfico. Como alternativa, puede identificar ciertos rangos para trazar en el lado de un segundo eje Y (denominado 2Y), que se encuentra normalmente a la derecha del gráfico. Para asignar uno o más rangos de datos para el eje-2Y, use /Graph Type Features 2Y-Ranges e identifique los rangos. Para
volver a asignar uno o más de estos rangos de nuevo en el eje-Y, utilice /Graph Type Features Y-Ranges e identifique los rangos. Puede aplicar las variaciones Horizontal, 100% y Stacked del menú Features para los gráficos mixtos.

. . . .  $\mathbb{R}^2$ 

#### Gráficas de Pie o Sectores.

Se utiliza mejor un diagrama de sectores para comparar los porcentajes de una suma que varios valores representan dos. El total de sectores es la suma y cada valor esta representado por una parte. Un diagrama de sectores utiliza el rango de datos X para los rótulos de cada parte (sector). Los rótulos aparecen con porcentajes y pueden contener valores o rótulos. El rango de datos A contiene los valores utilizados para calcular el tamaño del sector. El rango de datos B es utilizado para determinar el color o sombreado de cada sector y si ese sector se separa bruscamente. El color o forma de sombreado está determinado por un valor de 1 a 14 en el rango de datos B. Si añade 100 al valor de B, el sector se separará bruscamente o se alejará de los demás sectores.

Si los Sectores aparecen en color o con sombreados depende del monitor que haya instalado y si ha seleccionado Color o<br>B & W (negro y blanco), del menú /Graph Options. Los B & W (negro y blanco), del menú /Graph Options. monitores de color visualizan inicialmente 'color. Si desea un sombreado, elija B & W del menú /Graph Options. Si desea color y sombreado use /Graph B para asignar colores, conecte color seleccionándolo del menú /Graph Options y use jGraph Options Advanced Hatches A Range. Necesitará tener un rango de datos separados del mimso tamaño que el rango A y que contenga un valor de 1 al 14, similar, pero independientemente del rango de datos B. Los colores producidos por cada uno de los valores del 1 al 14 dependen de su monitor e impresora. Para ver cómo su impresora maneja el color *y* el sombreado, seleccione /Print Printer Sample Go. Para ver cómo su monitor visualiza el color, asigne colores diferentes a las partes de sector *y* visualicelas con View.

#### Gráficos XY.

Los gráficos XY, o diagramas de dispersión, son utilizados para mostrar la relación entre pares de números. Para cada par, uno de los números es marcado en el eje X *y* el otro número es marcado en el eje Y. En el lugar en que se reúnen se coloca un simbolo en el gráfico. cuando un número de tales pares es marcado, puede aparecer un dibujo. El rango de datos X de un gráfico XY contiene la escala para el eje X. A diferencia de otros tipos de gráficos no existen rótulos en el eje X. Los rangos de datos de la A a la F contienen valores que coinciden con el valor correspondiente del rango de datos X para producir el punto de dato marcado.

# 5.3 AGREGANDO INFORMACION A LA GRAFICA

Selección de Opciones.

El próximo paso en el desarrollo de un gráfico de lineas es añadir anotaciones en él. Esto incluye títulos en varias<br>posiciones, leyendas para las líneas del gráfico, v posiciones, leyendas para las lineas del gráfico, y posiblemente algunas observaciones. Todos estos apartados estan dentro de la selección de option del menú /Graph.

.. *:* .-~·.

La versión 3 de 1-2-3 proporciona un número de títulos, leyendas y observaciones. En la parte superior del gráfico está el primer titulo y debajo de éste se encuentra el segundo titulo. En la parte izquierda está el primer titulo del eje-Y, y a la derecha, el segundo titulo del eje-Y. Al fondo del gráfico está el titulo del eje-X; debajo de éste se encuentran seis leyendas, y al final tenemos dos observaciones. En este gráfico de lineas desea añadir una leyenda para identificar las tres lineas y añadir varios títulos.

Añadir una Leyenda (/Graph Options Legend).

Una leyenda es un conjunto de rótulos o descripciones cortas, uno para cada rango que se traza. Estas descripciones van unidas a un símbolo o a un sombreado que está asociado con el rango de datos trazado y que están colocadas al fondo del gráfico. Para el gráfico de lineas, necesita una leyenda que conste de tres descripciones, una para cada uno de estos rangos de datos: ingresos, CDV y gastos. Utilice los pasos siguientes para añadir una leyenda al gráfico. Deberá aún estar en el menú de /Graph.

- l. Pulse o. El menú Options se inicializará y la opción Legend se destacará.
- 2. Pulse flecha hacia la izquierda. La opción Legend será seleccionada y presentará el menú siguiente: A, B, e, D, E, F y RANGE.

El menú /Graph Options Legend proporciona una opción para cada uno de los seis rangos de datos, más una opción denominada Range. Para introducir una descripción cualquier rango de datos, seleccione ese rango de datos. La opción Range le permite identificar las descripciones de un grupo de datos como un rango de la hoja. Las descripciones deben encontrarse todas en un solo rango. Como las descripciones para la leyenda del gráfico de lineas no están en un solo rango, tendrá que utiliza los rangos individuales para introducirlas. Utilizará la opción Ranqe en un qráfico posterior. Continue introduciendo la leyenda con estas instrucciones:

Las descripciones para leyendas *y* títulos introducirse directamente, como acaba de hacer, introducirse directamente, como acaba de hacer, o puede<br>introducir una dirección de celda precedida por un \ (barra hacia atrás). Haga esto ahora. pueden \ (barra

Colocación de Titules (/Graph Options Titles).

El paso siguiente es añadir dos títulos en la parte superior<br>del gráfico y uno en el eje-Y, Escriba el primero gráfico y uno en el eje-Y. Escriba el primero directamente, use la dirección de celda para el segundo, *y*  directamente el título del eje-Y con instrucciones. Deberá estar en el menu de JGraph options.

- 1. Pulse t. El menú Titles se inicializará, como vemos aqui.: First, Second, S-Axis, 2Y-Axis, Note, Other-Note.
- 2. Pulse f u escriba ESPECIALIDADES DE MAÑANA. El primer titulo será introducido como vemos sigue: Enter, First, Line Of Graph Title: Productos Alimenticios
- 3. Pulse flecha hacia la izquierda. El primer titulo será aceptado *y* usted volverá al menu de Options.
- 4. Pulse ty, escriba DOLARES izquierda. <<DOLARES>> será del eje-Y *y* usted volverá al menu de options. *y* pulse flecha hacia la utilizado para el titulo

Cambio de Tamaño de Texto.

El tamaño del primer titulo (el tamaño inicial por omisión) es un poco exagerado para este gráfico. La versión 3 de 1-2- 3 posee tres tamaños de texto. El tamaño de texto más grande es utilizado para el primer titulo, el segundo tamaño de texto es utilizado para el segundo titulo, leyendas *y* los titules del eje-Y, *y* el tercer tamaño de texto es utilizado para los ejes-X e Y. Para cambiar el tamaño de texto utilice /Graph Options Advance Text. Hágalo ahora. Deberá aun estar en el menú Options.

- l. Pulse a. El menú /Graph Options Advanced Pulse a. El menú /Graph Options Advanced<br>inicializará: Colors, Text, Hatches, Quit. se
- 2. Pulse t. El menú Advanced Text se inicilizará con First destacado, tal como sigue: First, Second, Third, Quit.

En el menú Advanced Text, aparecen tres grupqs de texto. El primer grupo de texto hace referencia al primer titulo de la parte superior del gráfico. El segundo grupo de texto hace referencia al segundo, a los titules de los ejes-X e Y *y* <sup>a</sup>

las leyendas. El tercer grupo hace referencia a las escalas, rótulos de ejes, rótulos de datos y observaciones.

. -.-\_-

El menu atributo de Size lista nueve tamaños más el tamaño por omisión. 1-2-3 visualiza sólo tres tamaños, aunque su impresora puede imprimir más. Los tamaños 1, 2 y 3 son todos visualizados con el tamaño más pequeño. Los tamaños 4, 5 y 6 se utilizan en un tamaño intermedio, y el 7, 8 y 9 utilizan el tamaño mas grande. El valor por omisión para el primer grupo de texto (el primer titulo) es utilizar el tamaño más grande, para el segundo grupo de texto (segundo titulo, y los citados anteriormente) su valor por omisión seria el uso del tamaño intermedio, y para el tercer grupo (escalas y los anteriormente citados) se utilizaría el valor por omisión del tamaño mas pequeño. En el grafico de lineas desea cambiar el primer titulo de su tamaño mas largo por omisión al tamaño intermedio. Seleccione un tamaño de 6 para hacer esto

A veces cuando selecciona un tamaño de texto o se aplica el tamaño por omisión, el titulo sale más pequeño de lo que usted esperaba. Esto es porque el titulo en el tipo de tamaño más grande era demasiado grande para adaptarse al grafico. Acorte el titulo, y éste se visualizará con el tipo de tamaño más grande. Pulse ESC. Su pantalla volverá al modo de texto, con el menu atributo de Text visializado.

Denominación del Grafico (/Graph Name Create).

cuando slecciona varias opciones de los menus graficos, 1-2- 3 recuerda aquellas selecciones y las almacena con la hoja. si crea mas de un grafico, necesita identificar las selecciones que ha hecho en un gráfico particular. Haga esto proporcionándole un nombre al gráfico. CUando le diga a 1-2- 3 que cree un nombre, éste toma todas las selecciones y desea que esos cambios vayan asociados a un nombre que ya haya creado, necesita crear de nuevo ese nombre. Podrá ver cómo se hace esto con las siguientes instrucciones. Debe primero dirigirse desde el menu atributo de Text al menu de /Graph.

- 1. Pulse q cuatro veces.Esto dejará sucesivamente los menús del atributo de Text, al grupo de Text *y* los menús de Advanced y de Options, devolviéndole al menu de /Graph; Use, Create, Delete, Reset, Table.
- 2. Pulse n. El menú de /Graph Name se inicializará, de la siguiente manera: Enter, Graph, Name: Line.
- 3. Pulse c. y escriba línea. La opción Create será seleccionada *y* el nombre "linea" será introducido, tal como vemos aquí:

4. Pulse flecha hacia la izquierda. El nombre será aceptado, y todos los ajustes de gráfico a partir de ese instante serán almacenados en la hoja bajo ese nombre. Usted volverá al menú de /Graph.

 $\sigma$ 

Una vez que ha creado varios nombres de gráfico, si desea visualizar o cambiar un gráfico de otra manera que el activo, seleccione la orden /Graph Name. Use e identifique el nombre de gráfico que desea utilizar. Asegurese de ajustes activos del gráfico antes seleccionar Use si desea que éstos estén guardados. Los nuevos ajustes traídos por la orden Use sustituirán cualquier ajuste anterior.

Abandonar el Menu de Graph. (/Graph Quit).

cuando ha cumplido con la creación de un gráfico, puede volver a la hoja seleccionando Quit del menu /Graph. Hagálo ahora pulsando q. El menú /Graph se cerrará entre gráficos sólo si desea salir de la hoja por alguna otra rázon.

Uso de la Opción Group (/Graph Group).

El gráfico se desarrollará con el uso de la opción Group para especificar todos los rangos a la vez. Si los rangos de datos X y los que van de la A a la F·son contiguos, puede especificarlos como si se tratara de un grupo. Como los rótulos del eje-X no son contiguos a los otros rangos de datos deberá desplazarlos. haga primero esto, y luego utilice la orden Group para identificar todos los rangos de datos del gráfico con estas instrucciones. Primero, deberá dejar el menú de /Graph y volver a la hoja.

Selección del Tipo y Rotación del Gráfico.

Para producir un gráfico de barras agrupadas en forma horizontal, debe primero especificar el tipo como barra, <sup>y</sup> luego seleccionar Horizontal del menú Features. Haga esto con las siguientes instrucciones:

- l. Digite tb. El menu Type se inicializará y Bar será seleccionado como el tipo de gráfico.
- 2. Digite tf. El menú Type Features se inicializará, de la siguiente manera: VERTICAL, HORIZONTAL, STACKED, 100%, 2Y-RANGES,.Y-RANGES, QUIT.
- 3. Digite hq. Horizontal será seleccionado y usted volverá al menú de /Graph con Quit.

# **5.4 IMPRESION DE LA GRAFICA**

La última tarea es imprimir los gráficos y diagramas que ha creado. Para hacer eso su impresora debe ser capaz de imprimir gráficos. La mayoria de las impresoras láser y de las de matriz de punto pueden; las impresoras de margarita no pueden. Además su impresora debe haber sido instalada con el programa Instalación de la versión J de 1-2-J, debe estar conectada y encontrarse el estado Ready. A diferencia de las versiones anteriores, la versión J imprime gráficos con la misma orden Print ulitizada para imprimir la hoja (las anteriores utilizaban un PrintGraph fuera de 1-2-J). Existen dos formas de imprimir gráficos con la versión J de 1-2-J. La primera es imprimir un gráfico cada vez utilizando la orden /Print Printer Image. La segunda es imprimir gráficos múltiples denominados con el uso de la orden /Print Printer Range. Utilizará los dos métodos en las próximas secciones. Una ventaja en el método de rango es que puede imprimir un gráfico y parte de una hoja en la misma página.

Impresión de un Gráfico (/Print Printer Image).

Comience por imprimir el último gráfico que ha creado, el gráfico de barras agrupadas en forma horizontal (el cual es el gráfico activo) con la orden /Print Printer Image:

- 1. Escriba /pp. El menú de /Print Printer se inicializará, de la manera siguiente: RANGE, LINE, PAGE, OPTIONS, CLEAR, ALIGN, GO, IMAGE, SAMPLE, HOLO, QUIT.
- 2. Digite i. Image será seleccionado y su menú se visualizará, tal como sigue: CURRENT, MAMED-GRAPH.
- J. Digite Enter. El gráfico Current será seleccionado y usted volverá al menú de /Print Printer.
- 4. Escriba ag. Las órdenes Align y Go se ejecutarán y el gráfico de barras agrupadas en forma horizontal se imprimirá.

Ajuste de Opciones para la Impresión de Gráficos. (/Print Printer Options Advanced Image).

La versión 3 de 1-2-3 dispone de un número de opciones que pueden afectar la forma en que aparece un gráfico impreso. Muchas de estas opciones están bajo la orden /Print Printer Options Advanced Image. Esta orden girará el gráfico de forma en que se imprima en el modo de paisaje\_(en la logitud del papel); el texto estará aún en el modo de retrato. Además, la orden Options Advanced Image cambiará el tamaño del gráfico, manteniendo la relación de la altura con el ancho o sombreándolo de nuevo completamente. Por último, la

orden Options Advanced Image le permitirá especificar si la densidad de la impresión está en el modo final o borrador. Gire el gráfico activo con estas instrucciones:

**APRIL 1999** 

- l. Escriba oai. La orden Options Advanced Image se inicializará *<sup>y</sup>* visualizará este menu: ROTATE, IMAGE-SZ, DENSITY, QUIT.
- 2 . Digite Enter. Image Rotate será presentará un menu. seleccionado *y*
- 3. Escriba yqqq. El gráfico girará *y* con las tres Quit usted volverá al menu de /Print Printer.
- 4. Escriba ag. Align Go se ejecutará de nuevo *y* el gráfico de barras agrupadas en forma horizontal será impreso en el modo de paisaje.

Impresión de un Conjunto de Gráficos (/Print Printer Range).

Vuelva ahora a la orientación de retrato y use la orden /Print Printer Range para imprimir multiples gráficos con estos pasos:

- l. Escriba oair. Options Advanced Image Rotate. No se 'ejecutará, *y* usted volverá al menu de jPrint Printer.
- 2. Digite r *y* escriba •sectores;lineas;•barapil. Un rango de impresión será seleccionado, consistiendo en tres gráficos denominados, tal como sigue: ENTER, PRINT, RANGE: \*PIE:\*LINE:\*SBAR
- 3. Pulse Enter, agpq. Los gráficos denominados serán aceptados e impresos.

Almacenar la Hoja *y* Abándonar 1-2-3.

Para completar su tarea necesita almacenar la hoja con los nuevos gráficos en ella y dejar luego 1-2-3. Haga esto ahora con estos pasos:

- 1. Escriba /fs, Enter *y* r.
- 2. Escriba *¡qy.* Usted dejará 1-2-3 *y* volverá al sistema operativo.

# **6 BASES DE DATOS**

En este capitulo se verá como consultar, actualizar *y* borrar información de una base de datos.

. . . . . .

 $\mathbf{I}$ 

# **6.1 CONCEPTO OE BASES DE DATOS**

En el corazón de todo sistema de información existe una base de datos. Un archivador metálico con registros de clientes, un lote de tarjetas con nombres *y* número de teléfono o un cuaderno con una lista de inventario de un almacén escrita a lápiz, son todos bases de datos; sin embargo el archivador o el cuaderno no constituyen en si mismos la base de datos; lo que los convierte en bases de datos es la forma en que se organiza la información en ellos. Los objetos, como los archivadores o los cuadernos, simplemente ayudan a organizar la información.

En una base de datos la información, normalmente, se organiza *y* se mantiene en una tabla compuesta por renglones <sup>y</sup>columnas. Por ejemplo una lista de correos en forma de base de datos, cada renglón contiene un nombre, una dirección, un número de teléfono *y* un número de cliente. renglón contiene el mismo tipo de información establecida en un orden determinado (una columna de nombres, una de direcciones, una de números de cliente).

Los renglones en un archivo de base de datos· se llaman registros y las columnas se llaman campos. Los campos pueden contener cualquier tipo de información que pueda ser clasificada.

# 6.2 **ORDENANDO UNA BASE DE DATOS**

La ordenación de una tabla de base de datos reordena los registros de esa tabla para producir un orden especifico en los registros. Para hacer esto, debe identificar el rango de los datos que desea ordenar, *y* luego especificar la llave o llaves sobre las que desea ordenar. Las llaves son uno o más campos (columnas) que desea ordenar. El comando /Data Sort no necesita los nombres de campo, *y* estos no deberán estar incluidos en el rango de datos. Eso significa que puede ordenar cualquier cosa en una hoja de 1-2-3, *y* no solo una tabla de base de datos. Cuando utilice /Data Sort, cada renglón dentro del rango de datos especificado es ordenado de nuevo junto con los campos llave de ese renglón.

Determinando un rango de datos.

use el comando /Data Sort Data-Range. 1-2-3 le pedirá el rango de datos *y* usted deberá señalar todo el rango donde se encuentran los datos o digitar las direcciones que describan el rango. Es muy importante que se incluyan todos los campos (todas las columnas).

Identificando una llave de ordenamiento.

Utilice el camando /Data Sort Primary-Key. La llave de ordenamiento es realmente la columna que contiene el campo a ordenar. 1-2-3 le solicitar~ el rango de la llave *y* usted debe señalarlo o bien digitar las direcciones que lo describan.

Orden ascendente o descendente.

Una vez que se ha especificado la llave de ordenamiento, 1-2-3 le pide que especifique la forma de ordenación (ascendente o descendente). Le pregunta si desea ordenar en un orden alfabético normal (la A primero, *y* la Z al final), orden ascendente o, si se desea, lo contrario, el orden descendente.

La secuencia alfabética normal (A, B, C,...Z) se ha<br>extendido para incluir números (valores y rótulos extendido para incluir números numéricos), espacios en blanco, simbolos *y* mayúsculas. Lotus ha proporcionado tres formas de ordenamiento alterna~ivos *<sup>y</sup>* le permiten elegir la que desee en el momento en que instala 1-2-3. La omisión que Lotus recomienda se denomina Numbers First. Esto quiere decir que los valores numéricos irán primero. Las otras dos alternativas se denominan Numbers Last (valores numéricos al final) *y* ASCII. La secuencia de cada uno de los tres tipos alternativos de orden son los siguientes:

Numbers First

- l. Celdas en blanco.<br>Rótulos que co
- 2. que comienzan con números en orden numérico.

- - - - -

- 3. que comienzan con letras en orden alfebético.<br>Rótulos que comienzan con
- 4. Rótulos que comienzan otros caracteres.
- 5. Valores.

Numbers Last

- l. Celdas en blanco.
- 2. Rótulos que comienzan con letras en orden alfabético.<br>Rótulos que comienzan con
- 3. Rótulos que comienzan números en orden numérico.
- 4. Rótulos que comienzan con otros caracteres.
- 5. Valores.

ASCII l.

- Celdas en blanco.
- $2 \cdot$ Rótulos en su secuencia ASCII.

 $\mathcal{I}$ 

 $\sim$  $\ddot{\ddot{z}}$ 

 $\overline{3}$ . Valores.

Realizando el ordenamiento

Hasta ahora 1-2-3 tiene los elementos suficientes para realizar un ordenamiento, pero hay que pedirle que lo haga. Seleccione el camando /Data Sort Go.

# **6.3 GENERANDO UNA SECUENCIA NUMERICA**

Para llenar un rango con una secuencia de valores use el comando /Data Fill. 1-2-3 le pedirá el rango a llenar, el incremento que desee y el valor final requerido. Esto es de mucha utilidad para crear titulos o para rangos de valores de entrada del comando /Data Table. También es posible llenar un rango con fechas, o bien, con con horas.

Para generar una secuencia de fechas use el comando /Data Fill y especifique el rango. Proporcione una fecha en formato válido para iniciar la secuencia, excepto el Short Intn'l. Usted puede especificar el incremento con un entero o en términos de dias, semanas, trimestres o años con el caracter d, w, m, q, o el apropiado. Por ejemplo para incrementar la fecha en trimestres indique "1 q".

Para llenar un rango con una secuencia de horas use el comando /Data Fill, defina el rango y digite una fecha en algún formato válido para iniciar la secuencia. En incremento puede digitar un valor entero o en términos de segundos, minutos u horas, un valor numérico seguido por el valor del incremento. Por ejemplo para incrementar en 30 segundos digite "30 s".

# **6.4 ORDENANDO POR MULTIPLES LLAVES**

En las versiones anteriores de LOTUS solo era posible hacer ordenamientos por dos llaves. Ahora en esta versión ya no existe esa limitante

Usted puede especificar una llave primaria y una secundaria directamente con el camando /Data Sort Primary-Key y /Data Sort Secondary-Key. Ahora usted puede especificar hasta 254 llaves adicionales con el comando /Data Sort Extra-Key.

### **6.5 ESPECIFICANDO EL RANGO DE ENTRADA, CRITERIO Y SALIDA**

El comando /Data Query es el medio principal dentro de 1-2-3 para seleccionar información de una tabla de base de datos. /Data Query es el tronco de un árbol mayor de órdenes que

facilitan no solo la selección de información, sino también la actualización *y* modificación de las tablas de base de datos. Esto podemos verlo en el menú de /Data Query, el cual, tiene las opciones de Input, Criteria, Output, Find, Extract, Unique, Del, Modify, Reset y Quit.

 $-2x$ 

Las operaciones de selección o modificación dentro de /Data Query requieren que indique dos o tres rangos para el uso de estas operaciones. El primer rango es el de entrada, el cual es requerido por todas las operaciones de consulta. El rango de entrada contiene la tabla de base de datos desde la cual se realizan las selecciones. El segundo rango es el de criterios, que también es requerido por todas las criterios, que también es requerido por todas las<br>operaciones de consulta. El rango de criterios contiene los criterios por los que se realizan las selecciones. El tercer rango es el de salida. Este solo es necesario para algunas operaciones de consulta. El rango de salida es una tabla de base de datos separada que es rellenada por varias opciones de /Data Query.

Definiendo una tabla de base de datos.

Para definir la tabla desde la cual desea seleccionar registros, debe identificar un rango de entrada con /Data Query Input. El rango de entrada debe contener el conjunto completo de registros desde el que desea seleccionar, asi como los nombres de campo de esos registros. El rango de entrada puede ser un conjunto de rangos que contenga varias bases de datos. El rango de entrada puede ser una o mas direcciones de rango o puede constar de nombres- de rango, pero cada rango debe estar dentro de una sola hoja. Defina con estos pasos la siguiente tabla:

- 1. Seleccione /Data Query Input
- 2. Señale el rango de entrada (incluyendo los títulos de cada columna) o digite las direcciones que describan el rango *y* presione Enter.

Es importante destacar que los titulos de cada columna y los datos deben estar en renglones seguidos.

Determinando los criterios de selección.

La determinación de los criterios de selección requiere que indique un rango de criterios con /Data Query Criteria. El rango de criterios es una pequeña tabla de base de datos. El primer renglón del rango de criterios debe contener algunos o todos los nombres de campo de la tabla de su rango de entrada. El resto del rango de criterios que serán la base de su elección.

El rango de criterios puede ser desarrollado en cualquier área en blanco de la hoja, pero normalmente es mejor no desarrollarla directamente debajo de la tabla de base de datos, de forma que quede espacio para la expansión. Los nombres de campo del rango de criterios deben ser copias exactas de los nombres de campo del rango de entrada. Frecuentemente, el conjunto completo de nombres de campo es copiado del rango de entrada con el comando / Copy.

 $\sim$ 

Los criterios se relacionan directamente con el nombre de campo que se encuentra encima de éstos. Puede utilizar etiquetas, valores o fórmulas cincidencias exactas.

Puede además utilizar etiquetas, valores o fórmulas que<br>hagan que 1-2-3 busque coincidencias que no sean coincidencias coincidencias exactas. Por ejemplo cuando quiere seleccionar aquellos registros que cumplan con la condición de que en algún campo sea mayores a 60, el criterio sería >60. La expresión >60 es muy corta pero es una etiqueta *y* no puede ampliarse para incluir los operadores lógicos #ANO#, #OR# o #NOT#. Por consiguiente, si deseara seleccionar todos los registros con ventas entre SO *y* 60 por semana tendría que introducir la fórmula: +CAMP02>=50#AND#+VENTAS<=60.

Observaciones sobre la especificación de criterios:

 $\bullet$ 

- Los operadores relac'ionales (< para menor que, > para mayor que, = para iqual que, <> para distinto de, <= para menor o igual que *y* >= para mayor o igual que) pueden ser utilizados con etiquetas y valores, ya sea por separado cuando vayan precedidos por un·prefijo de etiqueta o una fórmula.
	- Los caracteres para comodin (? para cualquier caracter simple, \* para cualquier cadena de caracteres *y* (-) para todos, excepto un conjunto de caracteres).
	- Las fórmulas que hacen referencia a los campos de rango de entrada deberán utilizar direcciones relativas. Las fórmulas que hacen referencia a los campos que están fuera del rango de entrada deberán utilizar direcciones absolutas.
		- Normalmente, un criterio hace referencia al nombre de campo debajo del cual está introducido. Si el criterio es una fórmula que especifica los campos del rango de entrada sobre los que está operando no importa bajo que nombre de campo se encuentre.
		- Puede utilizar las funciones @ de base de datos en los rangos de criterios. Aunque es importante que los criterios utilizados por la función @ sean diferentes de los criterios que contienen la función @. Si éstos son iguales, se creará un error de referencia circular.

Si pone criterios en varios campos de un renglón, ambos criterios deben satisfacerse para que un registro del rango del rango de entrada sea seleccionado. Es como si hubiera puesto el operador lógico #ANO# entre los campos.

 $\rightarrow$ 

si pone criterios en varios renglones de un rango de criterios, el satisfacer cualquiera de los criterios hará que un registro del rango de entrada sea seleccionado. Es como si hubiera puesto el operador lógico #OR# entre los campos.

6.6 BUSCANDO LOS REGISTROS QUE CUMPLAN EL CRITERIO

Una vez que ha especificado el rango de entrada y el rango de criterios, puede identificar registros seleccionados del rango de entrada con el comando /Data Query Find. Cuando seleccione el comando 1-2-3 señalará el primer registro del rango de entrada que satisfaga el criterio. Entonces puede utuilizar estas teclas para continuar seleccionando registros o para finalizar el proceso.

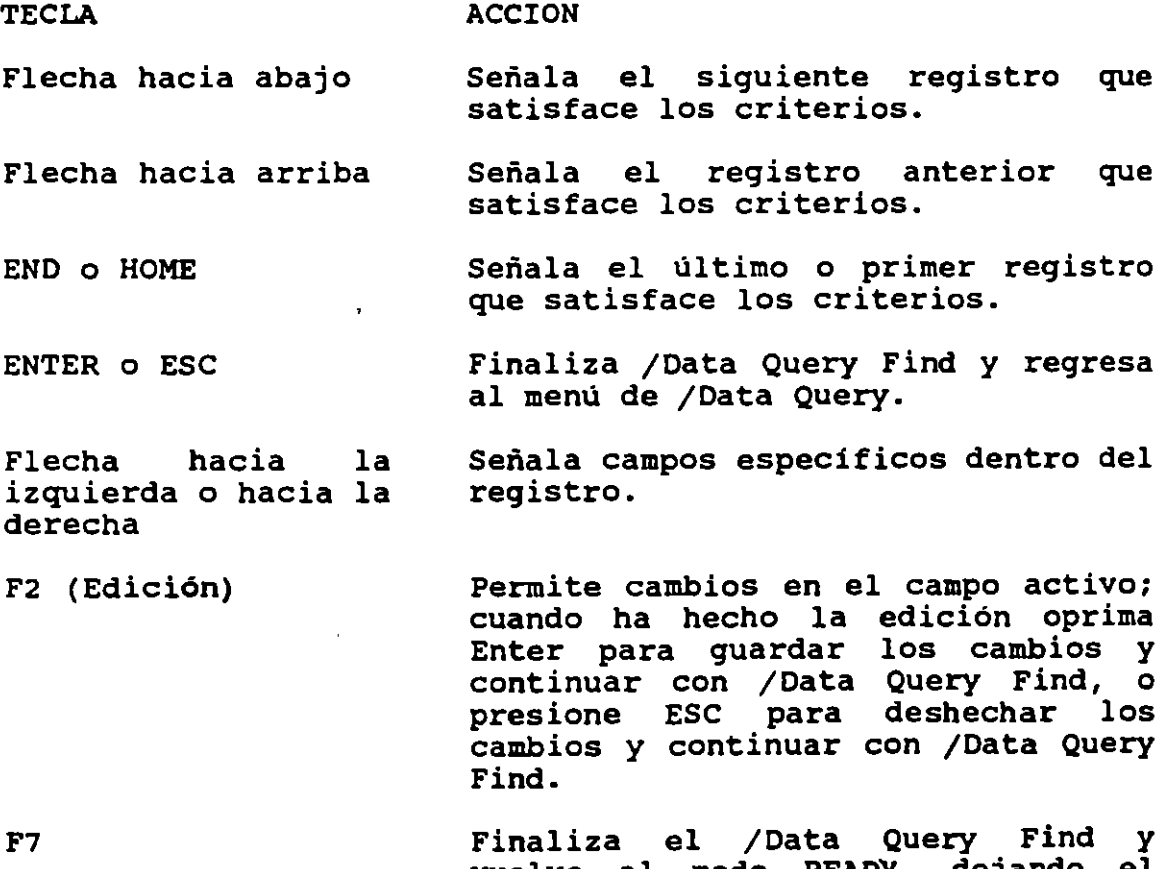

vuelve al modo READY, dejando el cursor y el último registro encontrado por /Data Query Find.

6-6

# 6.7 COPIANDO LOS REGISTROS QUE CUMPLAN CON EL CRITERIO

Varias de las opciones de /Data Query necesitan un lugar para colocar los registros seleccionados del rango de entrada. El rango de salida es ese lugar. Está definido por el comando /Data Query output. El rango de salida, al igual que el rango de los criterios, debe tener un renglón que contenga · uno o más nombres de campo que coincidan exactamente con los nombres de campo del rango de entrada. Si desea limitar el número de renglones que 1-2-3 puede llenar con registros seleccionados, entonces necesitará señalar ese número de renglones, además del renglón con los nombres de campo cuando defina el rango de salida. Si desea que 1-2-3 defina el número de renglones que necesita, entonces señale solo el renglón con los nombres de campo cuando defina el rango de salida.

El comando /Data Query Extract copia al rango de salida los registros del rango de entrada que coninciden con el criterio de selección. El rango de salida se llenará con los registros seleccionados. Puede repetir la extracción de datos con la tecla F7. Si el comando /Data Query Extract selecciona más registros de los que pueden ajustarse en el rango de salida, usted obtendrá un mensaje de error para ese efecto.

Si especifica un rango de salida con un renglón y por ello permite a 1-2-3 que utilice tanto espacio como necesite para los registros seleccionados, cualquier otra información que se halle en los renglones que se encuentran debajo de los nombres de campo del rango de salida será sobreescrita.

#### 6.8 EXTRACCION DE INFORMACION CON VARIAS TABLAS

Usted puede crear rangos combinados de multiples rangos de entrada por medio de una liga. Para incluir datos de dos o más rangos y combinarlos en su rango de salida, primero defina el rango múltiple con el comando /Data Query Input, separando cada nombre de rango de entrada con el caracter separador (el caracter separador regularmente es ","). Después usted debe incluir una expresión de unión en su rango de criterio, para mostrar la liga que hay entre los dos rangos de entrada. La mezcla de las dos tablas de base de datos es posible solo si hay algun campo en comun. La expresión de unión es para identificar el campo llave en cada base de datos y ligarlas. La expresión de unión debe ser como sigue:

#### $+TABLEA1.CAMPO3 = TABLEA2.CAMPO5.$

La expresión de liga debe digitarla debajo del nombre del campo por el cual se esta realizando la unión.

# I INTRODUCCION A LAS MACROS DE 1-2-3

·-·--

 $\mathbf{r}$  .

1-2-3 CONTIENE LA CAPACIDAD DE PROGRAMACIÓN PERMITIENDO CON ELLO AUTOMATIZAR VIRTUALMENTE CUALQUIER PROCEDIMIENTO QUE PUEDA SER HECHO MANUALMENTE, DESDE LAS OPERACIQNES MÁS SIMPLES HASTA LAS MÁS SOFISTICADAS. ESTA AUTOMATIZACIÓN DE PROCESOS ES LLAMADO PROGRAMACIÓN CON COMANDOS DE 1-2-3, O COMÓNMENTE LLAMADO MACROS.

PUEDE EXISTIR EL AHORRO DE DIGITACIÓN DE TECLAS O UNIFICAR UNA SECUENCIA DE PASOS SENCILLOS QUE SE EJECUTAN TODOS AL MISMO TIEMPO POR MEDIO DE UNA MACRO.

POR EJEMPLO, UNA MACRO PUEDE AUTOMÁTICAMENTE ESCRIBIR LA FECHA, NOMBRE DE UNA COMPANÍA O CUALQUIER OTRO TEXTO EN UN SE PUEDEN GENERAR CONSOLIDADOS D<del>e</del> información de diferentes hojas DE CÁLCULO O FUENTES DE INFORMACIÓN, CON DIFERENTES FORMATOS DE IMPRESIÓN PARA LA MISMA HOJA Y SIN NECESIDAD DE REPETIRLOS, ENTRE OTROS PROCESOS QUE SON SUCEPTIBLES DE SER AUTOMATIZADOS.

TAMBIÉN SE PUEDE CREAR UNA MACRO INTERACTIVA, DE TAL MODO QUE UNA VEZ QUE INICIE TENGA LA FACILIDAD DE SOLICITAR DATOS DEL USUARIO Y PUEDA CONTINUAR CON EL PROCESO. UNA MACRO INTERACTIVA EN 1-2-3 PUEDE MANEJAR UNA SESIÓN COMPLETA DE TRABAJO, DE TAL MODO QUE EL USUARIO.SOLO SELECCIONE OPCIONES Y/O INTRODUZCA DATOS PARA REALIZAR SUS PROCESOS.

SE PUEDE CREAR UNA MACRO CON SOLO DIGITAR EL PROCEDIMIENTO ASIGNÁNDOLE UN NOMBRE DE RANGO. CUANDO SE INVOQUE LA MACRO POR MEDIO DE LA ASOCIACIÓN DEL NOMBRE, 1-2-3 RÁPIDAMENTE EJECUTA EL PROCEDIMIENTO, ACTUANDO SOBRE LOS DATOS QUE SE LOCALIZAN EN ESE MOMENTO SOBRE LA HOJA DE CÁLCULO.

DENTRO DE LA HOJA DE CÁLCULO SE PUEDEN INCLUIR HASTA 26 MACROS (26 DE LAS LETRAS DEL ALFABETO MAS LA MACRO DE AUTOINICIO). Sf LA HOJA DE CÁLCULO ES SALVADA COMO ARCHIVO, ENTONCES LAS MACROS QUE<br>Están contenidas dentro de la hoja también son salvadas.

ESTRUCTURA DE UNA MACRO.-

UNA MACRO ESTÁ COMPUESTA DE UNA SECUENCIA DE TECLAS (POR EJEMPLO,<br>A, B, /), DE TECLAS ESPECIALES (POR EJEMPLO, {EDIT}, {GRAPH}, ~) Y DE COMANDOS DEL LENGUAJE DE PROGRAMACIÓN DE 1-2-3 (POR EJEMPLO, {LET}, {IF}, {MENUCALL}). ESTAS SE INTRODUCEN DIRECTAMENTE EN LAS CELDAS DE LA HOJA DE CALCULO COMO CUALQUIER OTRO DATO.

CADA CELDA PUEDE CONTENER UNA O MÁS MACROINSTRUCCIONES. UNA MACROINSTRUCCIÓN PUEDE SER LA DIGITACIÓN NORMAL QUE SE REALIZA DESDE EL TECLADO (COMO SE MUESTRA EN LA PRIMERA CELDA), UNA TECLA ESPECIAL (COMO EN LA CELDA 2) <sup>1</sup>ENTRAR AL MENÓ Y SELECCIONAR UNA OPCIÓN (COMO EN LA CELDA *31* O UN COMANDO DEL LENGUAJE DE PROGRAMACIÓN (COMO EN LA CELDA 4).

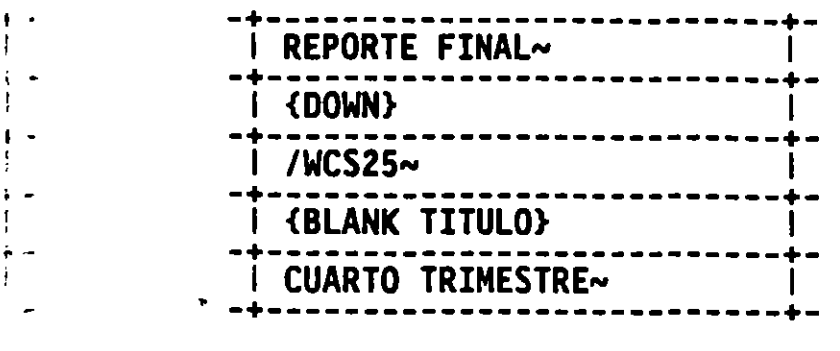

UNALMACRO PUEDE TENER TECLAS, TECLAS SSPECIALES O COMANDOS

A CONTINUACIÓN SE MUESTRAN CUATRO MACROS, <sup>17</sup> LAS TRES PRIMERAS SON SECUENCIAS DE TECLAS, EN CUARTA UTILIZA'<sup>I</sup> UNA INSTRUCCIÓN DEL LENGUAJE DE PROGRAMACIÓN<del>.</del> ---- 1.J. 1.J.

1

i  $\mathbf{1}$ ' ¡ -

MACRO ACCION AND ACCION AND ACCION AND ACCION AND ACCION AND ACCION AND ACCION AND ACCION AND ACCION AND ACCION AND ACCION AND ACCION AND ACCION AND ACCION AND ACCION AND ACCION AND ACCION AND ACCION AND ACCION AND ACCION

NOMBRE DE PRES86

'LOGICA RROGRAMADA DIGITA LOSICA PROGRAMADA

 $'$ {GOTO}A5r $-75\frac{1}{3}\;$ ; DIGITA 75 $\frac{1}{2}$  EN LA CELDA AS

~

 $\frac{1}{5}$ /FSPRES&6~ . L  $\epsilon$  . SALVA  $\frac{1}{5}$  . SALVA  $\frac{1}{5}$  . SALVA  $\frac{1}{5}$ 

(LET TQTAL,COSTO\*1.15) COLOCA EL<sup>T</sup>resultado de la mul-<br>Tiplicación del contenido<br>De la celda COSTO por 1.15 -0 TIPLICACIÓN DEL CONTENIDO DE LA CELDA COSTO POR 1.15 oLI DENTRO DE LA CELDA TOTAL.

....  $r_{\rm c}$  ...

.,

CADA UNA DE LAS CUATRO MACROS OCUPA UNA SOLA CELDA, LA PRIMERA CONSISTE E DE TO7 INSTRUCCIONES -SEIS LETRAITI UN ESPACIO Y OTRAS DIEZ LEGRAS-:: LA TERCER MACRO CONSISTE DELEO INSTRUCCIONES -LA DIAGONAL: (/):CSELECCIONA EL MENÓ PRINCIPAL, FS SELECCIONA FILE SAVE Y LA TILDE (~) REPRESENTA EL RETURN-.Y LA CUARTA MACRO NO REPRESENEA TECLAS, ÓNICAMENTE UN COM**ard**o del lenguaje de<br>Programación.

NÓTESE QUE CADA UNA DE LAS CUATRO MACROS SON ETIQUETAS, INDICADAS POR EL AIEFIJO DE ETIQUETA (AL IGUAL QUE TODAS LAS ETIQUETAS, EL PREFIJO **ge** etiqueta no aparece en la celdajosolamente en el panel<br>De control) DE CONTROL).

CUALQUIER MACRO DEBERÀ SER UN VALOR DEL TIPO STRING -LAS CELDAS NUMÉRICAS NO SON VALIDAS DENTRO DE UNA MACRO-. GENERALMENTE LAS MACROS **son !Introducidas como etiquetaș,<sup>ș</sup> sin embargo también** PUEDEN SER FÓRMULAS DEL TIPO STRING. ALSMOMENTO DE INTRODUCIR UNA MACRŒ DENTRO DE UNA CELDA, QUE EMPIECE COMO ETIQUETA, 1-2-3 AUTOMATICAMENTE LE ADICIONA EL PREFIJO DEAETIQUETA. SI SE TRATA DE UN VALOR NUMÉRICO, COMO EN EL CASO DE LA SEGUNDA MACRO, MANUALMERTE SE TENDRÁ QUE DIGITAR EL PREFI**30** DE ETIQUET<mark>A.</mark>

LA SEGUNDA MACRO EMPIEZA CON UNA TECLA QUE REPRESENTA DIGITAR LA TECLA FS (GOTO). EN UNA MACRO TODAS LAS TECLAS ESPECIALES (INCLUYENDO LAS TECLAS DE EDICIÓN, FLECHAS Y TECLAS ASIGNADAS A FUNCIONES ESPECIFICAS DE 1-2-3) SON REPRESENTADAS POR SU NOMBRE COMPLETO ENCERRADAS ENTRE PARtNTESIS DE LLAVES.

LA CUARTA MACRO ES UN COMANDO DEL LENGUAJE DE PROGRAMACIÓN DE 1-2-3. UN COMANDO DEL LENGUAJE DE PROGRAMACIÓN ES UNA MACROINSTRUCCIÓN QUE ESTÁ DEFINIDA DENTRO DE 1-2-3. ALGUNOS DE<br>ESTOS COMANDOS CONSISTEN SOLO DE UNA PALABRA CLAVE, PERO OTROS ESTOS COMANDOS CONSISTEN SOLO DE UNA PALABRA CLAVE, TAMBIÉN CONTIENEN ARGUMENTOS QUE ACTÓAN SOBRE LA MACRO. TODOS LOS COMANDOS TAMBIÉN DEBERÁN IR ENCERRADOS ENTRE PARÉNTESIS DE LLAVE.

LAS SECUENCIAS DE TECLAS Y LOS COMANDOS SON LA PARTE MEDULAR DE <sup>~</sup>ESTE MANUAL, POR LO QUE SERAN DISCUTIDOS EN GRAN DETALLE .POSTERIORMENTE.

> ADEMAS DE LAS ETIQUETAS, LAS MACROS CONTENIDAS EN LAS CELDAS PUEDEN SER TAMBIÉN FÓRMULAS DEL TIPO STRING.

> LA FÓRMULA +"PERIODO "&@SSTRING(NUMPER,0) ES UNA MACRO VÁLIDA, DADO QUE EL RESULTADO DE LA FÓRMULA ES UN STRING. CUANDO 1-2-3 LEE UNA CELDA QUE CONTIENE UNA MACRO, UTILIZA CADA UNO DE LOS CARACTERES COMO INSTRUCCIONES. CUANDO LA CELDA CONTIENE UNA FÓRMULA DEL TIPO STRING, 1-2-3 EVALÓA LA FÓRMULA UTILIZANDO EL RESULTADO, NO ASf LOS CARACTERES DE LA FÓRMULA.

'PERIODO 4 --> 1 PERIODO 4 1

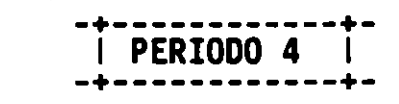

··~ - .

MACRO INTRODUCIDA COMO ETIQUETA

-+------------+- +"PERIODO "&@SsTRING(NUMPER,OI --> 1 PERIODO 4 1 -+------------+-

MACRO INTRODUCIDA COMO FÓRMULA

TAMANO DE UNA MACRO.-

EL TAMANO DE UNA MACRO ESTA LIMITADA A LA CANTIDAD DE MEMORIA RAM. DENTRO DE UNA CELDA SE PUEDEN TENER HASTA 240 CARACTERES, LOS . CUALES PUEDEN SER UNA MACRO, PERO A SU VEZ LA MACRO PUEOE ESTAR CONSTITUIDA DE VARIAS CELDAS ADYACENTES EN FORMA DE COLUMNA PARA SER PROCESADAS DE MANERA SECUENCIAL. LA COLUMNA PUEDE EMPEZAR, EN CUALQUIER PARTE DE LA HOJA. CUANDO 1-2-3 TERMINA LA EJECUCIÓN DE LAS INSTRUCCIONES DE UNA CELDA, AUTOMATICAMENTE CONTINÓA CON LAS INSTRUCCIONES DE LA CELDA DE ABAJO. EN ESTE SENTIDO LA ESTRUCTURA DE LAS MACROS ES SEMEJANTE A LOS PROGRAMAS ESCRITOS EN OTROS LENGUAJES.

TERMINACIÓN DE UNA MACR0.-

1-2-3 LEE LAS MACROINSTRUCCIONES DENTRO DE UNA COLUMNA, CELDA POR<br>Celda, hacia abajo hasta que encuentra una instrucción que CELDA, HACIA ABAJO HASTA QUE ENCUENTRA UNA INSTRUCCIÓN QUE FINALIZA LA MACRO O CUANDO UNA CELDA NO ES RECONOCIDA COMO UNA MACROINSTRUCCIÓN. PARA FINALIZAR UNA MACRO SE PUEDEN DAR CUALQUIERA DE LAS SIGUIENTES CONDICIONES:

A) EL COMANDO {QUIT} DEL LENGUAJE DE PROGRAMACIÓN,

B) UNA CELDA NUMÉRICA.

C) UNA CELDA VACfA O,

D) UNA CELDA QUE APARECE VACÍA PERO QUE CONTIENE UNA FÓRMULA CUYO<br>Valor es un string vacío. VALOR ES UN STRING VACÍO.

PARA SIMPLIFICAR LA TERMINACIÓN DE UNA MACRO, DENTRO DE ESTE MANUAL SE UTILIZARÁ LA CELDA VACtA.

NOMBRANDO UNA MACR0.-

0ADO QUE UNA MACRO ESTÁ CONTENIDA DENTRO DE LAS CELDAS Y PARA QUE 1-2-3 PUEDA CONOCER LA DIFERENCIA ENTRE UNA MACRO Y OTRO TIPO DE INFORMACIÓN, ES NECESARIO ASIGNARLE UN NOMBRE A LA MACRO. ESTO SE REALIZA ASIGNÁNDOLE UN NOMBRE DE RANGO DE CELDA A LA PRIMERA CELDA QUE CONTIENE LA MACRO, NO ES NECESARIO ASIGNARLE EL NOMBRE A TODA LA COLUMNA.

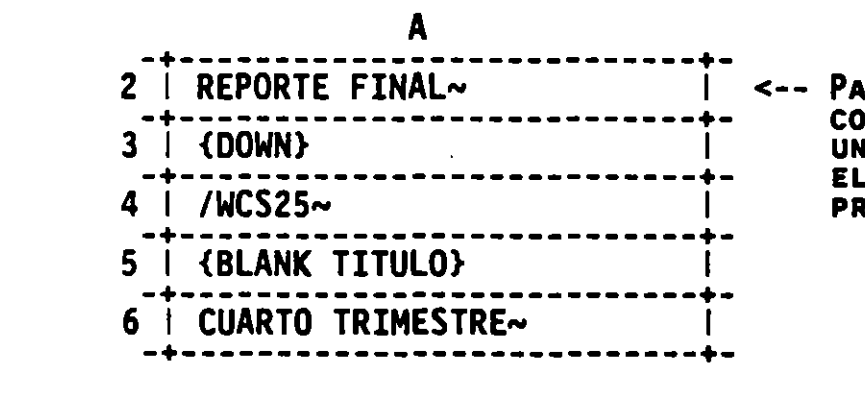

RA IDENTIFICAR ESTA COLUMNA DE CELDAS COMO UNA MACRO, SOLO SE ASIGNA EL NOMBRE DE RANGO A LA RIMERA CELDA (**A2)**.

 $\mathcal{V}_\mathrm{L}$ 

'1

 $\cdots$  and  $\cdots$ 

EL NOMBRE DE UNA MACRO CONSISTIRÁ SOLO DE DOS CARACTERES, EL PRIMERO DEBERÁ SER LA DIAGONAL INVERTIDA (\) Y EL SEGUNDO CUALQUIER LETRA DEL ALFABETO. POR EJEMPLO, \A, \B, \Z SON NOMBRES DE MACROS VALIDOS.

<u>LA ASIGNACIÓN DE LOS NOMBRES DE LAS MACROS</u> SE PODRÁ REALIZAR CON /RANGE NAME CREATE o CON /RANGE NAME LABELS.

ADICIONALMENTE SE TIENE UNA MACRO CUYO NOMBRE ES ESPECIAL, LA MACRO \0, LA CUAL SE AUTOEJECUTA AUTOMÁTICAMENTE CADA VEZ QUE SE CARGA LA HOJA DE CÁLCULO CON /FILE RETRIEVE.

#### DOCUMENTANDO UNA MACRO.-

Es MUY ÓTIL DOCUMENTAR UNA MACRO, UTILIZANDO SIMPLEMENTE UNA ETIQUETA CON EL NOMBRE DE LA MACRO A LA IZQUIERDA DEL INICIO DE tSTA. ESTA DOCUMENTACIÓN PROPORCIONA CLARIDAD, NO ES NECESARIO TENER EN MENTE LOS NOMBRES DE CADA UNA DE LAS MACROS. ADEMÁS AL METER EL NOMBRE DE LA MACRO A LA IZQUIERDA, SE PUEDE UTILIZAR LA INSTRUCCIÓN RANGE NAME LABELS RIGHT PARA ASIGNAR EL NOMBRE A LA MACRO.

 $-$  ---- $\sim$ 

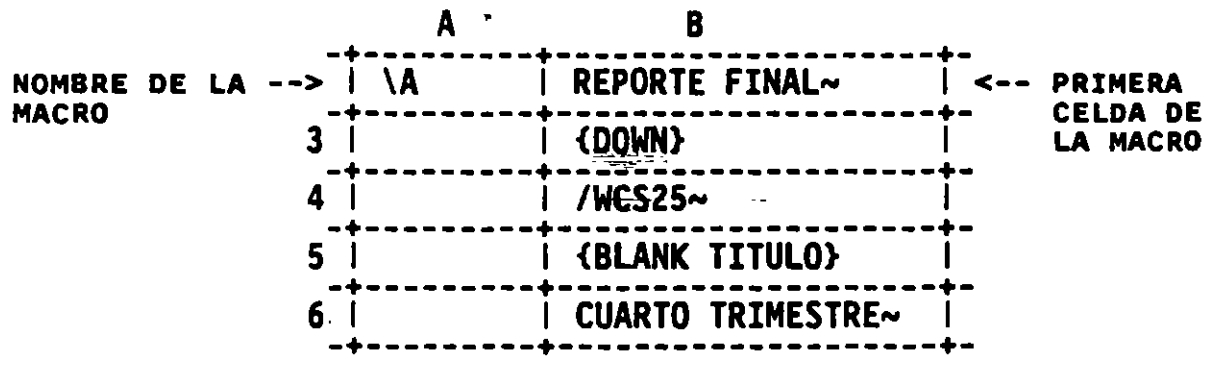

SE PUEDE UTILIZAR /RANGE NAME LABELS RIGHT PARA ASOCIAR EL NOMBRE DE LA MACRO (\A) A LA PRIMERA CELDA DE LA MACRO (82). DE ESTA FORMA TAMBIÉN SE CREA UNA BREVE DOCUMENTACIÓN.

INVOCANDO UNA MACRO.-

/

--

UNA MACRO PUEDE SER VIRTUALMENTE EJECUTADA EN CUALQUIER MOMENTO DURANTE UNA SESIÓN DE 1-2-3. EL NOMBRE DE LA MACRO ES POR MEDIO DEL CUAL SE INVOCARA.

UNA MACRO BAUTIZADA (UNA DIAGONAL INVERTIDA SEGUIDA DE UNA LETRA, POR EJEMPLO, \A) ES INVOCADA CON LA COMBINACIÓN DE LA TECLA ALT Y LA LETRA ASOCIADA AL NOMBRE (POR EJEMPLO ALT-A).

ADICIONALMENTE A LA INVOCACIÓN MANUAL DE UNA MACRO, TAMBIÉN SE PUEDE TENER UNA MACRO QUE SE EJECUTE CADA VEZ QUE LA HOJA DE cALCULO SEA RECUPERADA CON FILE RETRIEVE, A ESTA MACRO SE LE BAUTIZARA COMO \0. 0 TAMBIEN SE PUEDE EJECUTAR UNA MACRO QUE SEA LLAMADA POR OTRA, SIENDO ESTO ANÁLOGO A LOS PROGRAMAS QUE SON EJECUTADOS POR OTROS, COMO EN EL CASO DE C, PASCAL, ETC.

UNA MACRO NO PODRÁ SER INVOCADA CUANDO:

- + SE TIENE UNA CONDICIÓN DE ERROR (EL INDICADOR DE MODO ESTÁ EN ERROR)
- + SE TIENE HELP 0,
- + SE EJECUTA OTRA MACRO.

#### INTERRUMPIENDO LA EJECUCIÓN DE UNA MACRO.-

DESDE EL MOMENTO QUE UNA MACRO INICIA HASTA QUE TERMINA, EL<br>CONTROL DE LA SESIÓN DE 1-2-3 PASA A UN PROCESO AUTOMATIZADO. UNA CONTROL DE LA SESIÓN DE 1-2-3 PASA A UN PROCESO AUTOMATIZADO. UNA<br>TÍPICA MACRO SE EJECUTA DURANTE VARIOS SEGUNDOS Y AL FINALIZAR REGRESA EL CONTROL AL USUARIO. SIN EMBARGO, EN OCASIONES EL USUARIO NECESITA TOMAR EL CONTROL ANTES DE QUE LA MACRO FINALICE, O CUANDO SE TIENE UN LOOP.

·-

 $\sim$  100  $\sim$ 

• AL PRESIONAR CTRL-BREAK EL PROCESO DE LA MACRO FINALIZA, REGRESANDO EL CONTROL AL USUARIO, PARA QUE tSTE DIGITE LO NECESARIO DESDE EL TECLADO<u>. En algu</u>nas ocasiones no es necesario SOLAMENTE PRESIONAR EL CTRL-BREAK, SINO QUE SERÁ NECESARIO REALIZARLO DOS VECES, POR EJEMPLO, CUANDO LA MACRO ESTÁ EN PROCESO DE IMPRESIÓN, EL PRIMER CTRL-BREAK, SERVIRÁ PARA SUSPE<u>nder la impresión y el segundo para suspender la macro.</u>

EL LENGUAJE DE COMANDOS—TIE<u>ne</u>\_la\_<u>faci</u>lidad para habilitar o DESHABILITAR LA CONTROLAR A OTROS USUARÍOS EL ACCESAR UNA MACRO. OPCIÓN DE CTRL-BREAK. PERMITIENDO CON ESTO

REVISANDO LA EJECUCUIÓN DE UNA MACRO PASO A PASO.

EL MODO DE PASO A PASO ES ÓTIL PARA REALIZAR UNA PRUEBA DE LA<br>Macro, de esta manera el programador estará seguro que el MACRO, DE ESTA MANERA EL PROGRAMADOR ESTARÁ SEGURO QUE EL PROGRAMA FUNCIONARÁ CORRECTAMENTE.

EL MOD<u>o, de</u> pa<u>so</u> a paso se activa oprimiendo al mismo tiempo la TECLA SHIFT Y F2, DESPUES APARECERÁ EN LA PARTE INFERIOR DE LA PANTALLA EL INDICADOR SST. UNA VEZ QUE ESTA ACTIVADO ESTE MODO SE PUEDE EJECUTAR LA MACRO Y SE TENDRÁ QUE OPRIMIR ALGUNA TECLA PARA QUE LA EJECUCIÓN DE LA MACRO CONTINÓE. PARA MAYOR<br>FACILIDAD SE RECOMIENDA USAR LAS TECLAS RETURN O BARRA RECOMIENDA USAR LAS TECLAS RETURN ESPACIADORA.

ESTE MODO SE PUEDE DESACTIVAR OPRIMIENDO NUEVAMENTE LAS TECLAS SHIFT y F2

#### USANDO CELDAS COMO VARIABLES DE DATOS.

CUALQUIER LENGUAJE DE PROGRAMACIÓN TRABAJA CON VARIABLES DE DATOS. UNA VARIABLE ES UNA LOCALIDAD DONDE SE PUEDE ALMACENAR UN<br>Dato y a la cual se le astgna un nombre. En 1-2-3 una celda es DATO Y A LA CUAL SE LE ASIGNA UN NOMBRE. EN 1-2-3 UNA CELDA UNA VARIABL**e. C**ada celda puede almacenar ya sea un valor numérico O UN STRING. lAS VARIABLES PUEDEN ESTAR LOCALIZADAS EN CUALQUIER PARTE DE LA HOJA-DE-CÁLCULO, DE-MANERA DIFERENTE A ALGUNOS LENGUAJES DE PROGRAMACIÓN. SIN EMBARGO, ES RECOMENDABLE TENER UN ÁREA DONDE ESTÉN LOCALIZADAS.

DIRECCIONES DE CELDA CONTRA NOMBRES DE RANGO.-

MUCHOS LENGUAJES DE PROGRAMACIÓN DISTINGUEN LAS VARIABLES DE DATOS ASIGNÁNDOLES DIFERENTES NOMBRES. EN LAS MACROS DE 1-2-3, LAS VARIABLES DE DATOS SON CELDAS DENTRO QE LA HOJA DE CALCULO QUE PUEDEN SER IDENTIFICADAS CON LA DIRECCION DE LA CELDA. ESTO ES PERMITIDO, SIN EMBARGO<sub>i</sub> es preferible asignar un nombre de RANGO A CADA VARIABLE. ÀL REORGANIZAR-LA HOJA DE CÁLCULO, GENERALMENTE LAS MACROS NO SON INVALIDADAS CUANDO SE UTILIZAN NOMBRES DE RANGO, PERO AL UTILIZAR LAS DIRECCIONES DE CELDA, GENERALMENTE LAS MACROS SON AFECTADAS.

- 100

يبتنه Ł.

{LET TOTAL, 10.2} RECOMENDADO<br>{LET A10, 10.2} No RECOMEND. No RECOMENDADO

)

AL UTILIZAR UN NOMBRE DE RANGO SE DEBE TOMAR<EN CUENTA, QUE NO ES PARTE DE LA MACRO, SIMPLEMENTE ES PARTE DE LA HOJA DE CÁCULO Y SERVIRA PARA EVITAR ERRORES EN LAS MODIFICACIONES Y PARA MAYOR CLARIDAD. Es CONVENIENTE QUE LOS NOMBRES SE ASEMEJEN A LA INFORMACIÓN QUE CONTENDRAN.

 $\ddot{\phantom{a}}$ 

### 11 MACROS CON SECUENCIAS DE TECLAS

AL DIGITAR UNA SECUENCIA DE TECLAS DE MANERA FRECUENTE, ES NECESARIO QUE NO SE VUELVA A REPETIR LA DIGITACIÓN. PARA ELLO DICHA SECUENCIA SERÁ ALMACENADA DENTRO DE LA HOJA DE CÁLCULO COMO UNA MACRO. CUANDO LA MACRO SEA INVOCADA, 1-2-3 LEE LA SECUENCIA DE TECLAS, UNA POR UNA, Y PROCESA LA S ECUENCIA, DE TAL MODO QUE SE ESTUVIERA DIGITANDO DESDE EL TECLADO NUEVAMENTE.

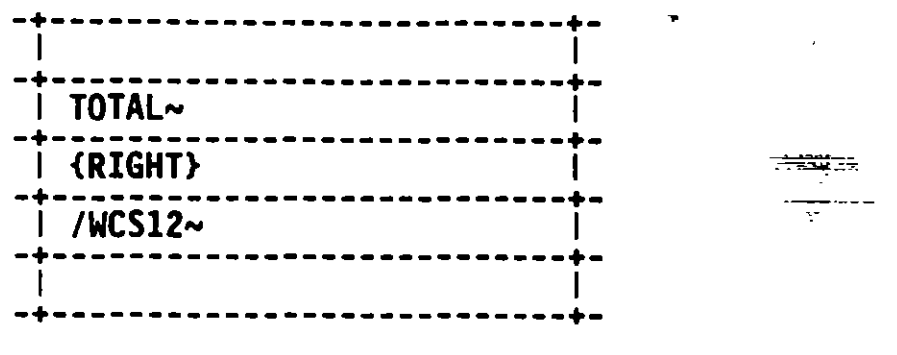

SECUENCIA DE TECLAS INDICADAS POR LA MACRO:

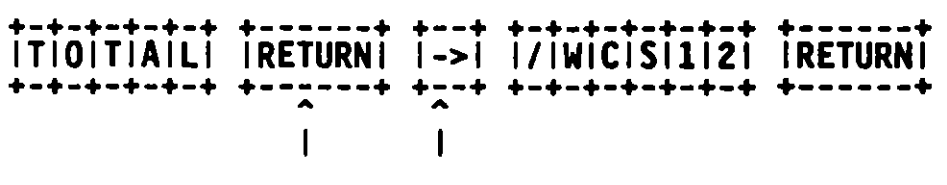

INDICADAS POR  $\sim$  {RIGHT}

UNA MACRO PROCESA UNA SECUENCIA DE TECLAS AUTOMÁTICAMENTE

ESTA CAPACIDAD DE "DIGITACIÓN AUTOMÁTICA" PUEDE SER APLICADA A CUALQUIER OPERACIÓN QUE SE REALICE EN 1-2-3. USOS TfPICOS DE LAS SECUENCIAS DE TECLAS SON: INTRODUCIR ETIQUETAS, NÚMEROS O<br>Fórmulas dentro de la hoja, impresión de un reporte, salvar la FÓRMULAS DENTRO DE LA HOJA, IMPRESIÓN DE UN REPORTE, HOJA DE CÁLCULO, ETC.

LAS TECLAS DENTRO DE UNA MACRO DEL TIPO SECUENCIA DE TECLAS SON REPRESENTADAS EN DOS FORMAS. LA PRIMERA ES UNA TECLA QUE DESPLIEGA UN CARACTER EN LA PANTALLA O SELECCIONA UN ELEMENTO DE UN MENÓ, SIENDO REPRESENTADA POR UN SOLO CARACTER. LA SEGUNDA SON LAS TECLAS ESPECIALES QUE SON REPRESENTADAS POR SU NOMBRE ENCERRADO DENTRO DE PARENTESIS DE LLAVE (POR EJEMPLO, {LEFT}, {GOTO}, {WINDOW}, ENTRE OTROS.).

PREFIJOS DE ETIQUETA EN UNA MACRO.-

EN UNA MACRO, 1-2-3 UTILIZA CADA CELDA COMO UN VALOR TIPO STRING, MAS QUE EL CONTENIDO DE LA CELDA EN SÍ. EL VALOR TIPO STRING DE<br>Una celda incluye todos los caracteres introducidos a excepción CELDA INCLUYE TODOS LOS CARACTERES INTRODUCIDOS A EXCEPCIÓN

9

'·

 $-400$ 

DEL PREFIJO DE ETIQUETA. ESTO ES, CUANDO SE EJECUTA UNA SECUENCIA DE TECLAS ALMACENADAS EN UNA COLUMNA DE CELDAS, 1-2-3 IGNORA CADA PREFIJO DE ETIQUETA DE LA CELDA. POR EJEMPLO, ES LO MISMO UNA MACRO QUE CONTENGA EL PREFIJO DE CENTRADO(^), QUE EL PREFIJO DE JUSTIFICACIÓN A LA IZQUIERDA.

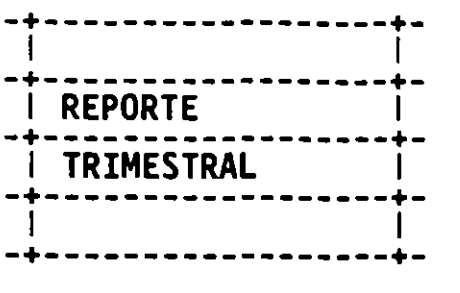

-+-----------------+-<br>| +-----------------+-<br>| REPORTE |<br>+-----------------+--+------------------+- <sup>1</sup>TRIMESTRAL <sup>1</sup> +----------------+<br>| -+-----------<u>---</u>---+-

ETIQUETAS A LA IZQUIERDA

ETIQUETAS CENTRADAS 7

EL PREFIJO DE ETIQUETA NO ES CONSIDERADO EN LA EJECUCIÓN DE LA MACRO

CONTINUACIÓN DE UNA MACRO EN UNA COLUMNA.-

1-2-3 LEE CADA SECUENCIA DE TECLAS COMO UNA MACRO INDEPENDIENTE. ESTO SIGNIFICA QUE ES LO MISMO METER LARGAS SECUENCIAS DE MACROS DENTRO DE UNA CELDA (HASTA 240 CARACTERES) QUE PARTIR LAS SECUENCIAS EN VARIAS CELDAS CONSECUTIVAS EN FORMA DE COLUMNA. DE HECHO, ES RECOMENDABLE TENER SECUENCIAS CORTAS PARA UNA MEJOR LEGIBILIDAD DE LAS MACROS Y DETECCIÓN DE ERRORES.

CUANDO 1-2-3 TERMINA DE LEER LA MACRO QUE SE LOCALIZA EN UNA CELDA, INMEDIATAMENTE CONTINUA CON LA LECTURA DE LA SIGUIENTE CELDA, INMEDIATAMENTE CONTINUA-CON-LA-LECTURA-DE LA SIGUIENTE<br>CELDA. LAS TRES MACROS QUE-SE-MUESTRAN A CONTINUACIÓN SON EXACTAMENTE IGUALES.

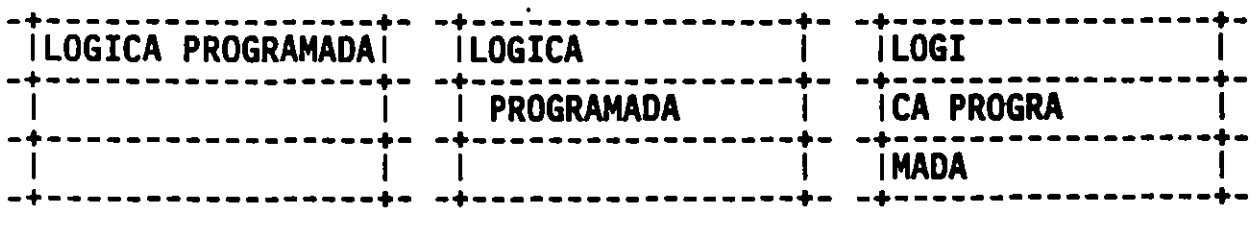

LAS INSTRUCCIONES EN 1-2-3 SE LEEN SECUENCIALMENTE

LAS TECLAS ESPECIALES Y LOS COMANDOS DEL LENGUAJE DE PROGRAMACIÓN NO PUEDEN SER DIVIDIDOS. 1-2-3 LEE CARACTERES ENCERRADOS ENTRE LLAVES MACROINSTRUCCIÓN. POR CONSIGUIENTE, ESPECIALES NO PUEDEN SER DIVIDIDAS EN CUALQUIER CONJUNTO DE ({}) COMO UNA SOLA ESTE TIPO DE TECLAS<br>DOS 0 más celdas. El SIGUIENTE EJEMPLO MANDARÍA UN ERROR, DADO QUE LA ÓLTIMA MACROINSTRUCCIÓN ({RIGHT}) ESTA DIVIDIDA EN DOS CELDAS.

> -+------------------+-<br>|/C~{UP}{RIGHT}{RI|<br>-+------------------+- $\text{left}$   $\sim$ -+-----------------+-

LAS MACROINSTRUCCIONES DIVIDIDAS EN DOS O MAS CELDAS GENERAN ERROR

LA TECLA RETURN.-

LA TECLA RETURN O ENTER ES PROBABLEMENTE LA TECLA MAS UTILIZADA DENTRO DE UNA SESIÓN EN 1-2-3. DE LA MISMA MANERA QUE EN LAS MACROS. RETURN ES LA ÓNICA TECLA ESPECIAL QUE NO ES REPRESENTADA EN UNA MACRO CON SU NOMBRE ENCERRADO ENTRE PARÉNTESIS DE LLAVE.

Su REPRESENTACIÓN DENTRO DE UNA MACRO SE HACE POR MEDIO DE LA TILDE (N). EL USO DE UN SOLO CARACTER PARA REPRESENTAR ES CONVENIENTE, DADO QUE COMO SE MENCIONÓ ES UNA TECLA MUY UTILIZADA. SE DEBE TENER MUCHO CUIDADO AL CREAR LAS MACROS DE NO OLVIDAR LA TILDE CUANDO SEA REQUERIDA. SE DEBE TENER EN CUENTA QUE TAMBIÉN AL CAMBIAR DE UNA CELDA A OTRA NO SE ESTA INDICANDO UN RETURN. POR EJEMPLO, LA-SIGUIENTE-<u>MACRO,</u> NO SE EJECUTARÍA CORRECTAMENTE, DADO QUE NO SE INDICA EL RETURN.

'LOTUS DEVELOPMENT CORPORATION '<sup>7</sup>Fsproducto'

ESTA MACRO AL INVOCARSE GENERARÍA LA ETIQUETA LOTUS DEVELOPMENT CORPORATION/FsPRODUCTO. LA MACRO coRRECTA PARA REALIZAR LA GRABACIÓN DEL ARCHIVO PRODUCTO SERiA:

'LOTUS DEVELOPMENT CORPORATION~ '/FsPRODUCTON

AL SER REPRESENTADA LA TILDE COMO LA TECLA RETURN SE PUEDE PRESENTAR UNA RESTRICCIÓN AL QUERER INCLUIR LA TILDE COMO CARACTER DENTRO DE UNA MACRO, PARA SOLUCIONAR ESTE PROBLEMA,<br>1-2-3 Representa la Tilde con la secuencia {~}. - ------

يبهتهم

 $\epsilon$ 

 $\mathbf{B}$  and  $\mathbf{B}$  are defined by  $\mathbf{r}$ 

TECLAS ESPECIALES.-

LAS DEMAS TECLAS ESPECIALES NO PUEDEN SER REPRESENTADAS ÓNtCAMENTE CON UN SOLO CARACTER. EN LUGAR DE ESO, SE REPRESENTARAN CON EL NOMBRE DE LA TECLA (O EN ALGUNOS CASOS CON ABREVIACIONES) ENCERRADO ENTRE PARÉNTESIS DE LLAVE. SE PUEDE UTILIZAR LETRA MAY0SCULA O MINÓSCULA:

'PRIMERO~{RIGHT}SEGUNDO{RIGHT}TERCERO{HOME}

LA MACRO ANTERIOR INCLUYE UN RETURN, DOS DESPLAZAMIENTOS A LA DERECHA Y LA TECLA HOME.

LA SIGUIENTE TABLA MUESTRA TODAS LAS TECLAS ESPECIALES Y SUS EQUIVALENTES QUE PUEDEN SER UTILIZADAS DENTRO DE UNA MACRO DE  $1 - 2 - 3$ .

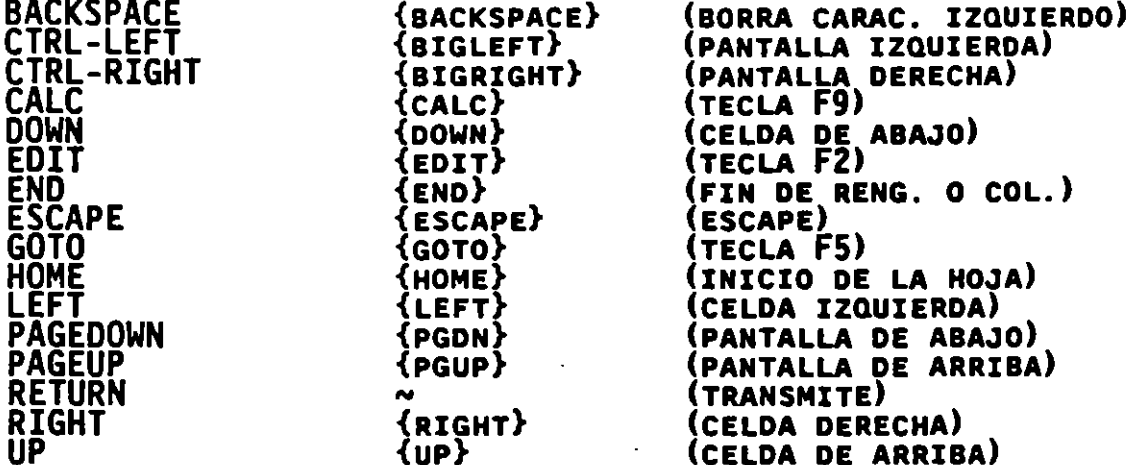

•

*\_---:;:::;* 

··-

TECLAS ESPECIALES QuE No PUEDEN SER INTRODUCIDAS EN LAS MACROS.-

LAS SIGUIENTES TECLAS ESPECIALES NO PUEDEN SER INCLUIDAS DENTRO DE UNA MACRO:

CAPS LOCK. ACTIVA LAS LETRAS COMQ MAYÓSCULAS o COMO MINÓSCULAS. DENTRO DE UNA MACRO NO SE PODRA REALIZAR ESTE CAMBIO. LOS CARACTERES QUE SE DESEEN SERÁN DIGITADOS DE LA MANERA DESEADA:

'{CAPS LOCK}ABCD <-- MACRO INCORRECTA

U

'ABCD <-- MACRO CORRECTA

NUM LOCK. ACTIVA LA FUNCIÓN DE TECLADO NUMÉRICO O DE DESPLAZAMIENTO. COMO EN EL CASO DE CAPS LOCK LA MACRO DETERMINARÁ EL CAMBIO DE ESTADO DEL TECLADO.

SCROLL LO**CK.** Determina el tip<u>o de</u> desplazamiento dentro de la PANTALLA. COMO EN EL CASO DE CAPS LOCK LA MACRO DETERMINARÁ EL ESTADO DE SCROLL LOCK.

STEP. CONTROLA LA EJECUCIÓN DE UNA MACRO PARA PROCESARSE EN ···<br>PAUSAS INSTRUCCIÓN POR INSTRUCCIÓN. ESTA FACILIDAD ES ÚTIL PARA REALIZAR EL DEBUG DE UNA MACRO, SIN EMBARGO NO PUEDE SER . ACTIVADA DESDE UNA MACRO.

12

÷.

COMPOSE. DA LA FACILIDAD PARA QUE CUALQUIER CARACTER DE LICS SEA DIGITADO DESDE EL TECLADO (POR EJEMPLO, PARA LETRAS CON ACENTO). DENTRO DE LAS MACROS NO SE PUEDE INCLUIR:

'AN{COMPOSE}ALISIS TOTAL~ <-- MACRO INCORRECTA

'ANALISIS TOTAL~ <-- MACRO CORRECTA

FACTORES DE REPETICIÓN.-

UNA MACRO PUEDE INCLUIR LA DIGITACIÓN CONSECUTIVA DE LA MISMA TECLA. POR EJEMPLO, SE PUEDE DESEAR MOVER CUATRO CELDAS A LA DERECHA PARA DIGITAR UN NUEVO DATO DENTRO DE UNA CELDA. EN LUGAR DE DIGITAR {RIGH<u>tl</u>\_cuatro veces, se puede utilizar el factor de REPETICIÓN: {RIGHT 4}.

LAS SIGUIENTES REGLAS SE APLICAN AL FACTOR DE REPETICIÓN:

- A) EL NOMBRE DE LA MACRO DEBERÁ SER SEGUIDO EXACTAMENTE POR UN<br>Espacio. Si se digita cualquier otro número de espacios la ESPACIO. SI SE DIGITA CUALQUIER OTRO NÚMERO DE ESPACIOS LA<br>MACRO TERMINARÁ MANDANDO EL MENSAJE DE ERROR: "UNRECOGNIZED MACRO TERMINARA MANDANDO EL MENSAJE DE ERROR: "UNRECOGNIZED KEY/RANGE NAME" O "MACRO: lLLEGAL KEY REPEAT COUNT"
- B) EL FACTOR DE REPETICIÓN PODRA SER UN NÓMERO, UN NOMBRE DE RANGO O UNA EXPRESIÓN NUMfRICA. SI SE UTILIZA UN NOMBRE DE RANGO O UNA EXPRESIÓN NUMÉRICA, 1-2-3 UTILIZA EL VALOR AL MOMENTO DE QUE LA MACRO ES EJECUTADA, NO SIENDO ESTE VALOR NECESARIAMENTE IGUAL AL MOMENTO DE CREAR LA MACRO.

MACRO

ACCION

'{DOWN 6}

PRESIONA LA TECLA OOWN SEIS VECES

'{uP SUBE+2}

 $\Delta\sigma$ 

PRESIONA LA TECLA UP TANTAS VECES COMO SE INDICA EN LA EXPRESIÓN SUBE+2

# **ANEXO RESUMEN DE FUNCIONES**

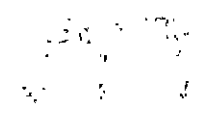

 $\overline{\phantom{a}}$ 

 $\mathcal{L}$ 

--

# FUNCIONES MATEMATICAS

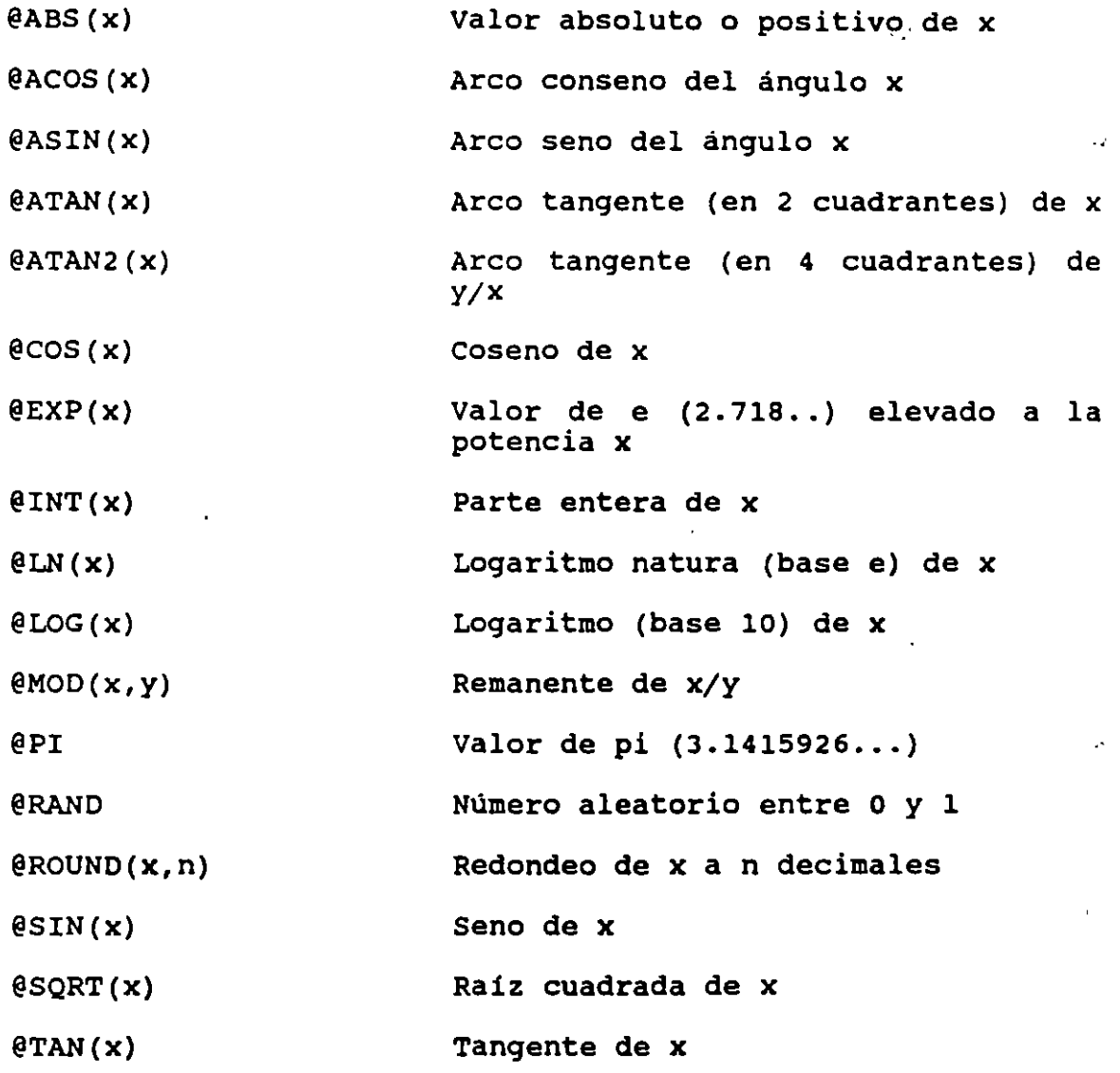

FUNCIONES LOGICAS

 $\lambda$  .

 $\mathcal{L}$ 

Cuando se determina la veracidad del valor de una fórmula, 1-2-3 asume que el valor diferente de cero es CIERTO, sólo cuando es cero lo toma como FALSO.  $\sim$ 

@FALSE Valor lógico O (falso)

 $E(F(\text{cond}, x, y))$ Toma la variable x si la condición es cierta; la variable y si es falsa @ISERR(X) Valor l (cierto) si x tiene error @ISNA(x) Valor 1 (cierto) si  $x =$ No Disponible @ISNUMBÉR (X) Valor 1 (cierto) si x es númerico @ISSTRING(x) Valor l (cierto) si <sup>X</sup> es alfanúmerico **@TRUE** Valor lógico 1 (cierto) FUNCIONES ESPECIALES @@(dirección) Contenido de la celda referenciada @CELL(atributo,rango Información del atributo en la celda superior izquierda del rango ) @CELLPOINTER(atribut Información del atributo de la celda señalada por el cursor o) @CHOSSE(x,vO,v1, ... v Escoge el argumento de la lista vo... vn en base a x n) @COLS(rango) Número de columnas en el rango @ERR Valor ERR (error) Búsqueda en tabla de renglones. @HLOOKUP(x,rango,y) Contenido de la celda en renglon y, a partir del ranglón superior del  $\mathcal{L}^{\pm}$ rango, en la col. donde coincide x @INDEX(rango,col,ren Valor de la celda en el rango en la g) ' intersección de col con renglón.  $\Delta\sim 10$ @NA Valor NA (No Disponible)  $\frac{1}{2}$ Número de renglones en el rango @ROWS(rango) ·-Búsqueda en : tabla de columnas. @VLOOKUP(x,rango,y) Contenido de la celda en columna y, a partir de la primera columna del  $\ddot{\zeta}$  $\sim$   $\sim$ rango, en el renglón donde coincide  $X_{\bullet}$ .  $\mathcal{L}(\mathcal{X})$  .  $\sim 200$ ÷.  $\mathcal{L}^{\mathcal{N}}$ Б.

 $\sim$  -  $\sim$ 

L

k.

$$
\mathbf{2}^{\dagger}
$$

#### FUNCIONES FINANCIERAS

*}* 

@CTERM(int,vf,vp) Nümero de periodos capitalizables para una inversión de valor presente vp, a generar un valor futuro vf, con una tasa de interés int

- 1

h.

Depreciación acelerada de un activo, @DDB(cost,salv,vida, dado su costo original, valor de periodo) recuperación salv, *vida* <sup>y</sup> periodo de depreciación  $\mathbf{i}^*$ 

@FV {pago, int, n) Valor futuro de n pagos iguales {pagos) a una tasa de interés int

@IRR(tasa supuesta, rango) Tasa interna de retorno para una serie de flujos de efectivo e intervalos regulares

@NPV(int,rango) Valor presente neto para una serie de flujos futuros en el rango dado, utilizando un interés constante

@PMT(prin,int,period o) Pago de amortización de un capital principal, a un interés constante durante el periodo de pagos dado

@PV(pago,int,periodo ) Valor presente de una serie de pagos iguales, a un interés constante durante el periodo de pagos dado

@RATE(vf,vp,periodo) Tasa periódica de una inversión de valor presente vp, durante un periodo dado de capitalizaciones, para obtener un valor futuro vf

@SLN(costo,salv,vida ) Depreciación lineal de un activo para un periodo, dado su costo, valor de recuperación salv <sup>y</sup> vida

@SYD(costo,salv,vida ,periodo) Suma de la depreciación por cada año de activo durante un periodo, dado su costo, valor de recuperación salv, vida y periodo de depreciación

@TERM(pago,int,vf) Periodo de una anualidad ordinaria, dado el monto de cada pago, la tasa de interés y el valor futuro vf· a generar

# FUNCIONES ESTADISTICA\$

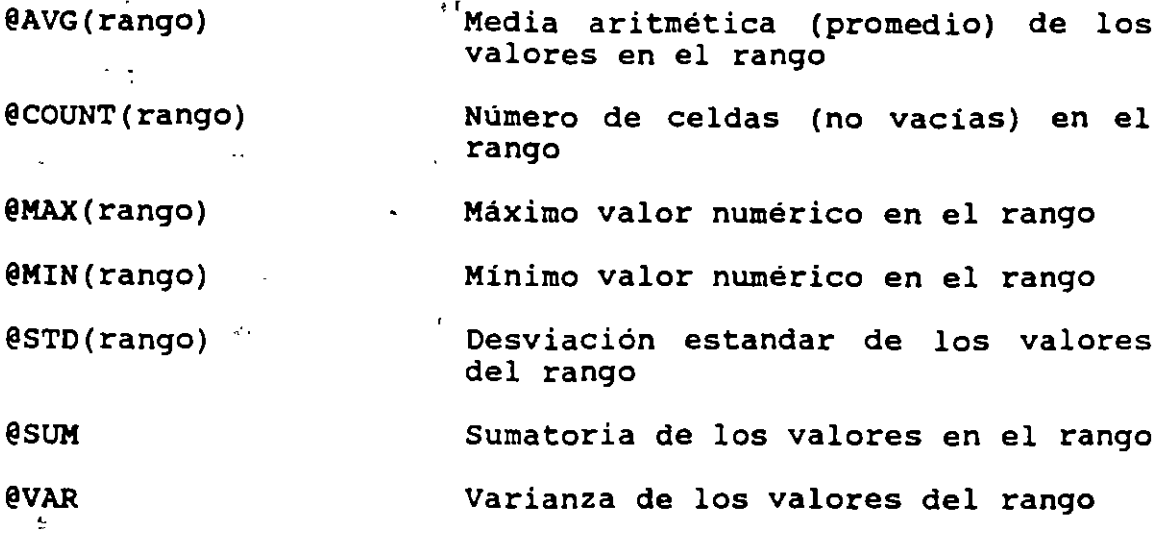

FUNCIONES ESTADISTICA\$ DE BASE DE DATOS

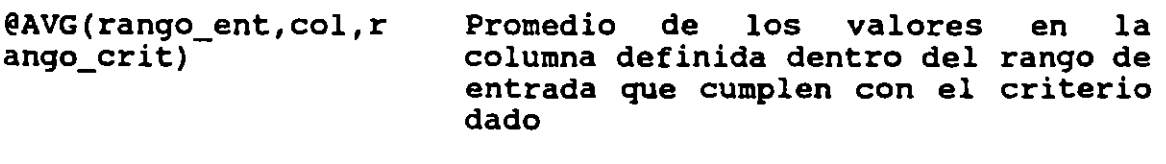

@DCOUNT(rango ent,co Número de celdas (no vacías) en la l,rango\_crit)<sup>-</sup> columna definida dentro del rango de entrada que cumplen con el criterio<br>, dado

@DMAX(rango ent,col, rango\_crit) Máximo valor numérico en la columna definida dentro del rango de entrada que cumple con el criterio

@DMIN(rango ent,col, rango crit) Mínimo valor numérico en la columna definida dentro del rango de entrada que cumple con el criterio.

@DSTD(rango\_ent,col, rango crit)

> $\mathcal{O}(\log n)$ 一览 crițerio. 1 .: : ••  $\ddot{\phantom{0}}$

DSUM(rango\_ent,col,r ango\_crit) i .s-- (-'

@DVAR(rango\_ent,col, rango\_crit)-

 $\sim 10^{-1}$ 

Desviación estándar de los valores en la columna definida dentro del rango de entrada que. cumplen con el  $\mathbf{r}_\perp$ 

 $\blacksquare$  .

\.

X.

Sumatoria de los valores en la columna definida dentro del rango de entrada que cumplen con el criterio

Var.ianza de los valores en la columna definida dentro del rango de entrada que cumplen con el criterio dado

# **FUNCIONES DE FECHA Y HORA** . ·. ·.¡

)

 $\sigma$  and

 $\mathbf{v}_\mathrm{R}$  $\lambda$  $\sim$ 

 $\frac{1}{\sqrt{2}}$ 

 $\overline{\phantom{a}}$ 

 $\bar{\phantom{a}}$ 

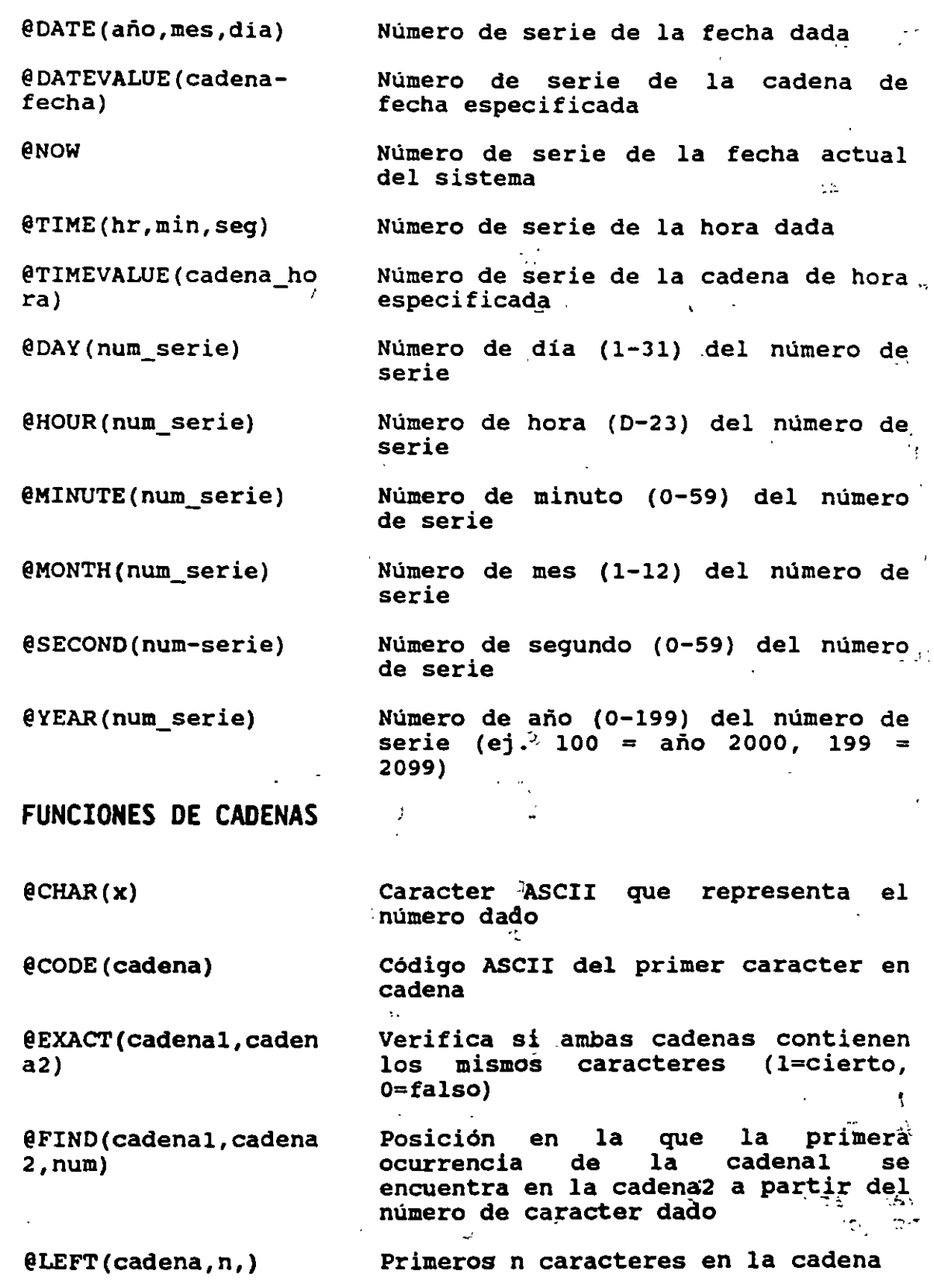

5  $\frac{1}{2}$ 

ä,

@LENqTH(cadena)

 $\ell$ LOWER (cadena)

@MID(cadena,num<sub>,</sub>n)

 $(N(rango))$ 

E!PROPER(cadena)

E!REPEAT(cadena;n)

@REPLACE (cadena1, num ;'n; cadena2)

@RIGHT(cadena,n)

 $(0S(ranqo))$ 

 $\mathsf{\small \texttt{STRING}}(x,n)$ 

(eTRIM(cadena)

\_E!UPPER(cadena) ·.··

E!VALUE(cadena)

Número de caracteres en la cadena

Convierte cadena a minúsculas

Toma n caracteres de la cadena a partir del número de caracter dado

Valor numérico de la celda superior izquierda del rango

Convierte el primer alfabético de la cadena a mayúsculas y los demás a minúsculas caracter

Repite n veces la cadena

Quita n caracteres de la cadenal a partir del número dado e inserta la cadena2

Ultimes n caracteres en la cadena

Valor de la cadena en la celda superior izquierda del rango

Convierte el número x a una cadena con n decimales

\

ł.

Suprime los espacios superfluos de la cadena

 $\mathcal{F} \in \mathcal{F}$ 

·.

Convierte cadena a mayúsculas

Valor numérico de la cadena